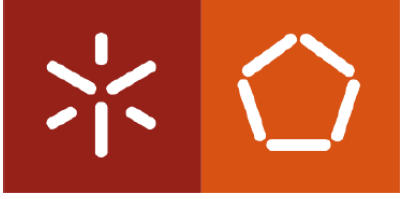

**Universidade do Minho**  Escola de Engenharia

Christopher Soares Cerqueira Gomes

# **Concepção Optimizada**

# **de Ferramentas Progressivas**

(em Ambiente 3D com a Plataforma Siemens NX)

Dissertação de Mestrado Mestrado Integrado em Engenharia Mecânica

Trabalho efectuado sob a orientação do **Professor Doutor José Luís Carvalho Martins Alves Engenheiro João Pedro Sousa (ETMA)**

**ii**

## <span id="page-2-0"></span>**Resumo**

Este estudo pretende avaliar o potencial do software Siemens NX PDW (*Progressive Die Wizard*) na execução de projectos de ferramentas progressivas específicas usadas em máquinas Bihler.

A competitividade na indústria, para além das capacidades e experiência acumuladas na prática da fabricação mecânica, está agora centrada na utilização das técnicas mais avançadas de Engenharia e Desenho Assistido por Computador (CAE/CAD) para um desenvolvimento rápido do produto e das suas etapas de fabrico. A aplicação de várias técnicas de CAE e CAD praticamente cobre todo o ciclo de vida do produto, desde a concepção, planeamento de fabrico e projecto das ferramentas, até às fases de produção e alienação final. O aumento da complexidade da geometria dos produtos, a par da introdução de novos materiais e materiais avançados, faz com que a utilização das ferramentas de CAE seja, não apenas importante mas absolutamente fundamental para as empresas e para o aumento da sua competitividade.

Pretende-se, assim, testar uma ferramenta de CAD e CAE no processo de concepção de ferramentas progressivas de conformação de chapa. A aplicação informática em estudo, isto é, o software Siemens NX PDW, será utilizado na concepção de dois projectos reais, já anteriormente efectuados e em fase de produção, e para os quais se procura replicar as ferramentas progressivas correspondentes, e assim avaliar o desempenho e potencial da ferramenta de CAE em estudo no desenvolvimento destes projectos específicos.

Em conclusão, o Siemens NX revelou-se um software de projecto extremamente bem equipado e com elevada usabilidade, incluindo várias ferramentas e *wizards* que proporcionam ao projectista inúmeras soluções e automatismos para geração de ferramentas progressivas. Porém, constatou-se que o módulo PDW não contém ferramentas de modelação direccionadas para a concepção de ferramentas progressivas tão específicas quanto as utilizadas nas máquinas Bihler. O sucesso de projectos de ferramentas tão particulares depende, assim, de um bom aproveitamento de ferramentas complementares de modelação para além do PDW.

**Palavras chave:** Ferramentas Progressivas *Software* CAD/CAE NX *Progressive Die Wizard*

# <span id="page-3-0"></span>**ABSTRACT**

This study aims to evaluate the capability of Software NX PDW in the design of progressive dies used in Bihler machines.

The industrial competitiveness, in addition to the skills and experience accumulated in the practice of manufacturing, is now focused on using the most advanced techniques of Engineering and Computer Aided Design (CAE / CAD) for a rapid product development and its manufacturing steps. The application of various CAD and CAE techniques practically covers the entire product lifecycle, from product design, manufacturing and project planning tool, to the stages of production and ultimate disposal. The increased product geometrical complexity, alongside the usage of new and more advanced materials, makes the use of CAE tools not only important but absolutely essential for companies and the increase of their competitiveness.

This work aims to evaluate a CAD and CAE tool in the design of progressive dies. This tool will be used in two real projects, previously designed following a different designing paradigm, and in-production, for which one seeks to replicate and optimize the corresponding progressive die.

NX is a "designing" software extremely well equipped with several tools providing numerous solutions to designers. However, PDW don't provide modeling tools focused on progressive dies as specific as Bihler machines. The success of these particular projects depends on a good usage and development of complementary modeling tools beyond the PDW.

**Key words:** Progressive Dies CAD/CAE *Software* NX *Progressive Die Wizard*

# <span id="page-4-0"></span>Índice

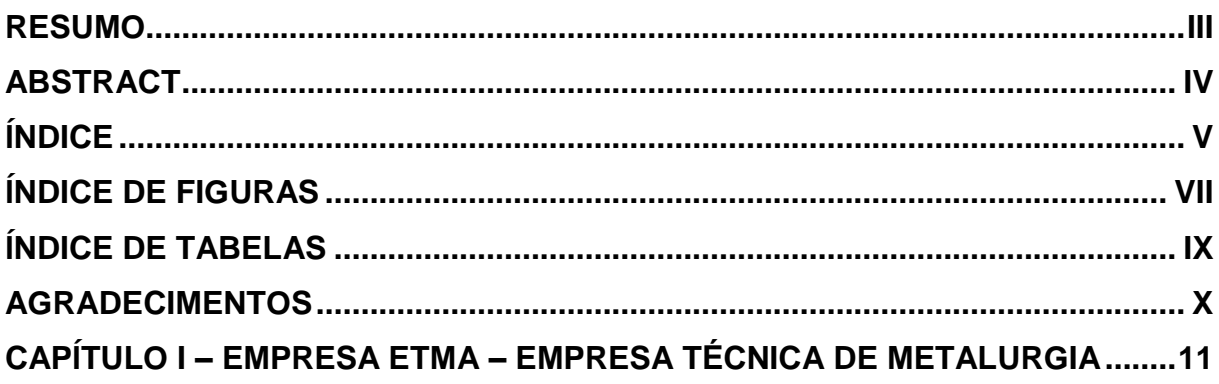

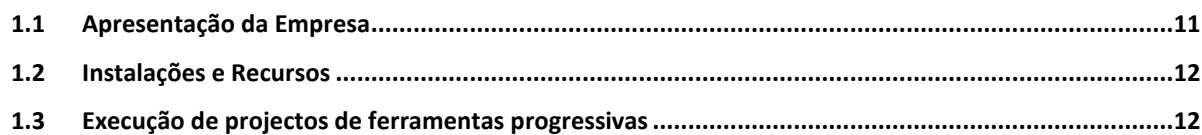

# 

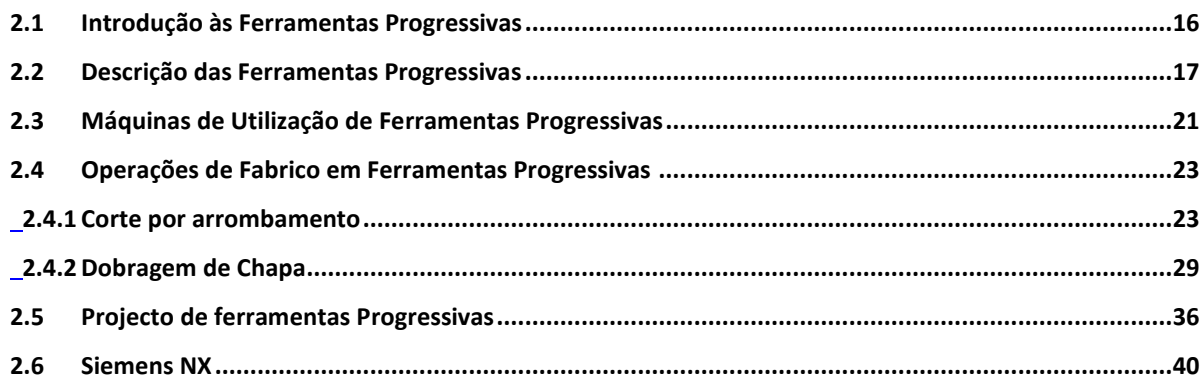

# CAPITULO III - 1º PROJECTO DE FERRAMENTA PROGRESSIVA ...................... 46

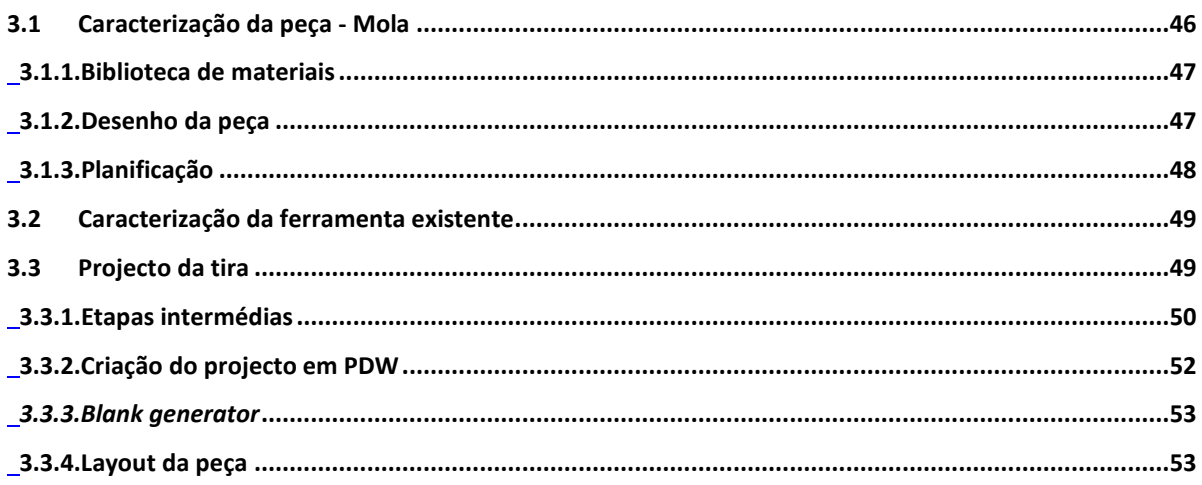

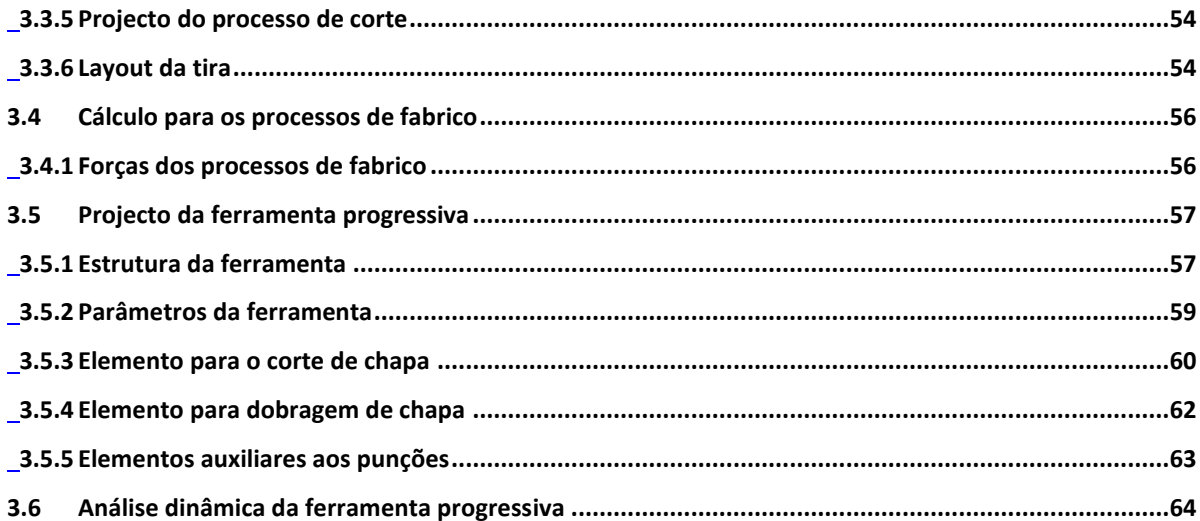

# CAPITULO IV - 2º PROJECTO DE FERRAMENTA PROGRESSIVA....................... 67

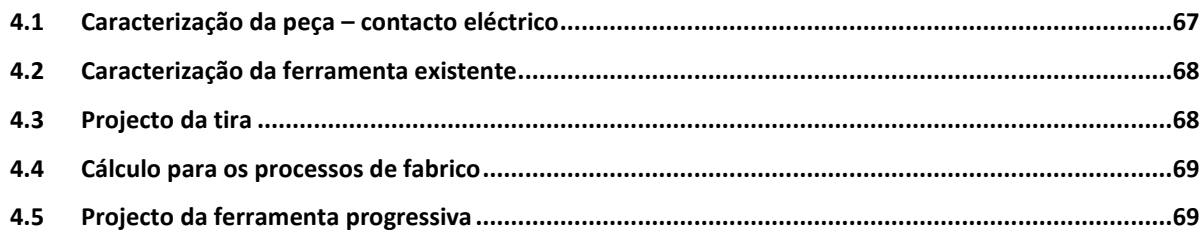

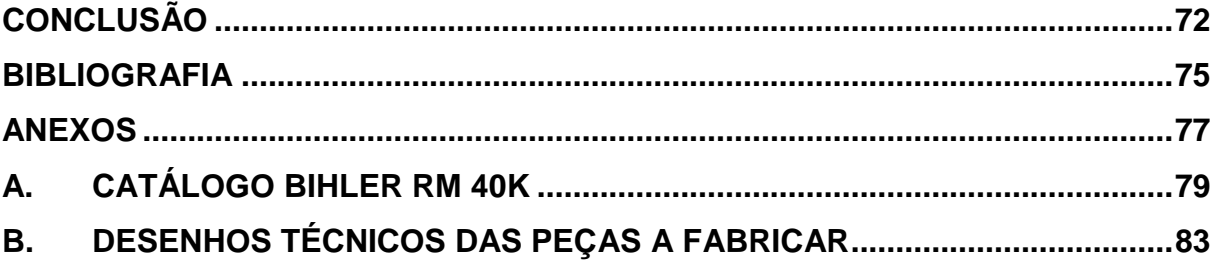

# <span id="page-6-0"></span>**Índice de Figuras**

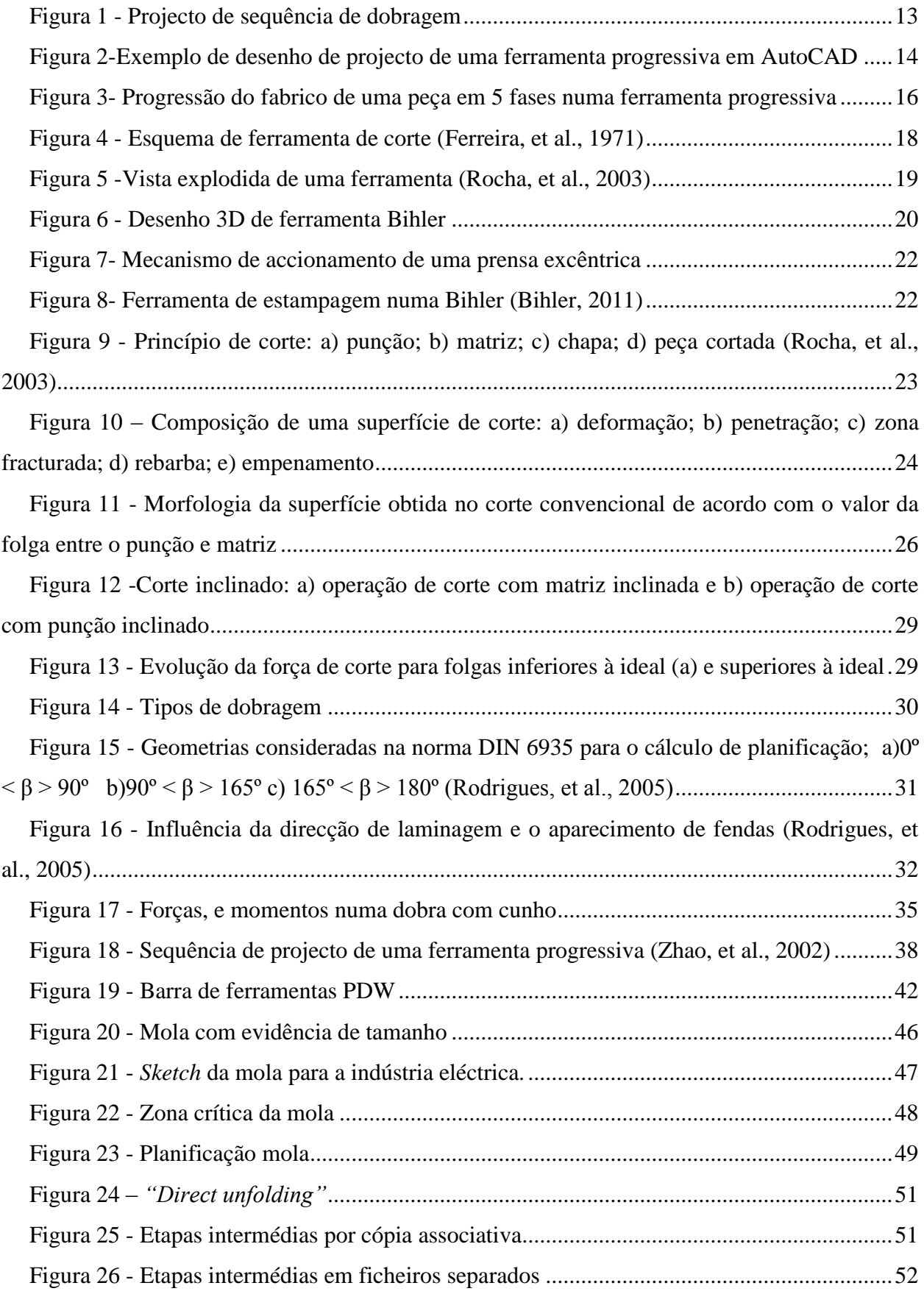

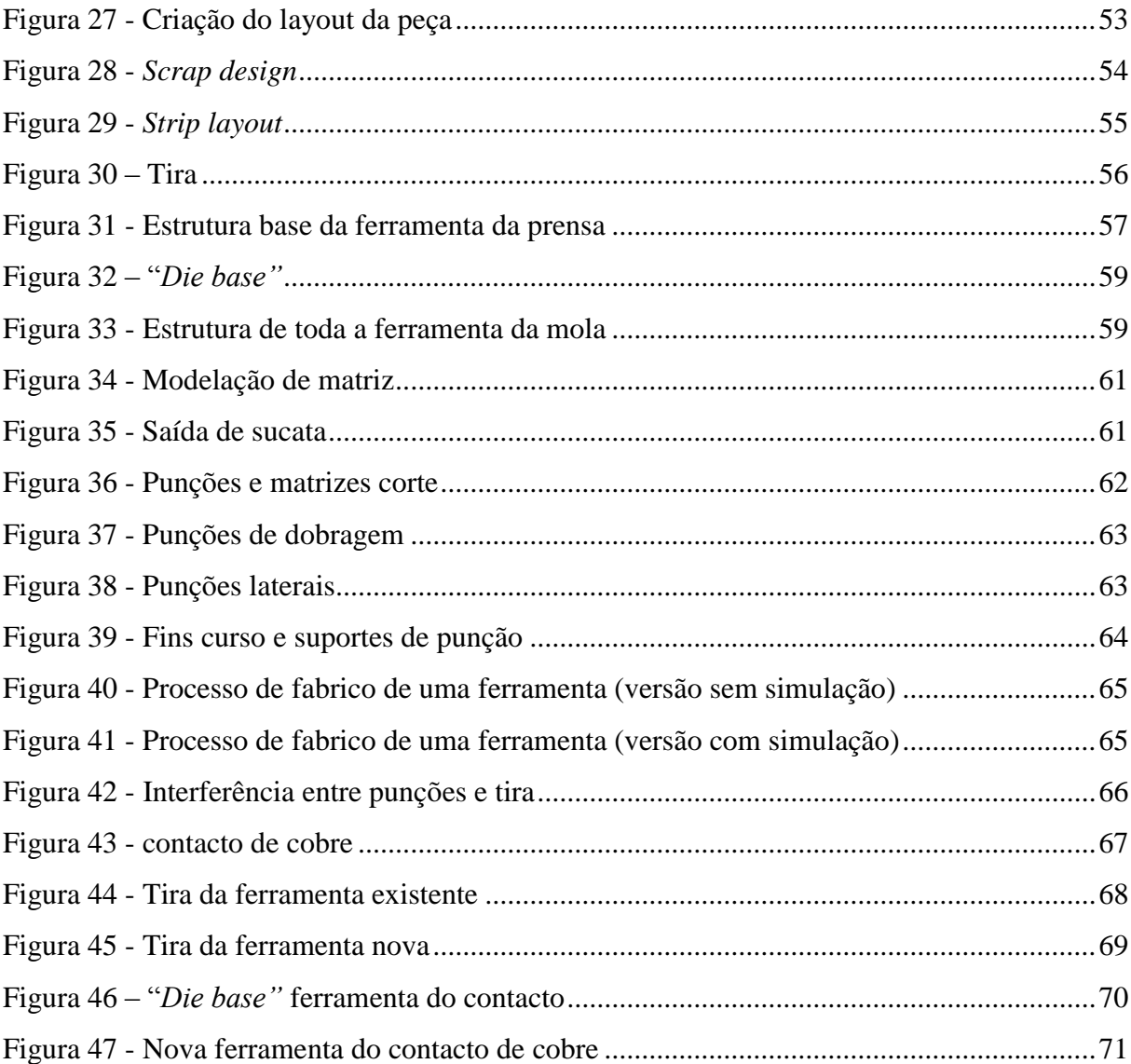

# <span id="page-8-0"></span>**Índice de Tabelas**

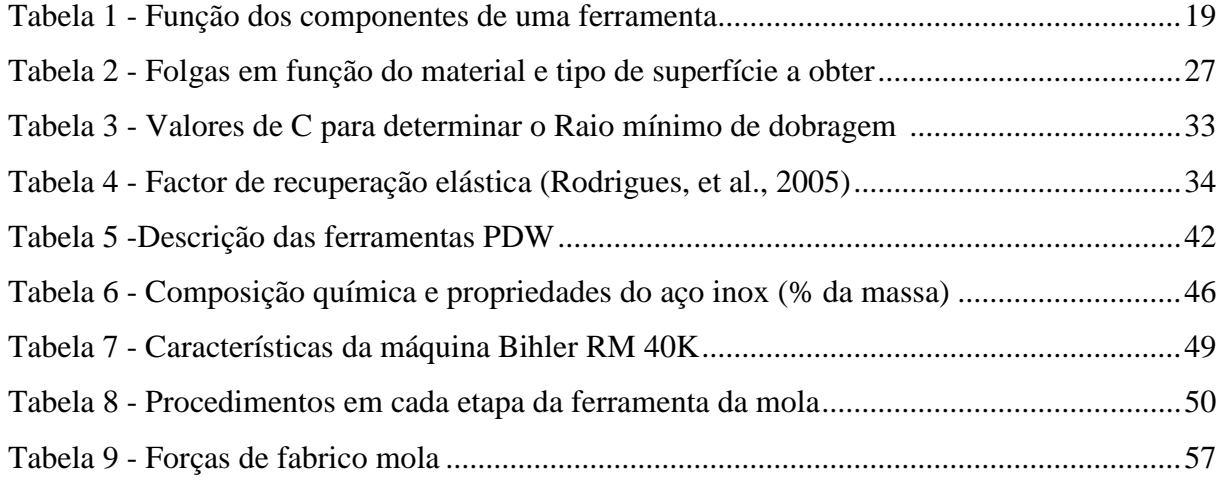

# <span id="page-9-0"></span>**Agradecimentos**

Gostaria de agradecer a todos aqueles que me apoiaram e tornaram possível a realização desta dissertação com especial destaque:

À minha família, que sempre esteve comigo.

À Carla, minha namorada por toda compreensão e apoio que me dedicou.

Ao meu orientador, Doutor José Luís Alves, pela sua disponibilidade.

À empresa ETMA, pela oportunidade de aprender novos temas de Engenharia Mecânica e pelo desafio proposto. Um agradecimento especial para o Director João Pedro e para o João e o Pedro que me ajudaram nos problemas mais específicos.

Por fim, a todos quantos contribuíram directa ou indirectamente para a elaboração desta dissertação.

# <span id="page-10-0"></span>**Capítulo I – Empresa ETMA – Empresa Técnica de Metalurgia**

### <span id="page-10-1"></span>**1.1 Apresentação da Empresa**

A ETMA – Empresa Técnica de Metalurgia, SA foi fundada pelo Sr. Mário Rodrigues da Costa, a 1 de Fevereiro de 1940, com a denominação "ETM – Empresa Técnica de Metalurgia de Mário Rodrigues da Costa", e sob a forma jurídica de empresa em nome individual. Inicialmente esta unidade industrial fabricava e reparava armas de caça, recreio e defesa. O desenvolvimento desta actividade teve como motivação, não só a tradição familiar na indústria metalomecânica, mas também a experiência profissional do fundador na produção de armas, beneficiando do facto de ocupar um nicho de mercado sem concorrência significativa, (ETMA, 2011).

Posteriormente, a empresa direccionou-se para a produção de calhas e acessórios para cortinados e, mais tarde, para a metalomecânica propriamente dita, nomeadamente, torneamentos, estampagem, produção de ferramentas e tratamentos galvânicos. A produção de parafusos é a mais recente actividade da empresa. Foi introduzida em meados de 70, tendo sido a terceira empresa em Portugal a fabricar este produto.

A ETMA possui uma secção de serralharia, onde são fabricadas ferramentas progressivas (e outro tipo de ferramentas) para a estampagem a frio, corte, conformação e forjamento a frio. Esta unidade fabril tem a capacidade de oferecer aos seus clientes peças em metal exclusivas (de acordo com o desenho e características da peça do cliente). Realiza, ainda, tratamentos galvânicos (novas linhas automáticas), tais como: prateamento, estanhagem, cobreamento, zincagem, niquelagem (química e electrolítica) e latonagem. A empresa diversificou a sua actividade para a subcontratação em várias áreas de negócio, nomeadamente nos ramos da indústria eléctrica e electrónica, indústria automóvel, construção civil, mobiliário e indústria do gás.

O principal mercado de actuação é o nacional, embora também tenham ligações comerciais ao exterior.

O valor técnico da ETMA é reconhecido por grandes empresas nacionais e internacionais, que confiam na qualidade dos produtos da ETMA para realizar eficazmente as operações das suas linhas de montagem. Esta relação com empresas bem cotadas no mercado confirma a reputação conquistada pela ETMA no passado e que ainda hoje mantém. É uma empresa certificada, desde 1993, pela norma de qualidade ISO 9001:2000 e desde 2009 com a certificação do Sistema de Gestão Ambiental ISO 14001:2004. Em Fevereiro de 2010 obteve a certificação ISO/TS 16949, especifica para componentes da indústria automóvel

## <span id="page-11-0"></span>**1.2 Instalações e Recursos**

A ETMA dispõe de uma secção de fabrico de ferramentas à medida das necessidades internas dos seus clientes. Destacando o fabrico de ferramentas progressivas para estampagem a frio, corte, conformação e forjamento a frio. A empresa possui máquinas CNC (electro-erosão, por fio e eléctrodo), fresadoras CNC, rectificadoras paralelas, cilíndricas e tornos.

A empresa dispõe de tornos automáticos (CNC) monofuso, multifuso e transfer, com capacidade de tornear diâmetros de 4mm a 36mm, nos diversos tipos de materiais (aço, aço inox, latão, alumínio, cobre, entre outros).

A ETMA, pela sua experiência e capacidade produtiva, está apta a desenvolver estudos ou projectos adequados à produção de qualquer tipo de peça, nos diversos tipos de materiais (aço, aço inox, latão, alumínio, cobre, entre outros), até 5 mm de espessura. Para desenvolver estas tarefas, a empresa dispõe de prensas excêntricas de 12 a 105 toneladas e máquinas de conformação automática Bihler 25 a 80 RM.

No sector dos parafusos a ETMA opera com as seguintes matérias-primas: arames com diâmetros compreendidos entre 1,5 mm e 5,20 mm, destinados ao fabrico de parafusos de 2,5 a 8mm de diâmetro, em diversos materiais (aço, aço inox, alumínio, cobre, latão, entre outros). Para isso, dispõem de prensas automáticas de duplo golpe, de unidades de roscagem e de equipamentos para realizar tratamentos térmicos de têmpera, revenido, cementação e carbonitruração.

A ETMA está equipada para desenvolver produtos e processos. Para isso, dispõem de *hardware* e *software* de apoio ao projecto e desenvolvimento – Pro/Engineer, AutoCad, TBDeco, GCAM, PCAM, entre outros.

## <span id="page-11-1"></span>**1.3 Execução de projectos de ferramentas progressivas**

Na empresa em questão os projectos das ferramentas progressivas são executados por uma equipa de 2 pessoas dedicada quase exclusivamente a esse fim. Ao serem atribuídas encomendas de novas peças, estas são estudadas de modo a definir a viabilidade de utilização de uma ferramenta progressiva no fabrico das mesmas.

O projecto das ferramentas progressivas é executado através da ferramenta CAD 2D Autocad, com auxílio de um *add-on* da Bilher para determinação da planificação das peças e uma biblioteca de peças normalizadas (placas, guias, sistemas de aperto,..).

O desenho computacional da ferramenta em 2D traz poucas ou nenhumas vantagens hoje em dia, visto que é um processo lento e susceptível a frequentes erros, em comparação com as mais actuais ferramentas de projecto 3D. Na [Figura 2](#page-13-0) está representado um dos projectos de uma ferramenta progressiva a 2D elaborado na ETMA, e na [Figura 1](#page-12-0) está representada uma ampliação da ferramenta com a sequência de dobragem da peça. Através destas imagens dá para evidenciar a complexidade da execução do desenho do projecto da ferramenta. Em estimativa o projecto inicial da ferramenta poderá demorar entre 2 a 4 semanas a ser executado, dependendo da complexidade da ferramenta progressiva e de eventuais interrupções ao projecto.

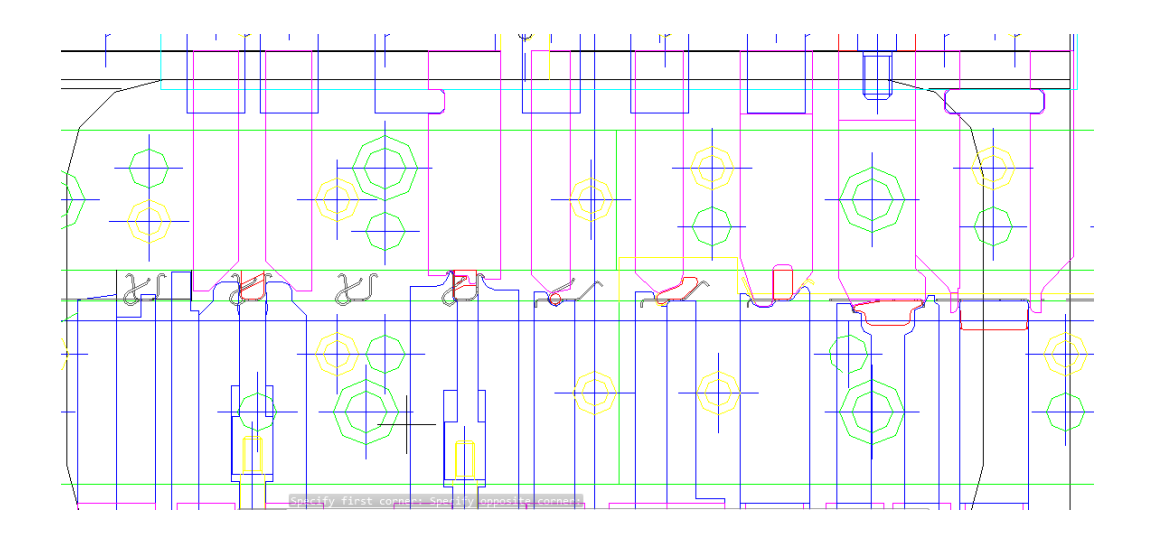

<span id="page-12-0"></span>Figura 1 - Projecto de sequência de dobragem

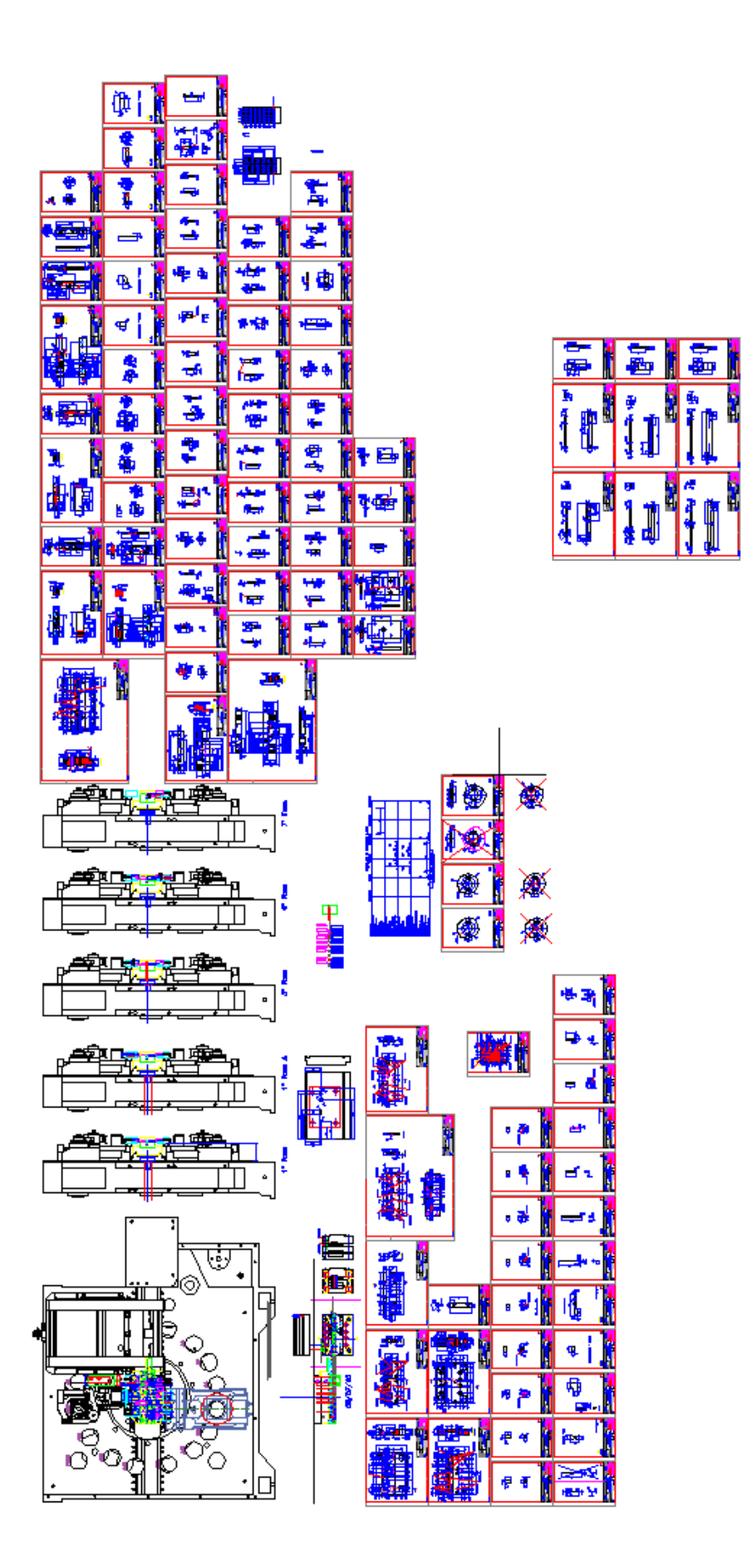

<span id="page-13-0"></span>Figura 2-Exemplo de desenho de projecto de uma ferramenta progressiva em AutoCAD

O fabrico das ferramentas é normalmente feito por electro-erosão por fio. Esta tecnologia de maquinagem é actualmente utilizada para o fabrico da maioria dos componentes da ferramenta, visto serem fabricados em metal duro. Para o comando das trajectórias de electro-erosão por fio é utilizada uma ferramenta computacional CAM, o GCAM, que suporta desenhos 2D para o seu funcionamento. Componentes mais complexos das ferramentas são fabricados por fresagem ou torneamento, já que a electro-erosão tem como desvantagem a limitação das formas que pode fabricar. Até há pouco tempo, na empresa, a fresagem e o torneamento era efectuado manualmente. Posteriormente, se necessário, os componentes fabricados são sujeitos a tratamentos térmicos. Como documento de suporte ao fabrico é fornecido o desenho 2D, em papel, de cada componente com as vistas e cotagens fundamentais adequadas ao seu fabrico.

Recentemente foram adquiridas máquinas fresadoras CNC para aumentar a competitividade da empresa no fabrico das ferramentas progressivas. Com este investimento foi necessário adquirir ferramentas computacionais adequadas para a utilização dos equipamentos. A partir de agora seria necessária uma modelação 3D dos componentes que serão fabricados nas máquinas CNC e de uma ferramenta CAM compatível com o modelador CAD e com a máquina. Assim, como solução imediata, e porventura não a mais viável, em termos de integração começou-se a utilizar o programa CAD ProEngineer e CAM PowerMill. Todos os componentes das ferramentas progressivas que serão fabricados pelas máquinas CNC terão de ser exclusivamente modelados em 3D para se poder utilizar a ferramenta CAM para o comando das máquinas CNC.

No fim do fabrico e montagem de toda a ferramenta progressiva, esta é submetida a ensaios de funcionamento para avaliação de performance da ferramenta e de qualidade da peça a final. Através dos ensaios são determinadas alterações que poderão ser feitas na ferramenta. Qualquer alteração necessária implica re-projectar parcialmente a ferramenta e execução de novos ensaios.

# <span id="page-15-0"></span>**Capítulo II – Ferramentas Progressivas**

## <span id="page-15-1"></span>**2.1 Introdução às Ferramentas Progressivas**

Uma ferramenta progressiva é concebida para executar uma sequência de operações de conformação, a partir de uma banda de chapa metálica de alimentação contínua, em duas ou mais estações (passos ou etapas) em cada curso da prensa. Fabrica-se, assim, transformando-se de forma progressiva a banda metálica que se move ao longo da ferramenta progressiva numa peça de acordo com as suas especificações.

Cada estação executa uma ou mais operações distintas, mas a tira terá de se mover desde a primeira estação, ou etapa, para as sucessivas estações para produzir uma peça completa, [Figura 3.](#page-15-2) Poderão ser acrescentadas etapas inactivas na ferramenta para posicionamento da tira, facilitar o movimento entre estações, simplificar a construção e aumentar a rigidez e robustez, quer da ferramenta, quer do processo. (Peterson, 1994)

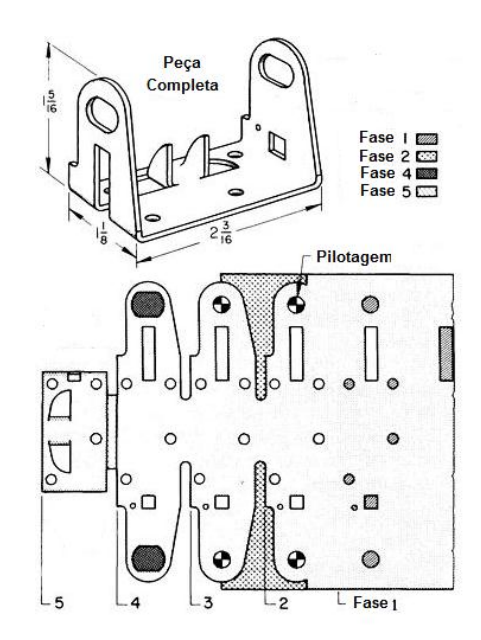

Figura 3- Progressão do fabrico de uma peça em 5 fases numa ferramenta progressiva

<span id="page-15-2"></span>A alimentação da tira nas ferramentas é feita por bobines de alimentação automáticas onde o deslocamento linear da tira ao longo de cada movimento de prensagem é chamado "progressão", "avanço" ou "passo" e é igual à distância entre estações.

O material desnecessário da tira é cortado progressivamente à medida que esta avança na ferramenta, e uma ou mais abas são deixadas ligadas a cada posição da peça parcialmente acabada para a tira se poder movimentar.

Quando a produção total para uma determinada peça estampada é elevada, as ferramentas progressivas devem ser consideradas. Numa produção comum, uma grande percentagem do custo da peça passa então a dever-se ao custo do material, dado que o custo da ferramenta é diluído em milhares de peças. A poupança no custo de manuseamento de uma fabricação progressiva comparada com séries de operações únicas pode ser vantajosa o suficiente para justificar o custo da ferramenta progressiva.

A actual aplicação do CAD em conjunto com o uso de CAM para electo-erosão por fio (EDM) no fabrico das secções das matrizes terá simplificado bastante o projecto e o fabrico das ferramentas progressivas. (Smith, 1990)

## <span id="page-16-0"></span>**2.2 Descrição das Ferramentas Progressivas**

Nesta secção pretende-se fazer uma breve revisão sobre ferramentas, os vários tipos existentes, os componentes que as constituem, alguns pormenores construtivos, e as técnicas utilizadas na fabricação de peças com ferramentas progressivas.

Relativamente aos tipos de ferramentas, podemos identificar três categorias: na 1ª incluem-se as ferramentas exclusivamente de corte. Estas ferramentas são geralmente utilizadas para fabricar componentes simples e planos como por exemplo rodas dentadas, anilhas, discos, etc. Na 2ª categoria temos as ferramentas que, para além de cortarem, também executam algumas operações como dobragens e estampagens pouco profundas. Por fim, na 3ª categoria incluem-se as ferramentas que executam essencialmente operações de estampagem (Smith, 1990).

Uma vez que todas estas ferramentas partilham uma série de elementos, serão explicadas mais pormenorizadamente as ferramentas que se inserem na 2ª categoria. Este tipo de ferramentas é o utilizado nos casos em que a peça a fabricar requer mais do que uma operação de fabrico.

As ferramentas progressivas constituem a classe de ferramentas mais sofisticada. Contudo, os componentes que constituem a ferramenta mais complexa e a mais simples são semelhantes na sua função. Na [Figura 4](#page-17-0) está representada uma ferramenta simples com um esquema dos componentes essenciais a uma ferramenta. Todas as ferramentas progressivas terão os componentes apresentados na figura, mas uma ferramenta mais complexa poderá ter componentes adicionais, tais como: placas adicionais, molas, punções laterais ou inferiores, sistemas de fixação de punções, etc..

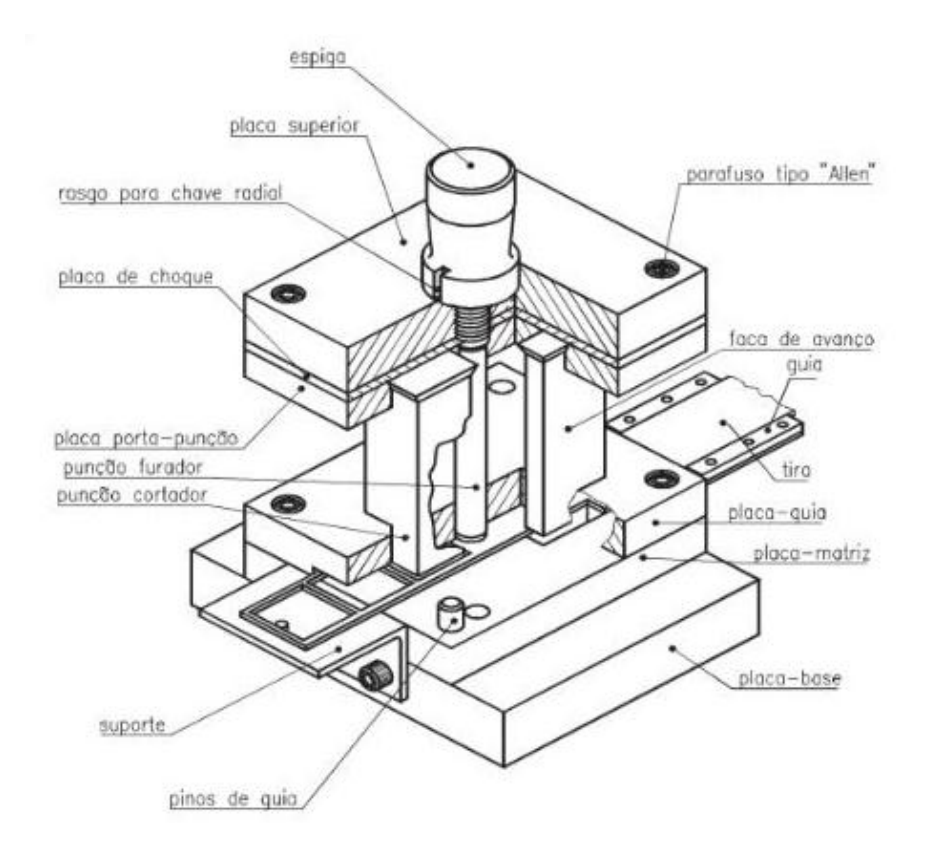

Figura 4 - Esquema de ferramenta de corte (Ferreira, et al., 1971)

<span id="page-17-0"></span>As ferramentas tradicionais funcionam com o cabeçote (parte superior da ferramenta) a mover-se verticalmente fazendo penetrar os punções nas matrizes, e com a parte inferior da ferramenta fixa.

Toda a estrutura da ferramenta terá de ser robusta e fabricada em aços duros e/ou aços sujeitos a tratamentos térmicos. Este tipo de estrutura foi concebido para se obter uma grande rigidez da ferramenta pois a junção de vários processos de fabrico numa só ferramenta aumentam os esforços aplicados em cada componente. Na [Figura 5](#page-18-0) está esquematizada uma vista explodida de uma ferramenta de corte, onde na [Tabela 1](#page-18-1) se apresentam as respectivas funções de cada componente.

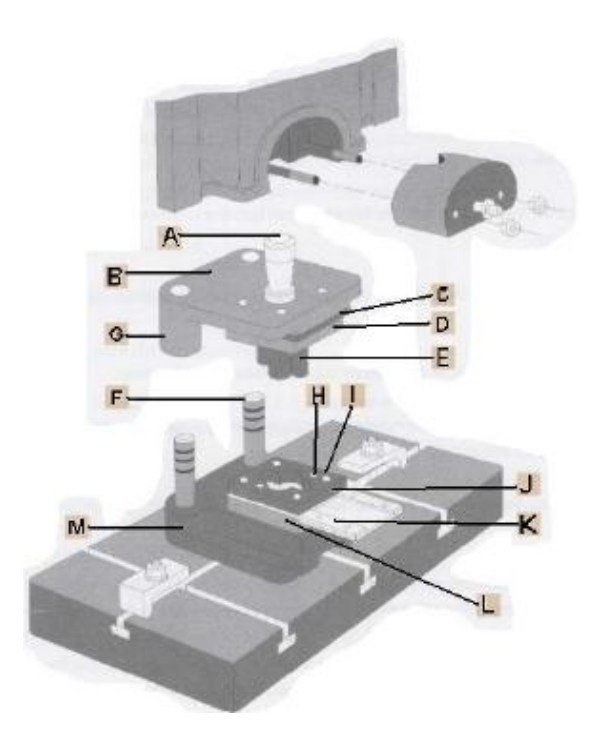

Figura 5 -Vista explodida de uma ferramenta (Rocha, et al., 2003)

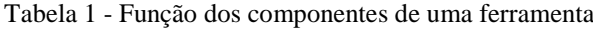

<span id="page-18-1"></span><span id="page-18-0"></span>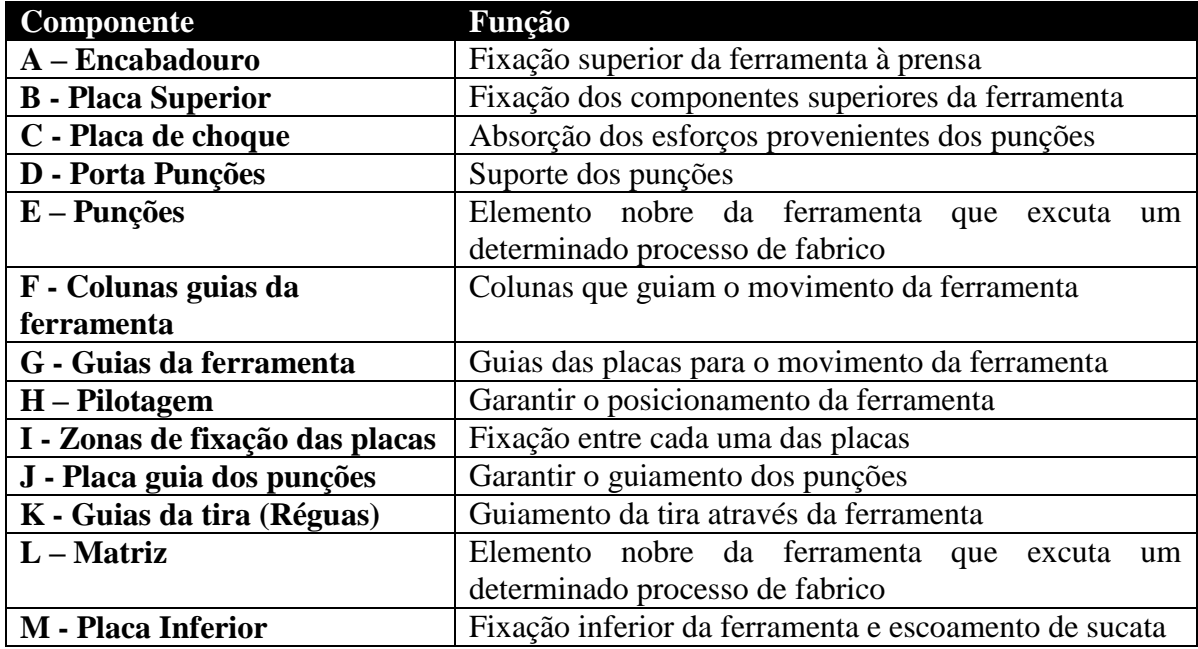

Quando as peças a fabricar têm geometrias complexas, a complexidade da ferramenta aumenta, pormenores como ângulos de dobra superiores a 90º e dobras em vários sentidos e direcções colocam as ferramentas tradicionais no seu limiar da sua exequibilidade. Isto implica a inserção de punções laterais e/ou punções inferiores, que contribuem para um maior número de peças móveis dentro da ferramenta para que se possa transmitir o movimento do cabeçote. Nestes casos, a alteração da estrutura tradicional da ferramenta

simplifica todo o processo de funcionamento. A maior vantagem é o accionamento de várias zonas da ferramenta, deixando de existir só o accionamento do cabeçote superior da ferramenta. Com novos accionamentos deixa de ser necessário transmitir o movimento do cabeçote superior para os punções laterais e inferiores, mas cada direcção e sentido do punção terá a seu próprio accionamento. Na [Figura 6](#page-19-0) está representada uma ferramenta com vários accionamentos e punções radiais. Este tipo de estrutura provém de uma adaptação de ferramentas de dobragem de arame. No exemplo da [Figura 6](#page-19-0) o início da conformação da chapa é feito por uma ferramenta tradicional seguido de um centro radial que incorpora quatro accionamentos de punções.

As ferramentas que incorporam vários accionamentos têm uma robustez e uma força nominal mais reduzida do que as ferramentas tradicionais. Processos de fabrico que exijam uma maior força de accionamento terão de ser usados numa ferramenta mais robusta3. Entre outros podem citar-se os processos de corte por arrombamento, cunhagem, forjamento e embutidura. Assim, como mostrado na figura, poder-se-á conjugar as duas estruturas/conceitos de ferramentas para optimizar o fabrico de peças de geometria mais complexa.

<span id="page-19-0"></span>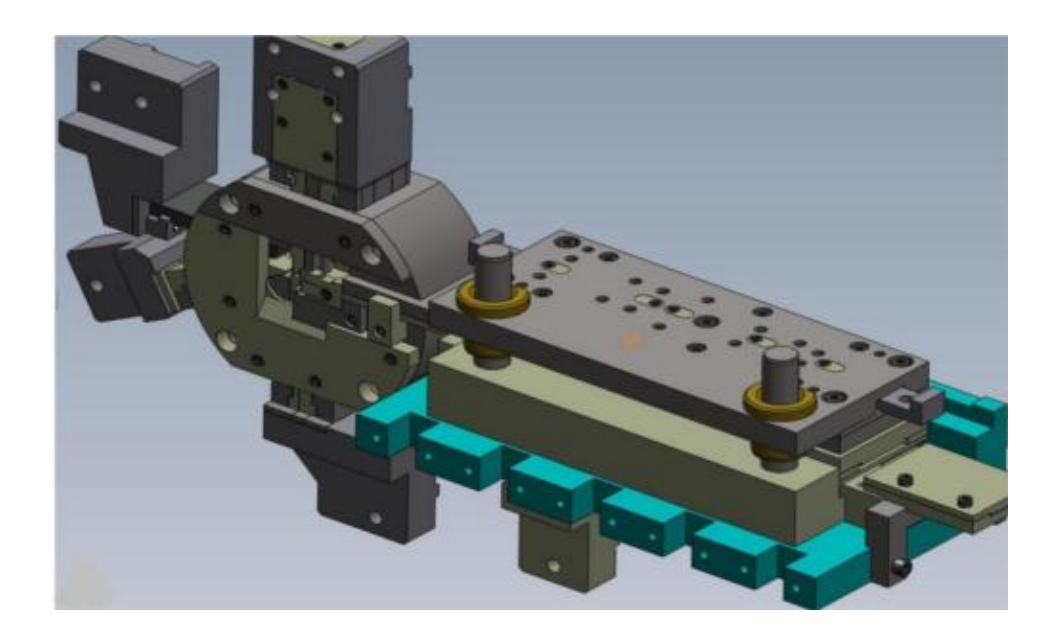

Figura 6 - Desenho 3D de ferramenta Bihler

## <span id="page-20-0"></span>**2.3 Máquinas de Utilização de Ferramentas Progressivas**

A maior parte da produção seriada de peças conformadas a partir de chapas é realizada em prensas mecânicas ou hidráulicas.

As prensas mecânicas são normalmente de acção rápida e aplicam golpes de curta duração, enquanto as prensas hidráulicas são de acção mais lenta, mas podem aplicar golpes mais longos. As prensas podem ser de efeito simples ou de duplo efeito.

As prensas mecânicas usam onde um volante de inércia como fonte de energia, a qual é aplicada por manivelas, engrenagens e/ou excêntricos durante a aplicação do esforço de conformação.

As prensas excêntricas são as de uso mais geral, utilizando-se para a maior parte das ferramentas progressivas. Contudo, por não serem de fácil afinação e exactidão de percurso, apresentam dificuldades em determinados processos de fabrico, pois um descuido na afinação pode ter como consequência a ruptura das ferramentas e até da prensa.

A prensa ideal para uma determinada sequência de operações não pode ser escolhida pela capacidade nominal especificada pelos fabricantes, pois esta é a capacidade máxima que a prensa desenvolve quase no final do curso. Para a escolha da prensa é preciso estabelecer o curso que será necessário, em função do tipo de fabricação – corte, dobra, embutidura, a força no início da operação e a produção diária a ser desenvolvida. Escolhida a máquina deve-se verificar todas as características necessárias como avanço máximo e mínimo, dimensões da mesa e afinação do punção, (Provenza, 1982).

A capacidade da prensa não deve ser justamente igual aos esforços relacionados na secção anterior, sendo recomendado deixar uma margem levando em conta os atritos e demais resistências passivas. No caso de a ferramenta conter molas extractoras ou dispositivos semelhantes é necessário considerar a força dos mesmos e somá-las ao esforço total que a prensa deve exercer.

A [Figura 7](#page-21-0) mostra o mecanismo de accionamento de uma prensa excêntrica. A força útil da prensa varia com a posição da manivela, ou seja, depende do ângulo α. Quando α=90º a prensa desenvolve a força mínima.

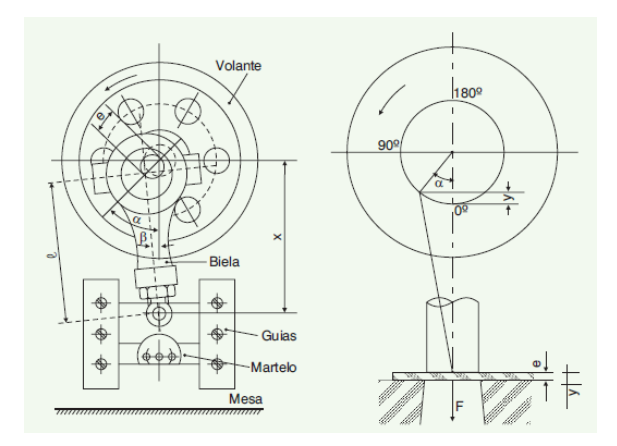

Figura 7- Mecanismo de accionamento de uma prensa excêntrica

<span id="page-21-0"></span>Para além das máquinas apresentadas anteriormente existem máquinas mais modernas e projectadas especificamente para optimizar a utilização de ferramentas de conformação de chapa, as máquinas Bihler existentes na ETMA são exemplo disso.

As máquinas fornecidas pela Bihler são todas elas para optimizar todo o processo de utilização de ferramentas de conformação de chapa, melhorando o processo de montagem da ferramenta, manutenção, lubrificação, compatibilidade de ferramentas entre modelos de máquinas. Este tipo de máquinas possui vários tipos de accionamento numa só máquina, como a prensa excêntrica para esforços maiores, accionamento de carros por cames que permitem velocidades elevadas e uma grande variedade de disposições dos punções e matrizes, na [Figura 8](#page-21-1) apresenta-se um exemplo de uma ferramenta numa máquina Bihler, (Bihler, 2011).

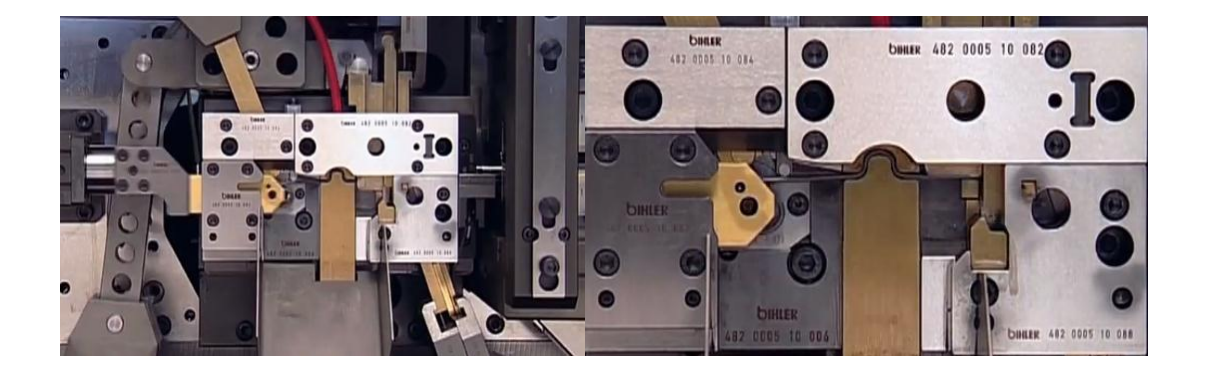

Figura 8- Ferramenta de estampagem numa Bihler (Bihler, 2011)

<span id="page-21-1"></span>Para além de estas terem um vasto leque de customização estão preparadas com a tecnologia de estampem NC que lhes permite um controlo e uma interactividade muito maior sobre o processo de fabrico. A especificidade destas máquinas ainda permite a acoplação de vários módulos de fabrico, isto é, para alem das ferramentas de conformação usuais poderão ser adicionados módulos como roscagem, soldagem e montagem de peças.

# <span id="page-22-1"></span><span id="page-22-0"></span>**2.4 Operações de Fabrico em Ferramentas Progressivas 2.4.1 Corte por arrombamento**

O corte por arrombamento é praticamente sempre utilizado no fabrico de peças com ferramentas progressivas. O processo de corte está classificado segundo a norma DIN 8580 como Processos de Fabricação. É um processo que se destina à obtenção de formas geométricas a partir de chapas submetidas à pressão exercida por um punção ou uma lâmina de corte. Quando o punção ou a lâmina inicia a penetração na chapa, o esforço de compressão converte-se em esforço de corte, provocando a separação brusca de uma porção da chapa.

No processo convencional, ilustrado na [Figura 9,](#page-22-2) o corte é realizado por meio do movimento relativo de um punção de corte contra uma matriz. No caso de um punção circular, o diâmetro do punção é levemente inferior ao diâmetro da matriz, de forma a manter-se uma folga entre os dois que permita que o punção penetre na matriz, causando a separação da peça.

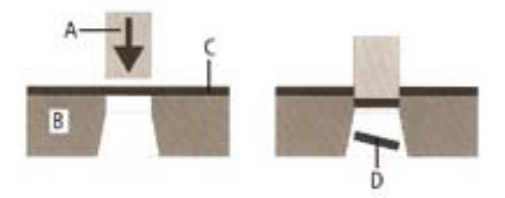

<span id="page-22-2"></span>Figura 9 - Princípio de corte: a) punção; b) matriz; c) chapa; d) peça cortada (Rocha, et al., 2003)

Uma peça cortada pelo processo convencional apresenta características próprias, originadas da forma como as tensões se distribuem sobre a chapa no momento do corte, como mostra a [Figura 9.](#page-22-2) Essas características definem qualitativamente o processo no que diz respeito ao resultado do corte. A forma como se processa o corte pode ser entendida por meio da análise de cada uma das fases do processo, descritas a seguir e ilustradas na [Figura 10](#page-23-0) (Schaeffer, 2004).

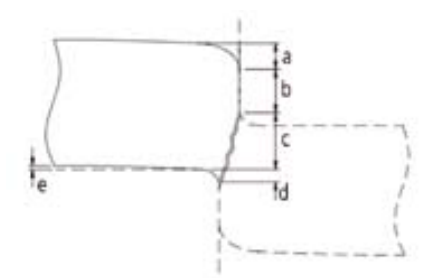

<span id="page-23-0"></span>Figura 10 – Composição de uma superfície de corte: a) deformação; b) penetração; c) zona fracturada; d) rebarba; e) empenamento

Na primeira fase a força do punção actua sobre a chapa, a progressão do punção é acompanhada pela deformação das superfícies livres adjacentes ao punção e à matriz. A chapa deforma-se e tende a ter as extremidades levantadas devido à folga entre o punção e a matriz. À medida que o punção continua o seu curso ocorre uma deformação plástica, caracterizada pelo arredondamento permanente da chapa.

A seguir ocorre a fase de penetração, na qual o material escoa devido ao esforço realizado pelo punção sobre a matriz, resultando na superfície vertical que passa a ser as paredes laterais. Devido ao crescente encruamento do material durante o corte, a zona de deformação da chapa tende a aumentar. Uma solicitação crescente é aplicada até que se esgote a capacidade de deformação da secção da chapa. Quando isso ocorre, surge na aresta de corte da matriz uma fissura na direcção máxima de tensão de corte, que leva finalmente à separação do material. A fissura resultante pode ser reconhecida na peça cortada como uma região rugosa e de formato oblíquo, com ângulo de inclinação dependente do tamanho da folga. A forma como ocorre a fractura também é responsável pelo tipo e tamanho da rebarba resultante na peça.

A dimensão da rebarba será determinada pelo desgaste das arestas de corte (quanto maior for o desgaste, maior será o boleamento das arestas de corte e, portanto, menor será a dificuldade para o material contornar a aresta de corte), pela ductilidade do material, pelo tamanho da folga e também pelo valor da força de corte que é aplicada localmente. (Rodrigues, et al., 2005)

#### **Folga entre punção e matriz**

Um dos parâmetros mais importantes do processo de corte é a folga entre o punção e a matriz, por ter influência directa na formação de rebarba e no desgaste das partes activas da ferramenta. Uma folga maior resulta num repuxamento maior, tendo em vista que as

deformações são maiores. Já uma folga menor resulta numa penetração maior, considerando que as tensões sobre o material são maiores, o que proporciona o aparecimento de fissuras. A correta determinação da folga tem relação directa com o desgaste das partes activas da ferramenta e com a força de corte, pois quanto menor a folga, maior a força necessária para o corte.

Em geral, não existe uma regra para determinar o valor da folga, pois são vários os parâmetros que a influenciam.

A folga pode ser estabelecida com base em atributos como: aspecto superficial do corte, imprecisões, operações posteriores e aspectos funcionais. Normalmente, num processo de corte convencional, o valor da folga está entre 5 e 10% da espessura da chapa. No processo de corte fino, que é um processo de corte com maior precisão, este valor pode chegar a 1%, ou menos. A folga é um parâmetro essencial do corte, não só do ponto de vista da qualidade das superfícies obtidas como também das forças aplicadas. Sendo assim, o conceito de folga ideal fica estabelecido como sendo a folga para a qual o trabalho exercido é o mínimo possível (Rodrigues, et al., 2005). A [Figura 11](#page-25-0) ilustra a morfologia da superfície obtida no processo de corte convencional de acordo com a folga entre punção e matriz.

Os valores de folga (em percentagem da espessura nominal da chapa) a serem usados para a obtenção de superfícies com a morfologia indicada na figura 6 estão expressos na [Tabela 2.](#page-26-0) Os valores fornecidos na tabela são empíricos, razão pela qual podem variar de acordo com as fontes.

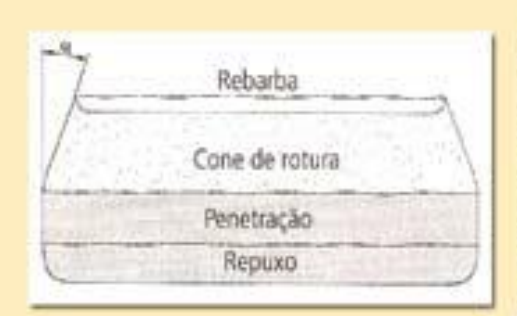

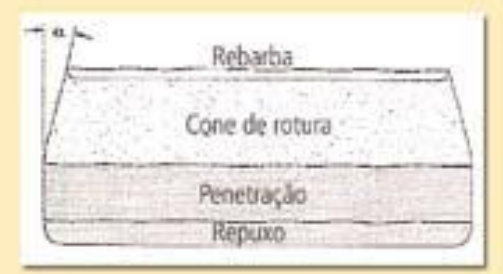

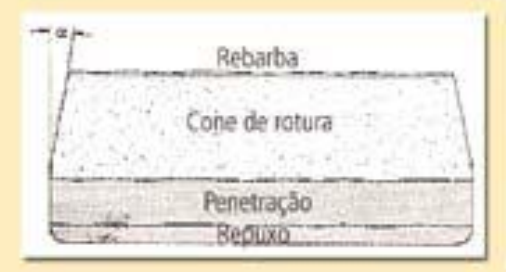

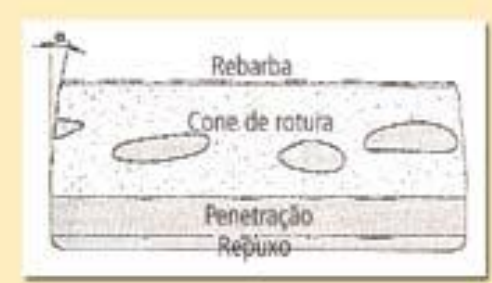

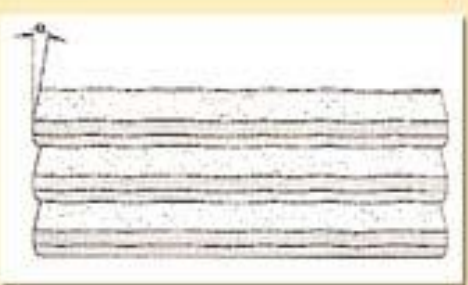

### **Tipo I**

Este tipo de superfície é geralmente obtido guando se trabalha no limite superior de folgas utilizáveis, ou seja, quando o uso da ferramenta é prolongado até o máximo admissível. Ela apresenta um repuxo grande, um cone de rotura muito aberto e uma rebarba importante. Estas superfícies são permitidas somente em trabalhos de pouca precisão ou em operações em que o repuxo e a rebarba não afetam a utilização da peça.

### **Tipo II**

A superfície de corte caracteriza-se por ter um elevado repuxo e um cone de rotura de abertura média. Está geralmente associada a folgas que correspondem ao máximo da vida da ferramenta, produzindo pecas ainda aceitáveis para a generalidade das aplicações.

### **Tipo III**

Corresponde à folga ideal. A superficie apresenta um equilibrio entre as diferentes zonas, podendo ser considerada a mais perfeita.

#### **Tipo IV**

Aconselhada para pecas que irão sofrer operações de acabamento, como "shaving" ou aparamento

#### **Tipo V**

As folgas que conduzem a este tipo de superfície provocam, geralmente, uma menor vida da ferramenta, em especial no caso de materiais duros. Podem, no entanto, ser adequadas para materiais macios como latão, chumbo, aluminio ou cobre macio.

<span id="page-25-0"></span>Figura 11 - Morfologia da superfície obtida no corte convencional de acordo com o valor da folga entre o

punção e matriz

<span id="page-26-0"></span>

| <b>Material</b>          |       | Folga – percentagem da espessura de chapa |                |                 |                |                |
|--------------------------|-------|-------------------------------------------|----------------|-----------------|----------------|----------------|
|                          |       | <b>Tipo I</b>                             | <b>Tipo II</b> | <b>Tipo III</b> | <b>Tipo IV</b> | <b>Tipo V</b>  |
| Aço elevado teor carbono |       | 23                                        | 18             | 15              | 12             |                |
| Aço macio                |       | 21                                        | 12             | 9               | 6.5            | $\overline{2}$ |
| Aço inoxidável           |       | 23                                        | 13             | 10              | 4              | 1.5            |
| Cobre                    |       |                                           |                |                 |                |                |
|                          | Duro  | 25                                        | 11             | 4               | 3.5            | 1.25           |
|                          | Macio | 26                                        | 8              | 6               | 3              | 0.75           |
| Bronze fosforoso         |       | 25                                        | 23             | 11              | 4.5            | 2.5            |
| Latão                    |       |                                           |                |                 |                |                |
|                          | Duro  | 24                                        | 10             | $\overline{7}$  | 4              | 0.8            |
|                          | Macio | 21                                        | 9              | 6               | 2.5            | 1              |
| Alumínio                 |       |                                           |                |                 |                |                |
|                          | Duro  | 20                                        | 15             | 10              | 6              | 1              |
|                          | Macio | 17                                        | 9              | $\overline{7}$  | 3              | 1              |
| Magnésio                 |       | 16                                        | 6              | 4               | 2              | 0.75           |
| Chumbo                   |       | 22                                        | 9              | $\overline{7}$  | 5              | 2.5            |

Tabela 2 - Folgas em função do material e tipo de superfície a obter

#### **Força e energia de corte**

As forças envolvidas no processo de corte, mesmo para chapas finas, são altas, especialmente em materiais de alta resistência. Isso deve-se ao facto de que o material vai encruando devido à deformação plástica crescente, o que faz com que a força de corte aumente gradualmente, até alcançar um valor máximo, iniciando a fissuração. Uma abordagem mais simples e mais utilizada para o cálculo da força de corte consiste em multiplicar a tensão de ruptura ao corte (τc) pela área a ser cortada (Ac), ou seja (Schaeffer, 2004):

$$
F_c = \tau_c \cdot A_c \tag{1}
$$

onde  $F_c$  é a força de corte,  $\tau_c$  é a tensão de ruptura do material quando submetido ao corte e A<sup>c</sup> é a área a ser cortada, calculada por:

$$
A_c = I_c \cdot h \tag{2}
$$

onde l<sup>c</sup> é o perímetro ou comprimento da aresta de corte e *h* é a espessura da chapa. A tensão de ruptura ao corte está geralmente entre 50 e 80% da tensão de ruptura do material, dependendo da liga e da microestrutura. Se a razão entre o diâmetro do punção e a espessura da chapa for maior que 2, pode-se usar a seguinte relação para um cálculo aproximado da tensão de ruptura ao corte:

$$
\tau_c = 0.8 \cdot r_m \tag{3}
$$

onde r<sup>m</sup> é a tensão de ruptura do material. A imprecisão entre a força de corte real e a determinada por esta relação é de aproximadamente, 20%. A potência necessária para executar o corte depende da força de corte  $F_c$  e da velocidade de deslocamento do punção v, sendo calculada por:

$$
P = F_c \cdot \nu \tag{4}
$$

Para se determinar de uma forma mais precisa terá de se ter em conta os seguintes factores que interferem na força de corte:

- A folga entre o punção de corte e a matriz;
- O desgaste da ferramenta;
- A forma da linha de corte;
- A espessura da chapa;
- A qualidade da chapa;
- A lubrificação;
- O tipo de punção.

Com o conhecimento da força de corte  $(F_c)$  e da secção da tira  $(A_c)$  na qual o punção actua, é possível calcular a pressão de corte:

$$
P_c = \frac{F_c}{A_c} \tag{5}
$$

Para um processo de corte convencional, a força de corte pode ser diminuída com a inclinação das arestas de corte do punção ou da matriz [\(Figura 12\)](#page-28-1), porém o trabalho continua igual. Isso ocorre porque o trabalho é realizado durante um curso maior, mas com uma força menor, sendo o trabalho total de corte igual em ambos os casos.

Com a inclinação do punção ou da matriz, é possível obter reduções muito significativas da força de corte máxima, no entanto essa redução depende da inclinação das arestas de corte. A inclinação máxima dos punções e matrizes não deve ultrapassar 4º, sendo este valor função da geometria e da dimensão do conjunto punção /matriz. No caso de punções pequenos, a inclinação da aresta de corte pode diminuir a sua resistência mecânica, pois os momentos flectores que os passam a solicitar são tanto mais intensos quanto maior for a inclinação da aresta de corte (Rodrigues, et al., 2005). A evolução da força de corte em relação ao deslocamento do punção pode ser vista na [Figura 13.](#page-28-2)

#### **Formas das ferramentas de corte**

Os processos de corte podem consistir desde uma operação simples, empregando um punção e uma matriz, até empregar um sistema de guia para o punção e a chapa, ou podem mesmo apresentar uma estrutura complexa, formada com colunas que servem de guia para garantir maior precisão na operação de corte. A [Figura 12](#page-28-1) ilustra um modelo de ferramenta utilizado para o corte.

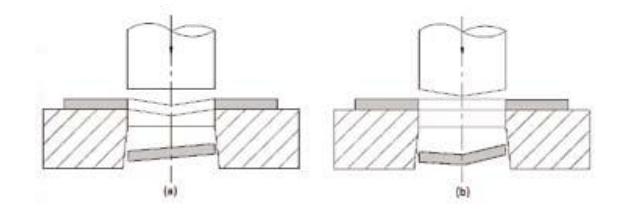

<span id="page-28-1"></span>Figura 12 -Corte inclinado: a) operação de corte com matriz inclinada e b) operação de corte com punção inclinado

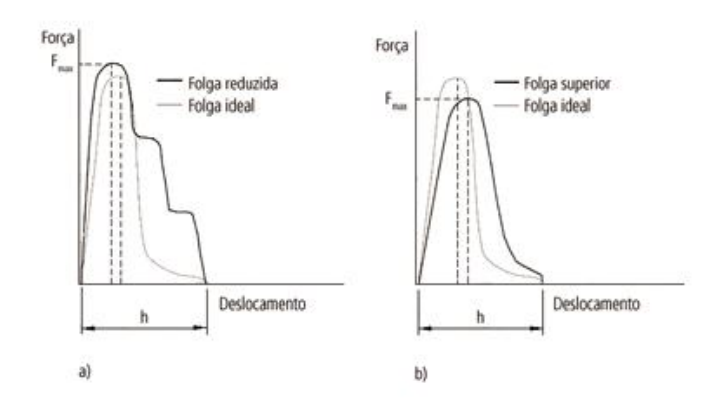

<span id="page-28-2"></span>Figura 13 - Evolução da força de corte para folgas inferiores à ideal (a) e superiores à ideal

# <span id="page-28-0"></span>**2.4.2 Dobragem de Chapa**

A dobragem é um processo de deformação plástica de chapa que permite o fabrico de superfícies planificáveis. Existem diferentes modos de efectuar uma operação de dobragem, caracterizando-se a operação, no essencial, pela geometria das ferramentas e também no modo como a chapa é solicitada entre o punção e a matriz. Os modos de dobragem mais usuais em ferramentas progressivas são: dobragem em V, dobragem em U, dobragem a fundo, dobragem de flange com cunho de arraste e dobragem rotativa. Estes tipos de operações encontram-se ilustrados na [Figura 14.](#page-29-0)

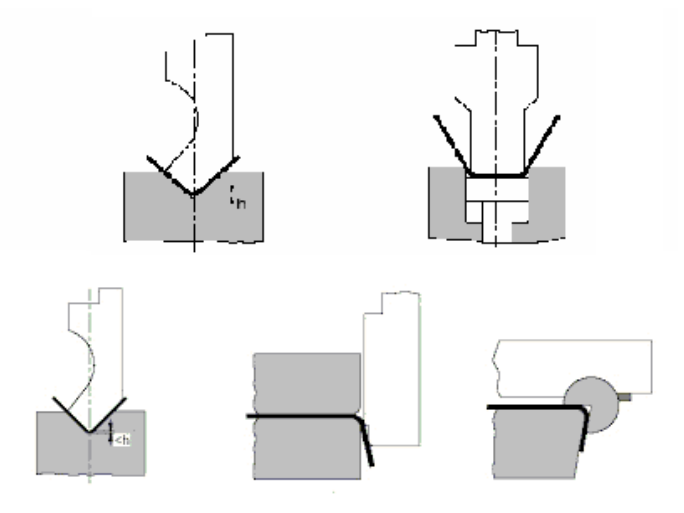

Figura 14 - Tipos de dobragem

<span id="page-29-0"></span>Ao se executar uma dobragem o material endurece na zona da dobra devido ao encruamento do material. Quando se aplica uma força na chapa esta produz tensões de compressão do lado interior da dobra e tensões de tracção do lado exterior da dobra. Se as tensões excederem a tensão de cedência do material, este ficará deformado. (Smith, 1990)

A concepção e o projecto de peças dobradas e do próprio processo de fabrico envolvem um conjunto de procedimentos, dos quais se destacam: a determinação da geometria e da estampa plana, o projecto ou a selecção das ferramentas mais adequadas à operação, a quantificação da recuperação elástica do material, a escolha dos parâmetros processais da operação, a selecção da máquina ferramenta. (Schaeffer, 2004)

#### **Cálculo da planificação**

Para se determinar as dimensões da planificação é necessário conhecer-se o comprimento da fibra neutra, *ln*, isto é, o comprimento da linha que não variou de comprimento durante a deformação plástica. A posição desta fibra depende das características mecânicas do material, da espessura da chapa e geometria das ferramentas.

O cálculo da planificação normalmente baseia-se na norma DIN 6935 que se destina ao cálculo de componentes dobrados a partir de produtos planos para aplicações gerais.

De acordo com a norma o comprimento da planificação será dado por:

$$
l = a + b + \Delta l \tag{6}
$$

em que  $a \cdot b$  são os comprimentos das abas e  $\Delta l$  é o factor de compensação que pode ser positivo ou negativo dependendo dos ângulos de dobra *β*, da espessura da chapa, *h,* e do raio interior de dobragem, *r<sup>i</sup> ,* conforme a *.*

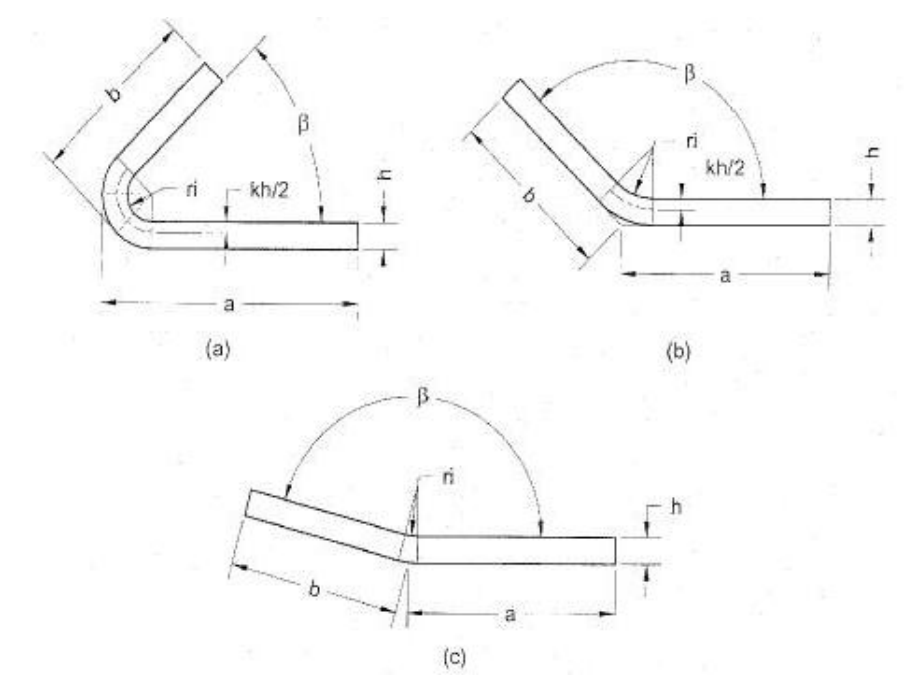

<span id="page-30-0"></span>Figura 15 - Geometrias consideradas na norma DIN 6935 para o cálculo de planificação; a)0<sup>o</sup> <  $\beta$  > 90<sup>o</sup> b)90<sup>o</sup> <  $\beta$  > 165<sup>o</sup> c) 165<sup>o</sup> <  $\beta$  > 180<sup>o</sup> (Rodrigues, et al., 2005)

O valor do factor de compensação,  $\Delta l$ , determina-se em função do ângulo de dobragem:

ângulo entre 0º e 90º

$$
\Delta l = \pi \left(\frac{180 - \beta}{180}\right) \left(r_i + \frac{h}{2}k\right) - 2(r_i + h) \tag{7}
$$

ângulo entre 90º e 165º

$$
\Delta l = \pi \left(\frac{180 - \beta}{180}\right) \left(r_i + \frac{h}{2}k\right) - 2(r_i + h)tg \frac{180 - \beta}{2} \tag{8}
$$

ângulo entre 165º e 180º

$$
\Delta l = 0 \tag{9}
$$

O factor de correcção k intervêm nas anteriores expressões define a variação que a fibra neutra sofre relativamente à fibra média e pode ser calculado a partir das seguintes relações,

$$
k = 0.65 + \frac{1}{2} \log \frac{r_i}{h} \text{ se } \frac{r_i}{h} \le 5
$$
 (10)

$$
k = 1 \quad \text{se } \frac{r_i}{h} > 5 \tag{11}
$$

#### **Raio mínimo de dobragem**

Uma das características da operação de dobragem reside no facto dos raios das ferramentas, em particular na dobragem por cunho, serem pequenos, na ordem de grandeza da espessura da chapa. Este facto leva a que a curvatura da peça não possa ser desprezada durante a análise do processo, com se induz na determinação da planificação apresentada anteriormente. A norma DIN 6935 considera que somente para relações entre o raio interior, *r<sup>i</sup>* , e a espessura da chapa, *h*, superiores a 5 é que se pode considerar que a linha neutra coincide com a linha media. Por outro lado, sabe-se que na operação de dobragem a superfície interior encontra-se sujeita a tensões tangenciais de compressão, enquanto que na superfície interior, as tensões tangenciais são de tracção. A utilização de punções com raios de dobra muito pequenos induz valores muito elevados das tensões tangenciais nas fibras exteriores, podendo originar o aparecimento de fissuras ou até mesmo de fractura. Assim é habitual definir-se raio mínimo de dobragem, *rmin*, como sendo aquele para o qual surgem fissuras na superfície exterior da chapa, expressando-se geralmente o seu valor em termos da espessura da chapa. (Rodrigues, et al., 2005)

Também o facto de a chapa possuir anisotropia, em virtude de ter sido laminada, pode originar defeitos na dobragem. A laminagem a frio das chapas produz um alinhamento preferencial das impurezas, inclusões e fendas internas, conduzindo a que a ductilidade na direcção perpendicular à direcção de laminagem seja reduzida, como demonstrado na [Figura 16.](#page-31-0)

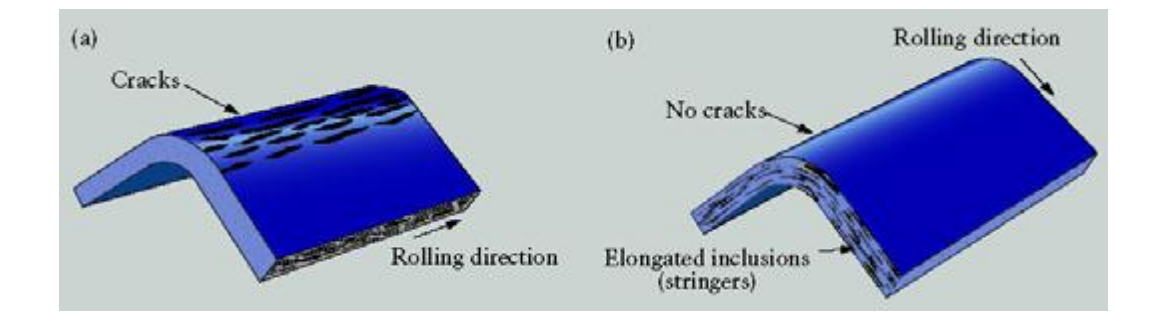

<span id="page-31-0"></span>Figura 16 - Influência da direcção de laminagem e o aparecimento de fendas (Rodrigues, et al., 2005)

O cálculo do raio mínimo de dobragem pode ser determinado por ábacos, construídos com base em ensaios experimentais. Através da equação seguinte e do valor do coeficiente *C* dado pela tabela pode ser determinado o raio mínimo:

$$
r_m = Ch \tag{12}
$$

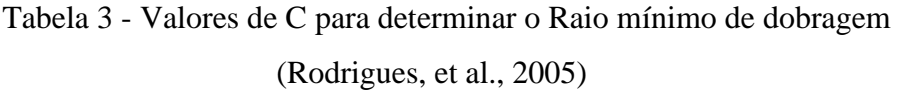

<span id="page-32-0"></span>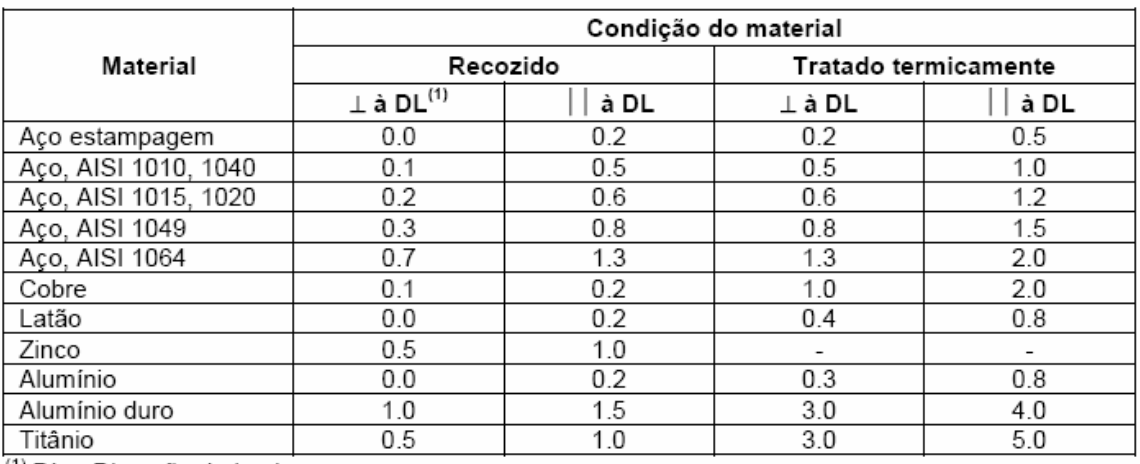

<sup>(1)</sup> DL – Direcção de laminagem.

### **Retorno elástico**

Uma das principais dificuldades na dobragem reside precisamente no controlo da recuperação elástica, a qual se faz sentir quando as solicitações que provocaram a deformação plástica, geralmente numa zona relativamente localizada da chapa desaparecem. A recuperação elástica provoca redução do ângulo de dobragem e aumento do raio de curvatura, modificando, deste modo, a geometria final da peça. O valor da recuperação aumenta nos materiais com maior tensão limite de elasticidade ou com maior tendência ao encruamento. Também o trabalho a frio faz aumentar o seu valor, decrescendo nos materiais com menor módulo de elasticidade (Li, et al., 2002).

Sendo a recuperação elástica um fenómeno que condiciona a precisão dimensional da peça, interessa referir alguns métodos geralmente usados no seu controlo:

- Correcção ou compensação dos ângulos das ferramentas durante o seu projecto.
- Correcção do valor da profundidade de dobragem com o valor correspondente ao da recuperação elástica.
- Substituição do processo de dobragem para dobragem a fundo com esmagamento da dobra
- Realização da dobragem a temperaturas elevadas, já que a recuperação elástica será reduzida com a diminuição da tensão limite de elasticidade.

Devido à complexidade da determinação da recuperação elástica, os projectistas optam por utilizar ábacos ou dados adquiridos pela experiência profissional para dimensionar as ferramentas levando em conta a recuperação elástica. Na [Tabela 4](#page-33-0) apresenta-se o factor de recuperação elástica para alguns materiais. Em que  $k<sub>r</sub>$  é o factor de recuperação elástica, isto é, estimativa da componente não elástica da deformação imposta em relação à deformação total imposta. Assim, e admitindo-se a dobragem de uma chapa até a um ângulo de dobragem de  $\alpha^{\circ}$ , o ângulo permanente final após retorno elástico será de, aproximadamente,  $\alpha_Q = k_R \cdot \alpha$ .

<span id="page-33-0"></span>

|                                              | Factor recuperação elástica, k <sub>o</sub> |             |  |  |
|----------------------------------------------|---------------------------------------------|-------------|--|--|
| Material                                     | $r, /h = 1$                                 | $r, h = 10$ |  |  |
| St 0-24, St 1-24                             | 0.99                                        | 0.97        |  |  |
| St 2-24, St 12                               | 0.99                                        | 0.97        |  |  |
| St 3-24, St 13                               | 0.985                                       | 0.97        |  |  |
| St 4-24, St 14                               | 0.985                                       | 0.96        |  |  |
| Acos inoxidáveis austeníticos                | 0.96                                        | 0.92        |  |  |
| Aços ferríticos para elevadas temperaturas   | 0.99                                        | 0.97        |  |  |
| Aços austeníticos para elevadas temperaturas | 0.982                                       | 0.955       |  |  |
| Níquel w                                     | 0.99                                        | 0.96        |  |  |
| AI 99 5 F 7                                  | 0.99                                        | 0.98        |  |  |
| Al Mg 1 F 13                                 | 0.98                                        | 0.90        |  |  |
| Al Mg Mn F 18                                | 0.985                                       | 0.935       |  |  |
| Al Cu Mg 2 F 43                              | 0.91                                        | 0.65        |  |  |
| Al Zn Mg Cu 1.5 F 49                         | 0.935                                       | 0.85        |  |  |

Tabela 4 - Factor de recuperação elástica (Rodrigues, et al., 2005)

#### **Forças de dobragem**

As principais forças que actuam na operação de dobragem são:

- força de dobragem  $(F_d)$ ;
- força do serra-chapas  $(F_{cc})$ ;
- $\bullet$  força lateral ( $F_{lat}$ )

Numa dobra simples em matriz, parte da chapa fica presa pelo cerra-chapas e a outra parte permanece livre, todo o conjunto funcionando como uma viga em balanço, como exemplificado na [Figura 17](#page-34-0)**[Erro! A origem da referência não foi encontrada.](#page-34-0)**.

O punção ao descer exerce a força de dobragem  $(F_d)$  sobre a parte em balanço da chapa, que começa a deformar-se. Parte desta força é transferida à parede lateral da matriz à medida que a chapa se deforma. A força lateral é máxima quando a chapa atingir uma posição de 45º com a horizontal [Figura 17](#page-34-0)

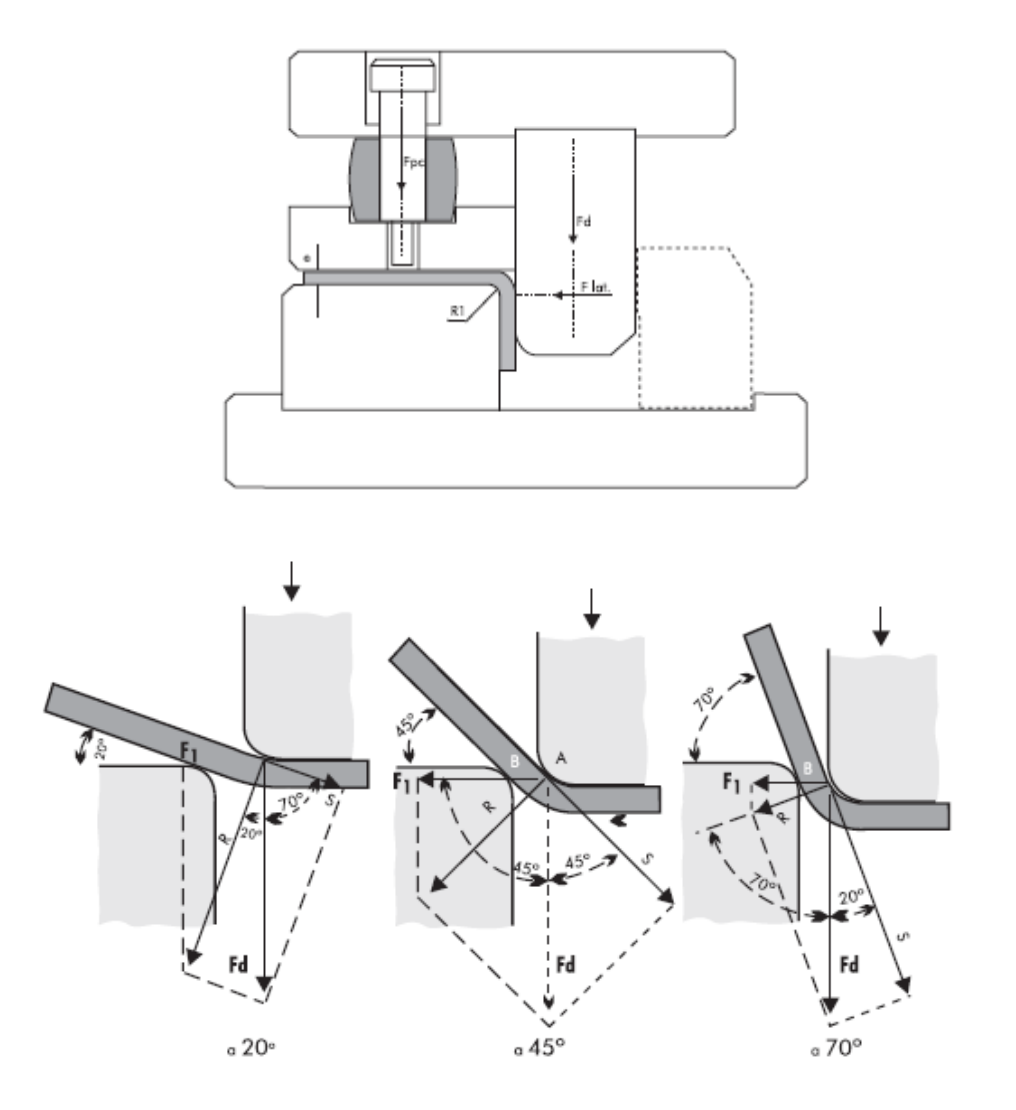

<span id="page-34-0"></span>Figura 17 - Forças, e momentos numa dobra com cunho

A tensão necessária para vencer o limite elástico e o encruamento do material para que haja deformação plástica (permanente) é a tensão de limite de elasticidade  $\sigma_e$ , cujos valores levam em consideração coeficientes de segurança para garantir o sucesso do processo.

A sobrebragem corresponde ao endireitamento da peça dobrada posteriormente à primeira dobragem. A operação de dobragem com sobrebragem minimiza o efeito do retorno elástico. Para se calcular as forças que actuam na dobragem, considera-se: comprimento da dobra (*b);* espessura da chapa (*h);*abertura da matriz (*v*) e a distância entre a aplicação da força do cerra-chapas e a face da matriz (*a*)*,* e definem-se:

$$
F_d = \sigma_e \frac{bh^2}{v} \tag{13}
$$

$$
F_{cc} = \frac{F_d e}{a} \tag{14}
$$

$$
F_{lat} = \frac{F_d}{2} \tag{15}
$$

## <span id="page-35-0"></span>**2.5 Projecto de ferramentas Progressivas**

O projecto de ferramentas progressivas é um processo longo e demorado. Cada projecto pode requerer um processo criativo para aplicar novas ideias e representar um desafio para o projectista. Contudo, é também um processo enfadonho de cálculos detalhados e tentativas de esboço sem resultados satisfatórios. (Li, et al., 2002). Na [Figura 18](#page-37-0) está representada a sequência para projectar ferramentas progressivas.

Numa primeira fase é avaliada a peça a fabricar. A peça normalmente não está projectada para o fabrico, só está projectada/pensada para a função que irá executar. O projecto da ferramenta poderá ter o seu ponto de partida num redimensionamento da peça a fabricar. São inúmeras as vezes que existem características nas peças que poderão dificultar o seu fabrico, torná-lo dispendioso e/ou lento ou mesmo impossibilitá-lo, como exemplos poderemos ter: zonas críticas que poderão originar ruptura prematura da peça, necessidade de punções complexos ou demasiado frágeis, excesso de material da peça e impossibilidade de planificação. Assim, será uma negociação de propostas de alterações da peça ao cliente, sem que esta ponha em causa a sua função, para tornar o fabrico da peça viável.

As operações individuais executadas numa ferramenta progressiva são geralmente simples, mas quando são combinadas as várias estações, o mais prático e económico plano
da tira para um óptimo funcionamento requere uma análise cuidadosa. A sequência de operações de fabrico na tira e os detalhes de cada operação devem ser cuidadosamente desenvolvidos para assegurar que do projecto se obtenham peças boas sem problemas de produção ou de manutenção. (Peterson, 1994) A produtividade, a precisão, o custo e a qualidade de uma ferramenta progressiva depende principalmente do layout da tira. Contudo, o projecto do layout da tira envolve consideravelmente grande habilidade e experiencia que é quase mais uma arte do que uma ciência. (Tor, et al., 2003)

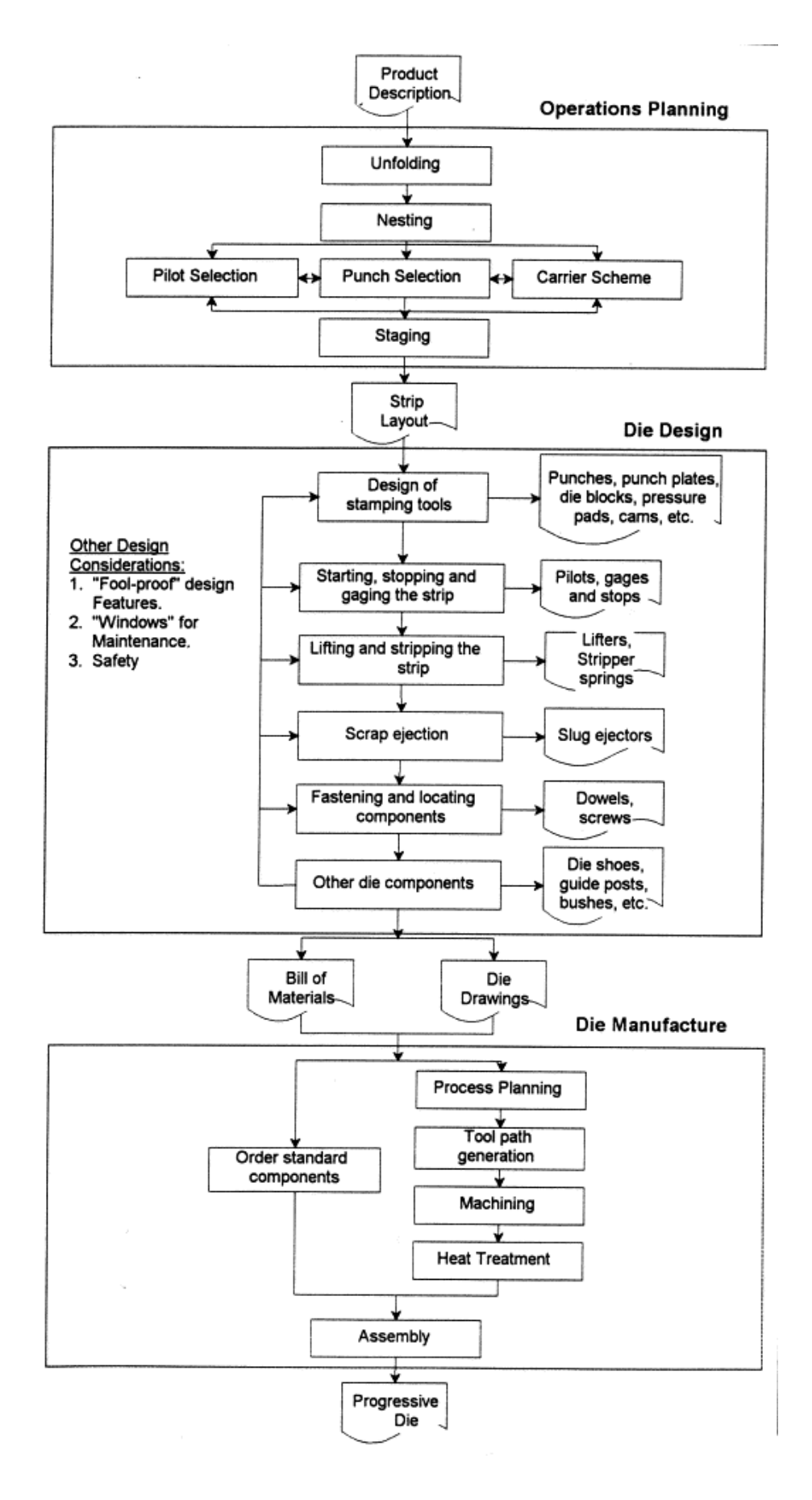

Figura 18 - Sequência de projecto de uma ferramenta progressiva (Zhao, et al., 2002)

A descrição seguinte da sequência do projecto da tira é aplicável ao projecto manual e ao projecto CAD. Contudo, não existe um método para determinar uma sequência de operações universal, deve ser adoptado um método iterativo com vista a optimizar/estabelecer uma sequência final de operações. Assim,

#### **Analisar a peça**.

- a) Qual a espessura do material
- b) Quais são as dimensões dos cortes, tamanho e localização
- c) Quais as superfícies críticas
- d) Que geometrias definem a peça
- e) Por onde serão presas as peças à tira
- f) A direcção de laminagem do material poderá ser importante

#### **Análise da ferramenta**.

- a) Qual a produção requerida
- b) Quais as máquinas onde será utilizada
- c) Quais as condições de segurança requeridas

**Fazer desenhos de esboço**. O desenho de esboço da peça mostra a peça final e todas as posições onde a peça irá ser deformada.

**Fazer layout da tira**. O plano da tira é uma série de desenhos de esboço da peça designados para indicar a operação da ferramenta que será executada em cada estação/etapa. Em trabalho de equipa deverá rever-se a sequência de processos de fabrico proposta com outros projectistas para verificação de erros. Usar uma lista de revisão quando se analisa o plano preliminar da ferramenta.

Desenhar as vistas do plano da ferramenta com adequadas indicações do posicionamento das peças em cada estação

Desenhar o plano dos punções e das matrizes para os processos de fabrico.

Fazer desenhos das vistas da ferramenta com notas, se necessário, para comunicar adequadamente com o operário de fabricação da ferramenta.

#### **Problemas a ter atenção:**

- a) Elevadores das peças
- b) Guias da tira
- c) Controlo da peça pilotagens, etc.
- d) Alimentação da tira à ferramenta
- e) Expulsão de sucata
- f) Expulsão das peças
- g) Más condições do aço da ferramenta
- h) Assegurar que a ferramenta cabe na prensa ou máquina
- i) Assegurar que a ferramenta fará a produção requerida
- j) Aprovação do projecto preliminar
- k) Acabar o projecto do plano da tira

Com o fim do projecto do layout da tira inicia-se o projecto da ferramenta. Utiliza-se o layout anterior como base para o resto do projecto. A partir deste momento projecta-se todos os componentes da ferramenta e a sua montagem. Os punções e matrizes normalmente são peças únicas, são fabricados conforme a geometria de fabrico da peça. Só em situações em que os punções têm formas cilíndricas é que se poderá usar algum tipo de punção normalizado. Todos os restantes componentes das ferramentas poderão fazer parte de conjuntos normalizados ou famílias de peças. O uso de componentes normalizados nas ferramentas é imprescindível para a organização e custo do projecto e do fabrico da ferramenta.

#### **2.6 Siemens NX**

O programa Siemens NX é um software de PLM (*Product Lifecycle Managment*) ou gestão de ciclo de vida do produto. O PLM consiste num conjunto de processos para gerir o ciclo de vida completo de um produto desde a: concepção; design; fabricação; uso; e, descarte ou reciclagem. O PLM integra pessoas, dados, processos e sistemas de negócios fornecendo informações para a empresa e para a sua rede de fornecedores, distribuidores e clientes. O PLM é um dos pilares da estrutura básica do suporte de tecnologia da informação de uma empresa. As empresas precisam gerir as comunicações e informações

com os seus clientes (CRM – Customer Relationship Management), com os seus fornecedores (SCM – Supply Chain Management), com os seus recursos dentro da empresa (ERP – Enterprise Resource Planning) e com o ciclo de vida dos seus produtos (PLM).

Existem cinco áreas primárias do PLM: sistemas de engenharia (SE); gestão de produtos e portfólio (PPM); design dos produtos (CAD – Computer-Aided Design / CAM - Computer-Aided Manufacturing); gestão dos processos de manufactura (MPM – Manufacturing Process Management); e, gestão de dados do produto (PDM – Product Data Management).

O PLM é único em comparação com outras soluções de *software* corporativo, porque está voltado para impulsionar as receitas por meio de processos repetitivos. Fornecendo a profundidade e amplitude de aplicação necessárias para criação digital, validação e gestão dos dados de produto e processo, o PLM apoia a inovação contínua (Siemens, 2012). Com uma procura da indústria por sistemas integrados, e de aplicações associativas de CAD/CAM/CAE, o NX procura abranger todo o processo de desenvolvimento do produto. O NX promove uma integração fenomenal entre todas as suas ferramentas, pois todos os ficheiros criados pelo software são de extensão "prt". Este *software* abrange vários conceitos:

- CAD: "*Modeling*"; "*Sheet Metal*" e " *Assembly*"
- CAM: maquinagem, torneamento, electro-erosão, corte por laser, metrologia
- CAE: simulação de design, simulação dinâmica, elementos finitos
- Projecto de ferramentas: estampagem, injecção de plástico, ferramentas progressivas, soldadura
- Projectos específicos: projecto mecatrónico, circuitos eléctricos, circuitos mecânicos (tubagens), placas de circuito impresso, projecto naval, projecto aeronáutico

O utilizador poderá usar qualquer um destes módulos independentemente do tipo de módulo por onde iniciou o seu projecto.

Existem no mercado programas com auxílios direccionados para o projecto de ferramentas progressivas, tendo em vista facilitar todo o processo de projecto da ferramenta. Um dos que mais revoluciona este conceito é o NX *Progressive Die*. (Cadflow, 2011)

O NX *Progressive Die Design* optimiza o processo de desenvolvimento de ferramentas progressivas, conferindo ao utilizador um nível de produtividade que ultrapassa os sistemas tradicionais de CAD. Baseado num fluxo de trabalho estruturado assente nas melhores práticas do mercado, o NX *Progressive Die Design* guia o utilizador passo a passo promovendo o fluxo de trabalho mais eficiente bem como integrando elementos complexos do desenvolvimento em tarefas automatizadas.

O NX *Progressive Die Wizard* baseia-se numa sequência de operação que o utilizador terá que seguir para completar o seu projecto de ferramentas progressivas, muito à semelhança da sequência de projecto de ferramentas apresentada no capítulo anterior.

A barra de ferramentas do NX PDW está representada na figura seguinte.

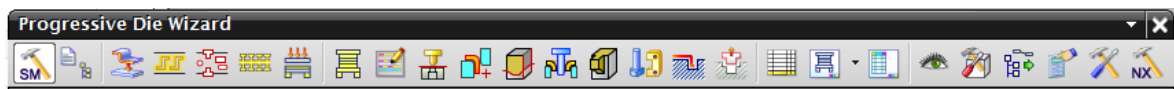

#### Figura 19 - Barra de ferramentas PDW

O projectista ira projectar ferramentas progressivas seguindo a ordem de ferramentas da esquerda para a direita, contudo algumas ferramentas são de auxílio ao projecto e serão usadas em qualquer momento do projecto. Na [Tabela 5](#page-41-0) estão descritas as funções de cada ícone da barra de ferramentas PDW.

<span id="page-41-0"></span>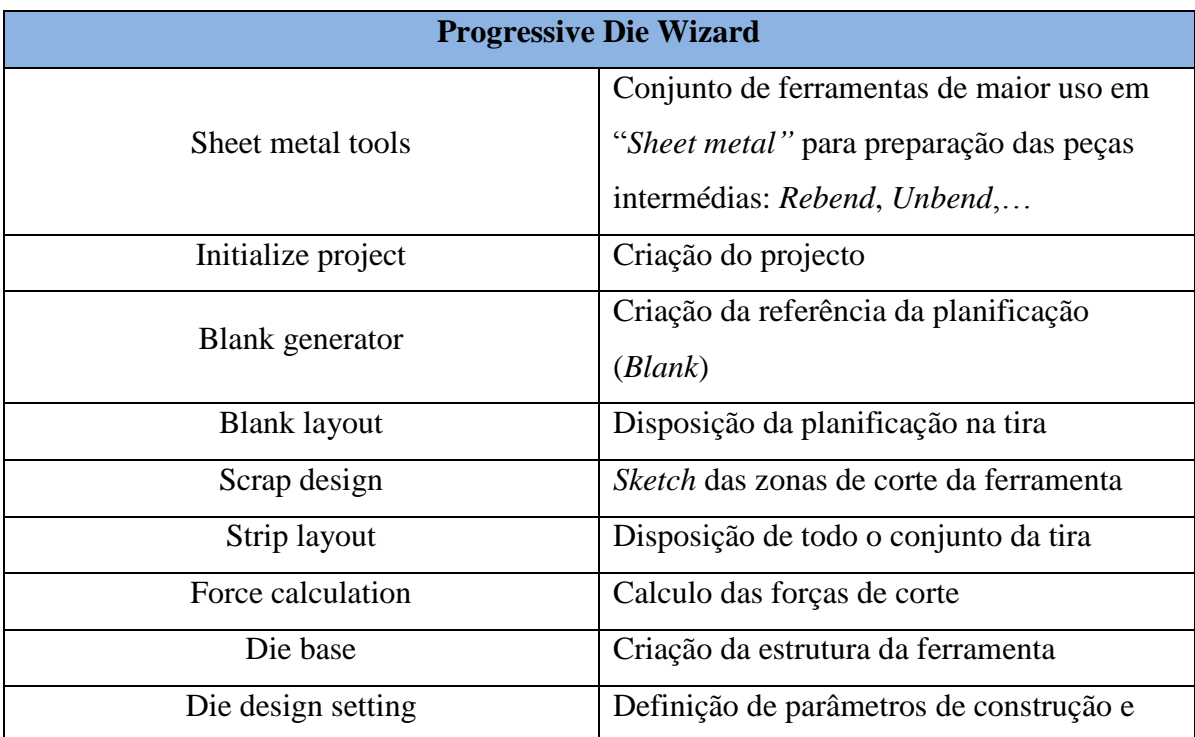

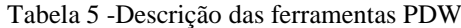

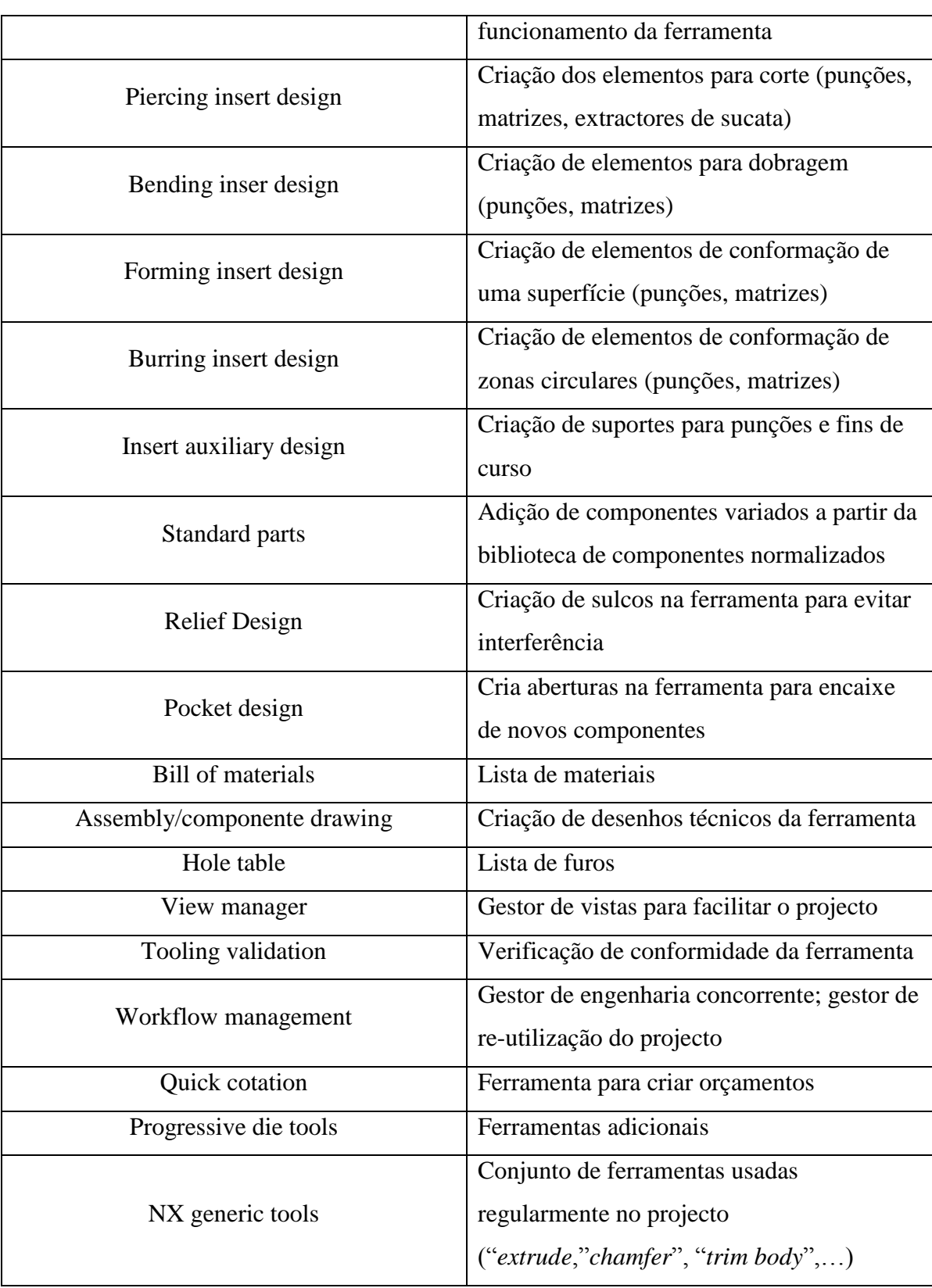

### **Caracteristicas do NX:**

O NX *Progressive Die Design* substitui os passos com mais mão-de-obra intensiva no processo de funções específicas requerendo o mínimo informação para a sua execução. O resultado é um aumento de produtividade em comparação aos tradicionais sistemas de projecto.

O NX *Progressive Die Design* vem apetrechado tanto com ferramentas específicas de chapa como ferramentas de modelação genéricas para um desenvolvimento/edição eficiente de peças para a generalidade da indústria.

**Planificação e desenho de passos intermédios**: Planificação baseada em elementos finitos permitem ao utilizador a obtenção rápida e precisa quer das fases intermédias quer do planificado completo.

O reconhecimento automático de "*features*" permite recriar automaticamente a peça como se fosse desenvolvida nativamente. Para geometrias mais complexas a "**Synchronous Technology**" permite efectuar de uma forma livre e precisa alterações directas independentemente da origem do modelo.

**Esboços:** a criação de *sketchs* do NX permite uma definição simples e fluida dos esboços 2D mantendo a associatividade com as alterações do modelo. O NX *Progressive Die* detecta automaticamente furos, pilotagens, etc…

**Layout da tira:** a ferramenta de *layout* permite uma rápida orientação e controlo do material na ferramenta. Uma edição rápida e fácil "*drag and drop*" permitem a definição do esboço na tira mantendo associatividade com os punções e matrizes.

**Bibliotecas de estruturas e componente standard:** o NX *Progressive Die Design* possui uma base de componentes e estruturas.

A personalização e modificação são possíveis tanto de forma temporária como de forma permanente. Pode também incluir-se estruturas através do uso de folhas de cálculo conferindo uma flexibilidade e automação na biblioteca de peças.

**Componentes nobres:** Conjuntos (punção/matriz/pilotagens/etc…) são posicionados e dimensionados baseados na forma de esboços 2D e geometrias. Para estampagem de precisão o NX possui opções extras.

**Desenho automatizado de matrizes:** o desenho da matriz é automatizado através da ajuda das ferramentas de gestão da montagem e visualização tornando simples a navegação em montagens complexas.

Cavidades e furos são automaticamente gerados nas chapas da mesma forma que as folgas.

**Validação:** o NX possui ferramentas de validação para auxílio no projecto de ferramenta permitindo ao projectista:

- Validar a tira com simulação
- Cálculo automático da força, centro de força baseado no layout da tira.
- Gestão e controlo de folgas.
- Verificação de interferências entre componentes.

**Comparação, intercâmbio e alteração do desenho:** Quando um novo modelo é introduzido, não é necessário criar uma nova ferramenta. Com as funcionalidades de comparação e intercâmbio é possível substituir os modelos presentes por novas versões, independentemente do formato nativo. Permitindo uma liberdade aproveitamento de projectos semelhantes. Alterações nominais ao modelo são propagadas à banda, insertos etc..

**Lista de materiais e documentação:** a criação automática da lista de materiais evita erros e permite prever a necessidade de matérias-primas. A exportação para excel possibilita a incorporação dos dados em ERP's. Alterações no modelo são reflectidas automaticamente na lista.

**Integração com a produção:** o NX *Progressive Die Design* emprega o conhecimento incorporado nos componentes para a produção dos mesmos. A precisão requerida por cada componente é compreendida e empregue pelo NX CAM.

Processos de maquinagem de alta velocidade encontram-se disponíveis no NX CAM. Estas abordagens reduzem o emprego de eléctrodos bem como o tempo de bancada.

A integração com o NX CAM possibilita a propagação automática dos modelos ao código NC. Alterações ao projecto são efectuadas com maior rapidez e menor número de problemas.

**Gestão de Informação:** Trabalhar com o *teamcenter* de forma a gerir o desenvolvimento. Procurar, partilhar e sincronizar informação do produto/processos entre o desenvolvimento, produção e cliente. A gestão de informação permite ainda trabalhar de forma concorrente preservando a integridade e possibilitando acabar os projectos em menor tempo.

# **Capitulo III – 1º Projecto de ferramenta progressiva**

Este projecto tem como foco a execução dos desenhos NX *Progressive Die* dos componentes da ferramenta progressiva para fabricar uma mola da indústria eléctrica. Este projecto caracteriza-se pelo fabrico de uma peça complexa e de dimensões muito reduzidas. A ferramenta está projectada, fabricada e a produzir. O projecto desta ferramenta apresentou um grande desafio para a ETMA. Pretende-se neste trabalho replicar a ferramenta já existente através do *software* NX para avaliar o desempenho do programa no projecto de uma ferramenta complexa.

### **3.1 Caracterização da peça - Mola**

A peça a ser fabricada é uma mola para a indústria eléctrica. Na [Figura 20](#page-45-0) apresenta-se a mola para demonstrar o seu tamanho reduzido e geometria complexa. No Anexo está representado o seu desenho técnico.

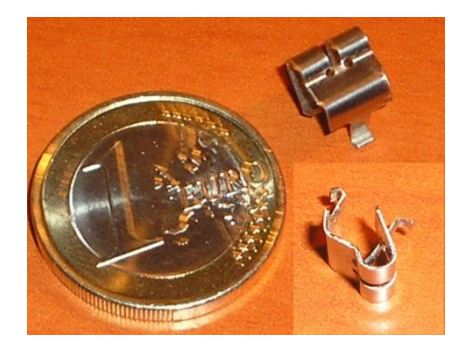

Figura 20 - Mola com evidência de tamanho

<span id="page-45-0"></span>O material da peça é o aço inox XCr12Ni17.7 pela norma DIN e especificado pela norma DIN 17224 como aço para molas. Na [Tabela 6](#page-45-1) está representada a composição química e propriedades do material.

<span id="page-45-1"></span>

|                    | $\mathbf C$     | Si max | Mn<br>max | P max | S max             | $C_{r}$   | <b>Ni</b>      | Al      |
|--------------------|-----------------|--------|-----------|-------|-------------------|-----------|----------------|---------|
| <b>XCr12Ni17.7</b> | $\leq 0.09$     | 0.07   | 1.00      | 0.040 | 0.015             | $16.00 -$ | $6.50-$        | $0.70-$ |
|                    |                 |        |           |       |                   | 18.00     | 7.80           | 1.50    |
|                    | M. Elasticidade |        | M. Corte  |       | Tensão de ruptura |           | Tensão de      |         |
|                    | (GPa)           |        | (GPa)     |       | (MPa)             |           | cedência (MPa) |         |
|                    | 190             |        | 73        |       | 1500-1700         |           | 800            |         |

Tabela 6 - Composição química e propriedades do aço inox (% da massa)

#### **3.1.1. Biblioteca de materiais**

O NX contém uma lista de materiais reduzida mas muito bem caracterizada. Logo desde o início da utilização do software o utilizador depara-se com falta de muitos materiais na biblioteca e terá de começar a inserir os seus próprios materiais. Criar uma boa lista de materiais irá reduzir o tempo de projecto e melhorar a qualidade do projecto. Se num projecto todos os componentes tiverem materiais atribuídos a utilização do CAE será muito mais próximo da realidade. Assim o início de cada projecto deverá ser iniciado pela adição de materiais na biblioteca. Porém, em qualquer momento do projecto poderão ser adicionados novos materiais e atribuídos aos componentes.

### **3.1.2. Desenho da peça**

Através do NX procede-se ao desenho da peça em 3D, para este caso e para o tipo de cotagem da peça a forma mais simples de desenhar será no modo "*Modeling*". Como a mola é de chapa poderia ser lógico desenhar a peça em modo "*sheet metal*", mas a forma como a peça está cotada no desenho (anexo B) não permite utilizar as ferramentas deste modo eficazmente. Os *sketchs* feitos para modelar a peça estão representados na [Figura](#page-46-0)  [21e](#page-46-0) a peça modelada em 3D na [Figura 22.](#page-47-0)

<span id="page-46-0"></span>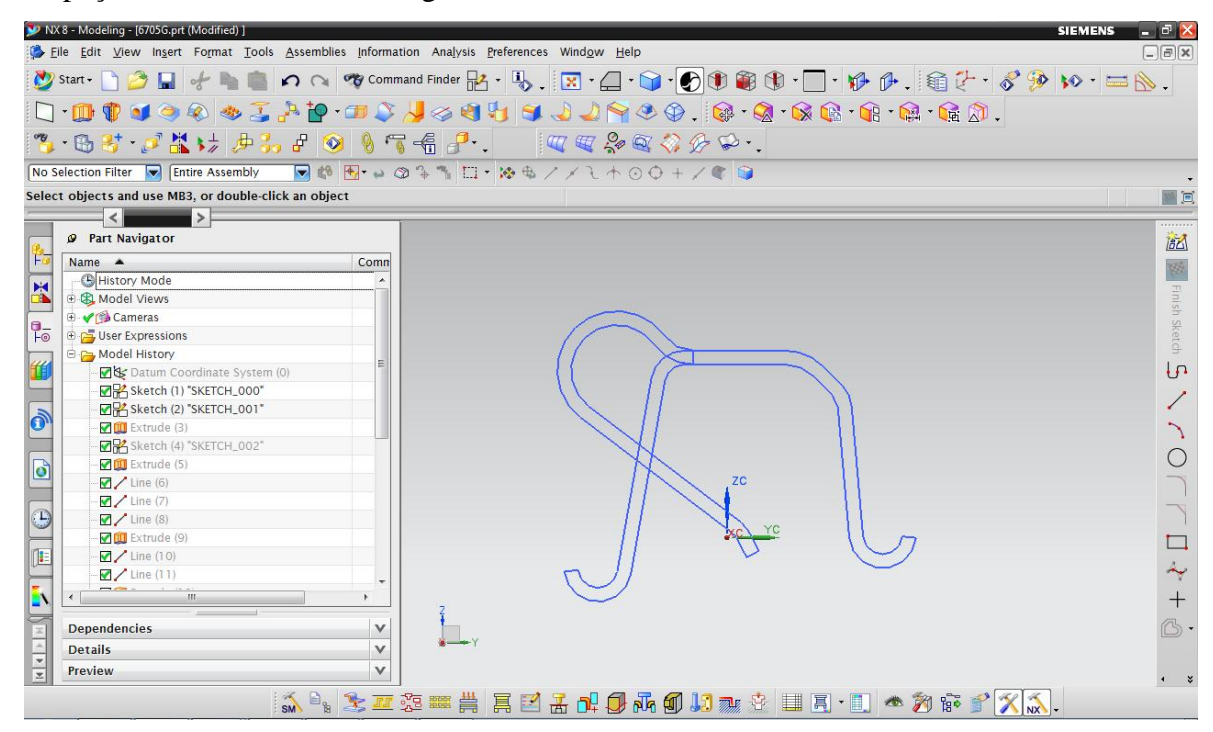

Figura 21 - *Sketch* da mola para a indústria eléctrica.

Como zonas críticas evidenciamos a dobra representada a amarelo na [Figura 22.](#page-47-0) Por um lado. Esta flange está ligada à peça por uma porção de material muito reduzida que faz desta zona a zona mais frágil de toda a peça. Por outro, a flange, mesmo planificada, impede o posicionamento de uma matriz para as dobras adjacentes, isto faz com que se tenha de fazer uma primeira dobra da flange em sentido contrário para desimpedir a colocação da matriz. Depois de concluídas as dobras adjacentes poder-se-á dobrar a zona crítica para a sua posição requerida. Para além de ser uma zona naturalmente frágil as dobras consecutivas proporcionam o encruamento do material, que tornam ainda mais frágil esta zona crítica, ao ponto de poder reduzir a vida da peça consideravelmente.

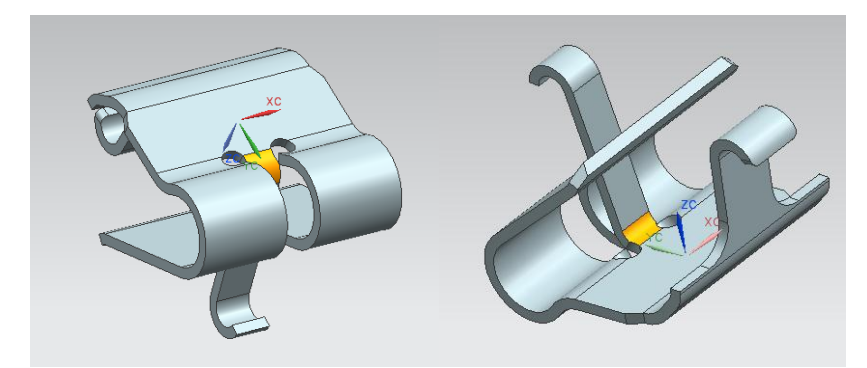

Figura 22 - Zona crítica da mola

### <span id="page-47-0"></span>**3.1.3. Planificação**

O próximo passo é planificar a peça para determinar os parâmetros da tira, como a posição da peça, sentido do avanço, largura e passo da tira. Existem várias formas de planificar a peça no NX. Uma delas é converter a peça modelada em *sheet metal* e usar a ferramenta "*flat pattern*", que desdobra toda a peça numa planificação. Outra forma de planificar é usar a ferramenta "*Unbend*" e desdobrar cada uma das dobras. Contudo existem zonas de peças com dobras mais complexas, e com estampagem ou embutidura que impedem a utilização das ferramentas anteriores. Por último poderá usar-se a ferramenta *"One Step Formability Analyzes"* que usa elementos finitos para calcular a planificação da peça. Esta ferramenta consegue planificar praticamente qualquer geometria e permite ainda a análise da conformação da peça. A planificação está representada na [Figura 23.](#page-48-0)

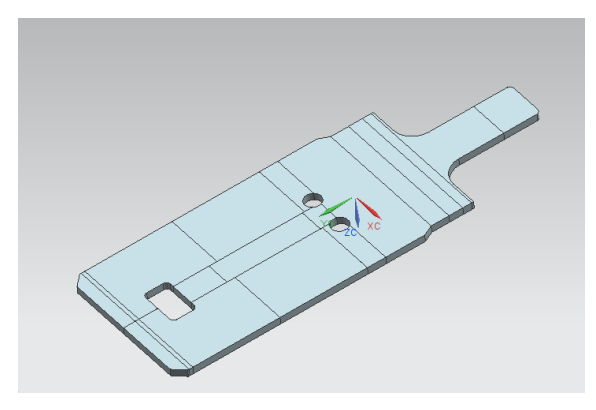

Figura 23 - Planificação mola

### <span id="page-48-0"></span>**3.2 Caracterização da ferramenta existente**

A ferramenta progressiva funciona a uma frequência de 110 golpes/min e é utilizada numa máquina Bihler Rm40K comercializada a partir de 2006, com as seguintes características:

| Bihler RM 40K         |                                            |  |  |  |  |
|-----------------------|--------------------------------------------|--|--|--|--|
| Velocidade dos golpes | 5 a 350 1/min                              |  |  |  |  |
| Prensa/curso          | 90kN/12mm                                  |  |  |  |  |
| Carros/curso          | 60kN/40mm                                  |  |  |  |  |
| Passo da fita         | 240mm max                                  |  |  |  |  |
| Fita                  | 60mm largura max / arame $\varnothing$ 4mm |  |  |  |  |
| Dimensões             | 2.020mm 1.330mm 2.030mm                    |  |  |  |  |

Tabela 7 - Características da máquina Bihler RM 40K

### **3.3 Projecto da tira**

A tira foi projectada pela ETMA para fabricar a peça em 23 etapas. Para o projecto da tira foi apenas considerada a melhor sequência para fabricar a peça, visto que a poupança de material não é um factor importante para o projecto. A sequência de fabrico foi projectada tendo em vista uma ferramenta progressiva com dois módulos: o primeiro módulo consiste numa estrutura de ferramenta tradicional, projectada para processos de fabrico que necessitam de grande força de prensagem; o segundo módulo consiste numa ferramenta com accionamentos de punções superior, inferior e laterais, concebida para

permitir maior disposição de punções. Na tabela seguinte enumera-se a os processos de fabrico em cada etapa.

| No. Etapa       | <b>Procedimento</b>                          |  |  |
|-----------------|----------------------------------------------|--|--|
| 1               | Corte de material                            |  |  |
| $\overline{2}$  | Corte de 2 furos e corte de contorno         |  |  |
| 3               | Nada                                         |  |  |
| $\overline{4}$  | Corte de contorno                            |  |  |
| 5               | Abertura de flange                           |  |  |
| 6               | Corte de contorno                            |  |  |
| $\overline{7}$  | Corte de contorno e dobra de 25 <sup>°</sup> |  |  |
| 8               | Corte de chanfro                             |  |  |
| 9               | Corte de separação de abas                   |  |  |
| 10              |                                              |  |  |
| 11              |                                              |  |  |
| 12              | Passagem da banda entre os módulos 1 e 2     |  |  |
| 13              | da ferramenta progressiva                    |  |  |
| 14              |                                              |  |  |
| 15              | 2 Dobras a $90^\circ$                        |  |  |
| 16              | Dobra flange de $10^{\circ}$                 |  |  |
| 17              | 4 dobras de contorno 50°/70°/70°/67°         |  |  |
| 18              | Dobra 210°                                   |  |  |
| $\overline{19}$ | Redobragem de $210^{\circ} + 10^{\circ}$     |  |  |
| 20              | 2 dobras a 90° e enrolamento das pontas      |  |  |
| 21              | Nada                                         |  |  |
| 22              | 2 Redobragem a 90°                           |  |  |
| 23              | Corte da peça e corte de tira                |  |  |

Tabela 8 - Procedimentos em cada etapa da ferramenta da mola

## **3.3.1. Etapas intermédias**

Nesta fase procede-se à preparação no NX das formas da peça correspondentes às etapas intermédias da ferramenta. As peças aqui desenhadas servem de referência para se projectar as ferramentas através do NX. As etapas intermédias poderão se modelas de 3 formas diferentes:

1.Através da ferramenta "*Direct Unfolding*" que se encontra no conjunto de ferramentas "*Sheet Metal Tools*" do PDW. Esta ferramenta permite criar automaticamente etapas intermédias associativas (dependentes umas das outras), escolhendo o sentido de trabalho (planificação – peça ou peça – planificação). Conjuga um leque de ferramentas para reconhecer dobras, dividir dobras em várias fases e definir sobre-dobras. Cada etapa intermédia criada será um novo ficheiro *prt*. Contudo, esta ferramenta não é ideal para se trabalhar com peças de características complexas. Assim, não foi possível usufruir desta ferramenta neste trabalho. Na [Figura 24](#page-50-0) esta um exemplo do que se pode obter por esta ferramenta.

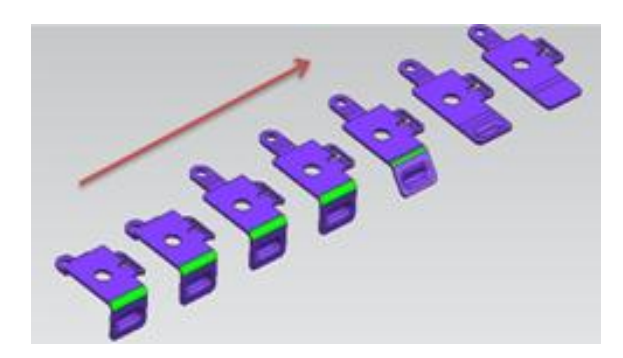

Figura 24 – *"Direct unfolding"*

<span id="page-50-0"></span>2. Através de cópias associativas que extraem o "*solid body*" da peça modelada que se vai alterar para modelar uma das etapas da tira. As etapas criadas através deste método pertencem todas ao mesmo ficheiro. Esta foi uma das formas utilizadas para criar algumas das etapas intermédias da ferramenta da mola. A [Figura 25](#page-50-1) mostra o resultado obtido.

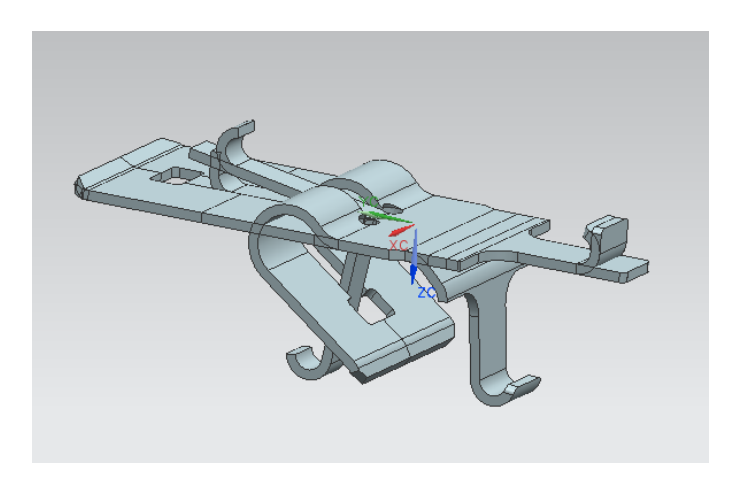

Figura 25 - Etapas intermédias por cópia associativa

<span id="page-50-1"></span>3.Através da criação de ficheiros separados usando as peças anteriormente modeladas. Isto é, utilizar a modelação da etapa anterior para se modelar a etapa seguinte, podendo neste caso alterar os parâmetros das "*features*" da peça. Este método é útil por se ter total liberdade de alteração da modelação o que não acontece nos casos anteriores. Por exemplo nos casos anteriores é impossível alterar o sentido de uma dobra, isto só é possível fazer alterando a "*feature*" da dobra. Cada etapa criada será um novo ficheiro. Contudo, este método não é associativo, se for feita uma alteração numa etapa anterior tal alteração não vai afectar as etapas seguintes. Algumas da etapas intermédias foram modelas por este método. Na [Figura 26](#page-51-0) estão representas a etapas desenvolvidas por este método.

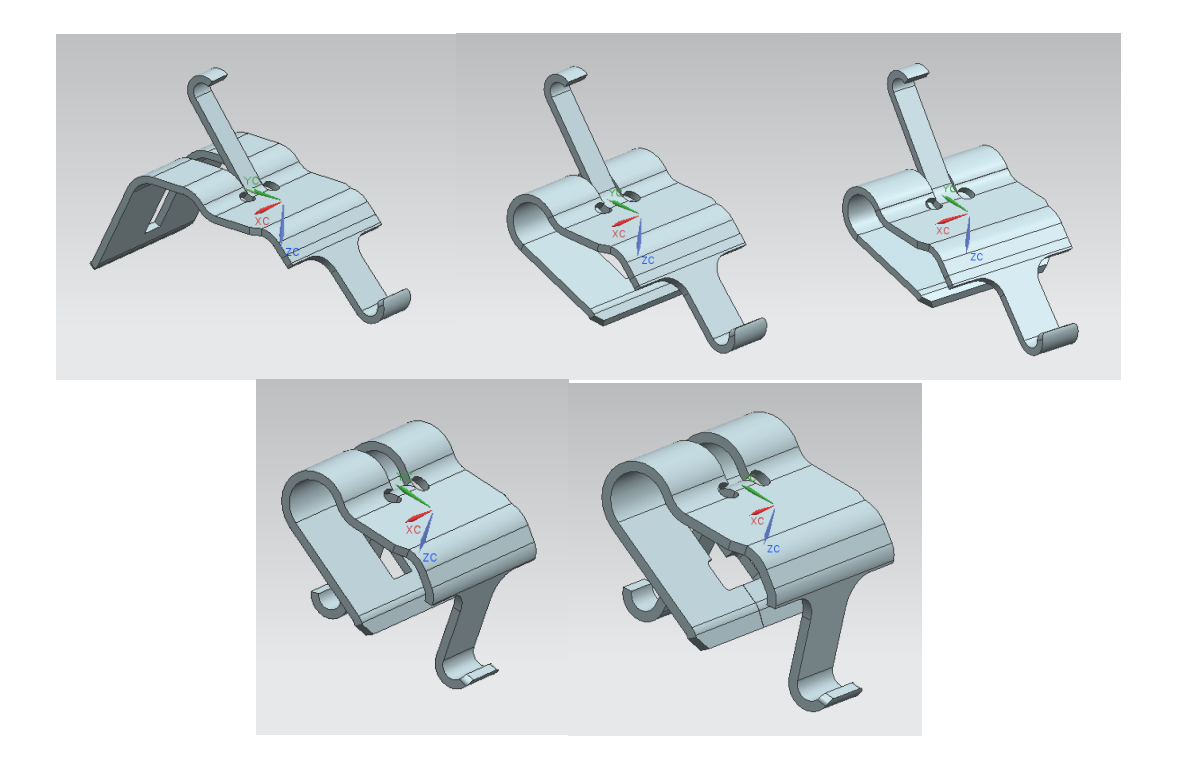

Figura 26 - Etapas intermédias em ficheiros separados

#### <span id="page-51-0"></span>**3.3.2. Criação do projecto em PDW**

Depois de se ter a peça preparada e as etapas intermédias modeladas, dá-se inicio à criação do projecto em PDW. A criação do projecto é feita através da ferramenta "I*nitialize project*" da barra PDW. Neste processo atribui-se um nome ao projecto, localização do ficheiro e peças que serão fabricas pela ferramenta. Neste caso só atribuiremos a mola a este projecto. Na criação do projecto será criado um ficheiro com o nome seguido de "\_control\_.prt". Este ficheiro será onde se encontra todo o projecto da ferramenta. Conforme o avanço do projecto serão criados novos ficheiros para componentes, *assemblies* e simulações. O nível superior do *assembly* da ferramenta é o *control.* O ficheiro *control* terá dois *subassembies*: "*product pack"* e o *"tool set".* O "*product pack"*  inclui informação de projecto e de geometria directamente relacionada com a peça a

modelar, tais como a planificação e o layout da tira. O *"tool set"* inclui informação de projecto e geometrias relacionadas com os componentes da ferramenta.

### *3.3.3. Blank generator*

Para se proceder no projecto da ferramenta terá de se referenciar a planificação da peça. Usa-se a ferramenta "*Blank generator"* para criar a planificação no projecto. Simplesmente abre-se o ficheiro da planificação e selecciona-se a face superior da peça.

### **3.3.4. Layout da peça**

O procedimento seguinte é definir a localização da planificação na tira. Para isso usa-se a ferramenta *"Blank layout"*. Através desta ferramenta posiciona-se a planificação na tira e define-se a largura da tira e passo da ferramenta. A largura da tira será de 11mm e terá um passo de 22mm. Esta ferramenta permite ainda determinar o material útil da tira que neste caso será de 46.12%. Na [Figura 27](#page-52-0) pode-se ver a utilização desta ferramenta.

<span id="page-52-0"></span>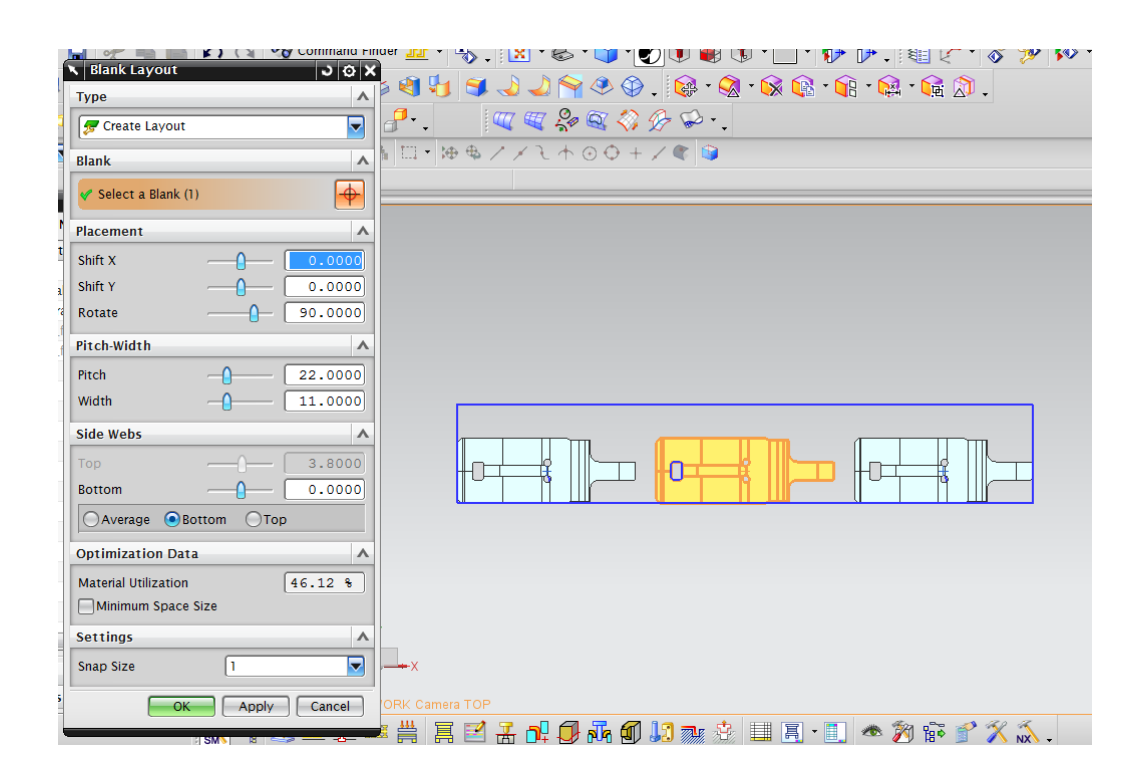

Figura 27 - Criação do layout da peça

#### **3.3.5. Projecto do processo de corte**

Na ferramenta *"scrap design"* projecta-se o processo de corte da tira. Através de *sketchs* modelamos a área que será cortada. A cada um dos *sketchs* poderá atribuir-se um tipo de função, como corte, pilotagem, furo,… Nesta ferramenta ainda será definido em que etapa do processo de fabrico da mola se procede ao corte de material da tira. Na [Figura](#page-53-0)  [28](#page-53-0) esta representado o processo de *"scrap design".* Para se conseguir uma ferramenta de boa qualidade, é necessário seguir alguns conceitos para o desenho dos punções. Deve-se evitar geometrias complexas e evitar cortes com ângulos vivos. Os ângulos vivos dos punções desgastam-se rapidamente e obrigam a afiação frequente do punção. Outra norma que deve seguir-se é a distribuição dos processos de corte ao longo da ferramenta, podendo existir etapas vazias entre cortes. O excesso de processos de corte numa zona da ferramenta desequilibra a ferramenta podendo esta empenar ao longo do tempo.

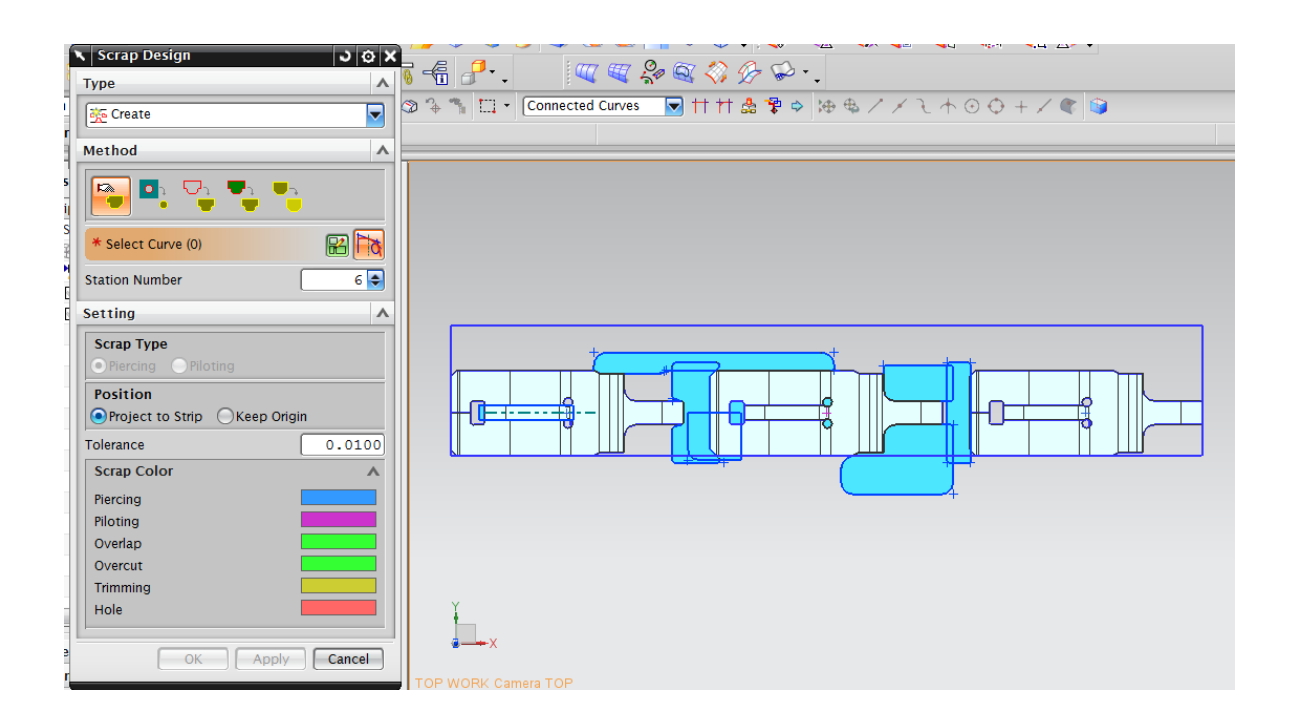

Figura 28 - *Scrap design*

### <span id="page-53-0"></span>**3.3.6. Layout da tira**

Para terminar o processo de projecto dos processos de fabrico da ferramenta falta a criação do layout da tira. O layout da tira é projectado pela ferramenta *"Strip layout"* do PDW. Através desta ferramenta serão definidas as posições do *"scrap design"* e das etapas

intermédias. Embora, algumas das *features* e peças já tenham uma etapa definida pode-se alterar a posição de cada um. Com o *"Strip layout"* vamos criar a tira com as definições dadas nos procedimentos anteriores, mas se necessário poderão ser alterados nesta fase. Os parâmetros necessários para projectar o layout da tira são: passo – 22mm, largura da tira – 11mm, direcção do deslocamento da tira e 23 etapas. A direcção do deslocamento é um parâmetro extremamente importante, um erro na direcção de deslocamento pode criar um projecto de uma ferramenta completamente invertida.

Nesta ferramenta é extremamente simples definir a etapa correspondente de cada peça ou "*scrap",* basta abrir os ficheiros em *"intermediate part"* e arrastar para a etapa correcta. Na [Figura 29](#page-54-0) está representado este processo.

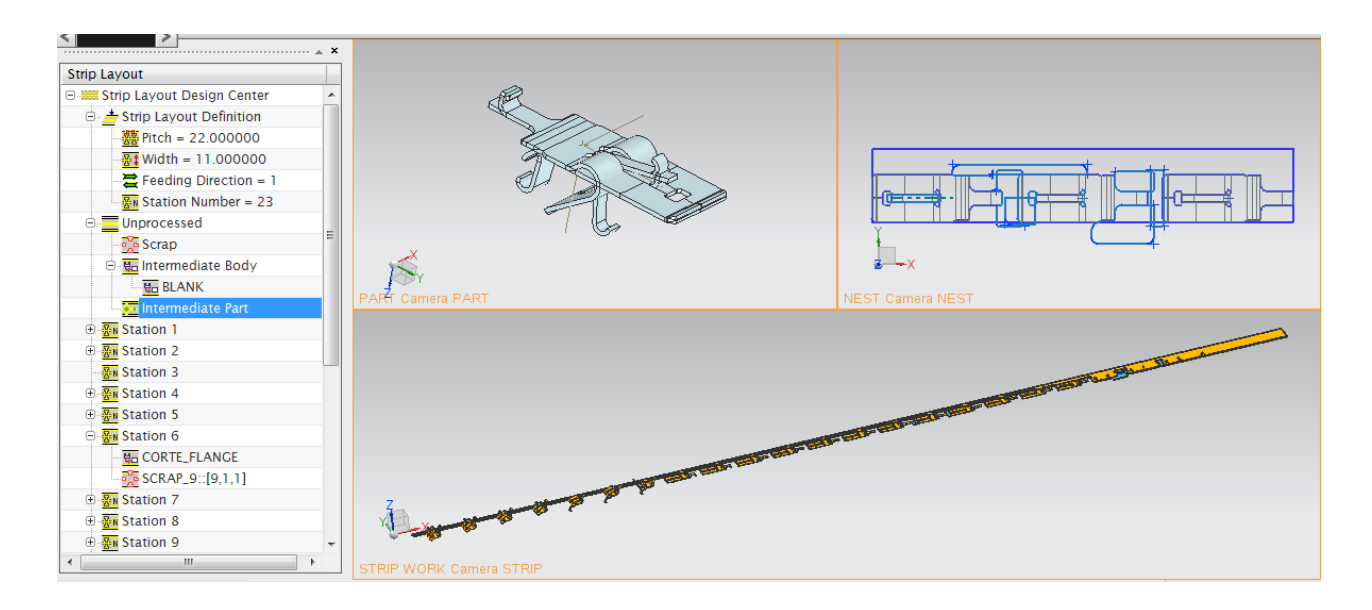

Figura 29 - *Strip layout*

<span id="page-54-0"></span>Por fim, é necessário simular o corte ao longo da tira e retirar a planificação das etapas mais avançadas. Esta simulação resulta com excelente exemplificação da tira real, como mostra [Figura 30.](#page-55-0)

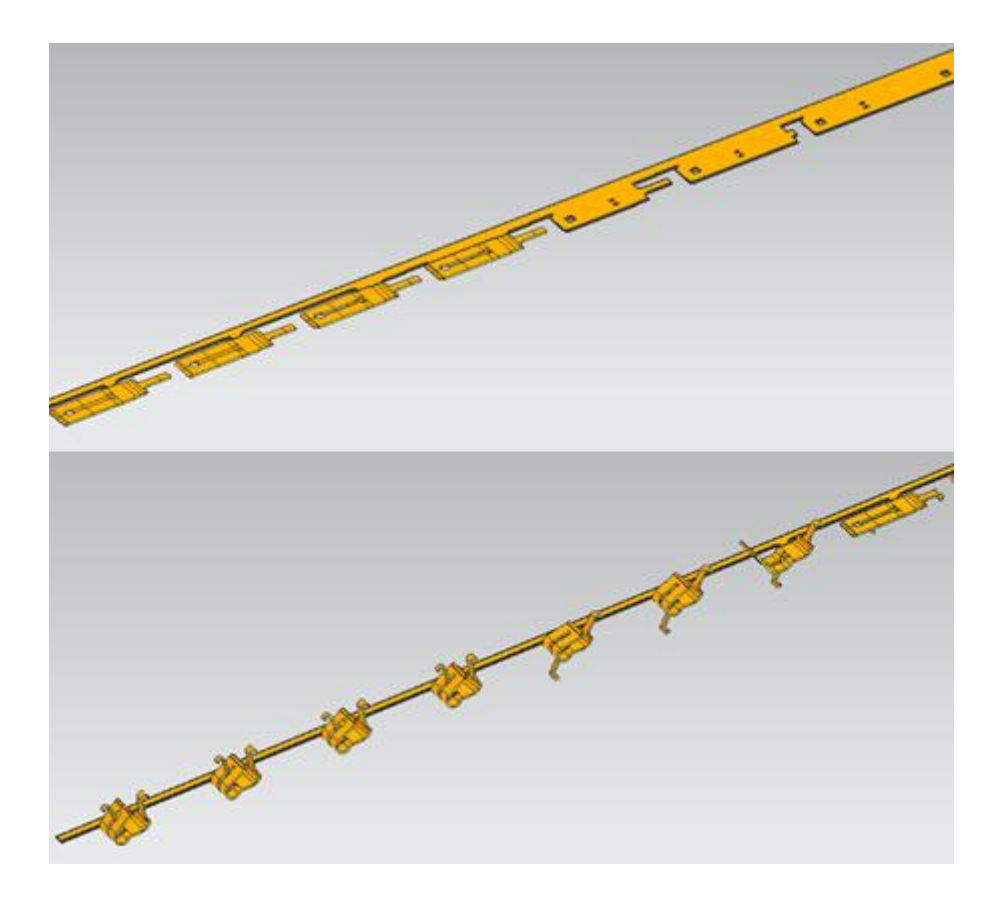

Figura 30 – Tira

## <span id="page-55-0"></span>**3.4 Cálculo para os processos de fabrico**

## **3.4.1. Forças dos processos de fabrico**

Com o projecto do fabrico da mola concluído pretende-se agora calcular a força necessária para fabricar a peça. Terá de se determinar as forças necessárias para executar todas as operações de corte e dobragem ao longo da tira. Para se determinar as forças de corte usa-se a equação (1) e para a força da dobra usa-se a equação (13). Através da ferramenta *"Force calculation"* do PDW pode-se obter as forças de um dos processos de fabrico ou de todo o conjunto.

A determinação da força total do fabrico da peça é necessária para determinar se a prensa escolhida é realmente eficiente para o processo. Para o cálculo das forças poderemos editar as equações no *software*, onde colocamos as equações antes referidas. No *"force calculation"* escolhemos todos os cortes e dobras para determinar a força total e verificamos se as características do material são realmente as que propusemos no inicio do projecto. Como resultado obtemos as forças:

<span id="page-56-0"></span>

|                   | Prensa             | Carros  |
|-------------------|--------------------|---------|
| Força do processo | 39047 N            | 16355 N |
| Força do aperto   | 2678 N             | 6980N   |
| Força total       | 41725 N            | 23335 N |
| Força da máquina  | 90000 <sub>N</sub> | 60000 N |

Tabela 9 - Forças de fabrico mola

Como a ferramenta será actuada pela prensa na zona de corte e actuada pelos carros na zona de dobragem a força total do processo de fabrico é dividida por estes dois actuadores. Pela [Tabela 9](#page-56-0) podemos concluir que as forças de fabrico estão dentro do intervalo de funcionamento da máquina Bihler RM 40K. Ainda pela tabela podemos notar-se que o processo de corte envolve uma força maior comparando com o processo de dobragem. Mas, pelo contrário, o processo de dobragem envolve uma força maior de aperto de chapa do que no processo de corte.

## **3.5 Projecto da ferramenta progressiva**

### **3.5.1. Estrutura da ferramenta**

O projecto dos componentes da ferramenta no PDW começa por se criar uma estrutura base da ferramenta. A estrutura base da ferramenta é composta por uma serie de placas ou de componentes de fixação dos punções e matrizes, como visto em 2.2.

Neste projecto pretendemos obter uma estrutura base normalizada pela Bihler para as suas máquinas, representada [Figura 31](#page-56-1) pelo projecto da ETMA.

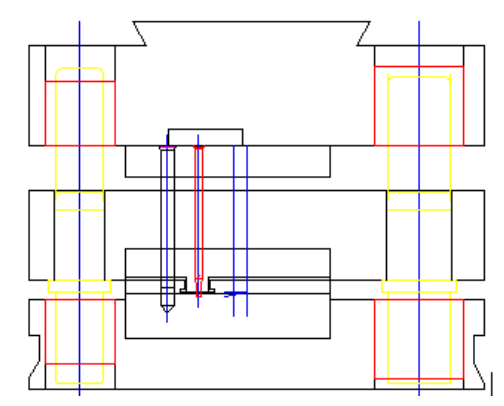

<span id="page-56-1"></span>Figura 31 - Estrutura base da ferramenta da prensa

Pela ferramenta "*die base*" do PDW poderemos modelar facilmente esta estrutura. O *software* esta equipado com uma livraria de bases de ferramentas que poderão ser utilizadas para modelar a estrutura da ferramenta muito rapidamente. Contudo, a especificidade das ferramentas Bihler não permite o uso directo das bibliotecas. Mais uma vez terá de se modelar a estrutura e guarda numa livraria.

Como ponto de partida para a modelação usa-se uma base de ferramenta da biblioteca que mais se assemelhe à que é pretendida. Pode-se escolher a estrutura por tipo e número de placas. Neste caso escolheu-se uma estrutura simples com 9 placas. De seguida posiciona-se a ferramenta relativamente à tira e dimensiona-se a estrutura. Existe um painel de informação para ajudar o utilizador a compreender a montagem e siglas da estrutura, como na [Figura 32.](#page-58-0) A estrutura que pretendemos tem 8 placas: placa inferior; placa matriz; réguas; placa guia; cerra-chapas; porta punções; placa de choque e placa superior. Contudo, nenhuma das estruturas da livraria contem réguas de guiamento da tira, logo só será possível modelar 7 placas neste processo e acrescentar posteriormente as réguas à ferramenta. Segundo a figura temos placas em excesso, portanto usa-se uma espessura de placa igual a zero para esta não existir. Assim, obtemos a estrutura pretendida mas com as placas completamente rectangulares e sem estarem embutidas umas nas outras. A estrutura da ferramenta necessita de modelagem adicional para se obter a forma pretendia. Por fim, adiciona-se a base da ferramenta à livraria para se poder usar noutros projectos. Quando for necessário o mesmo tipo de estrutura, esta já estará completamente modelada e será muito rápida a sua inserção no projecto.

Como existem dois accionamentos é preciso uma base de ferramenta adicional. Porém, a base pretendida para se executar as dobras é completamente diferente da base vista anteriormente. A estrutura para os carros é fixa lateralmente e accionada por cima, por baixo e pelo lado. Será impossível obter bons resultados na modelação desta estrutura pela ferramenta "*Die base".* Assim, a estrutura para os carros será modelada de forma tradicional e acrescentada ao projecto, como na [Figura 33.](#page-58-1) Esta base diferente do normal não se consegue inserir na biblioteca do PDW, mas poderá criar-se uma família de peças se, em vez de se usar cotas nominais na modelação, se utilizarem expressões matemáticas e uma modelação de base paramétrica. As expressões fazem com que se possa redimensionar um componente sempre que o mesmo for utilizado.

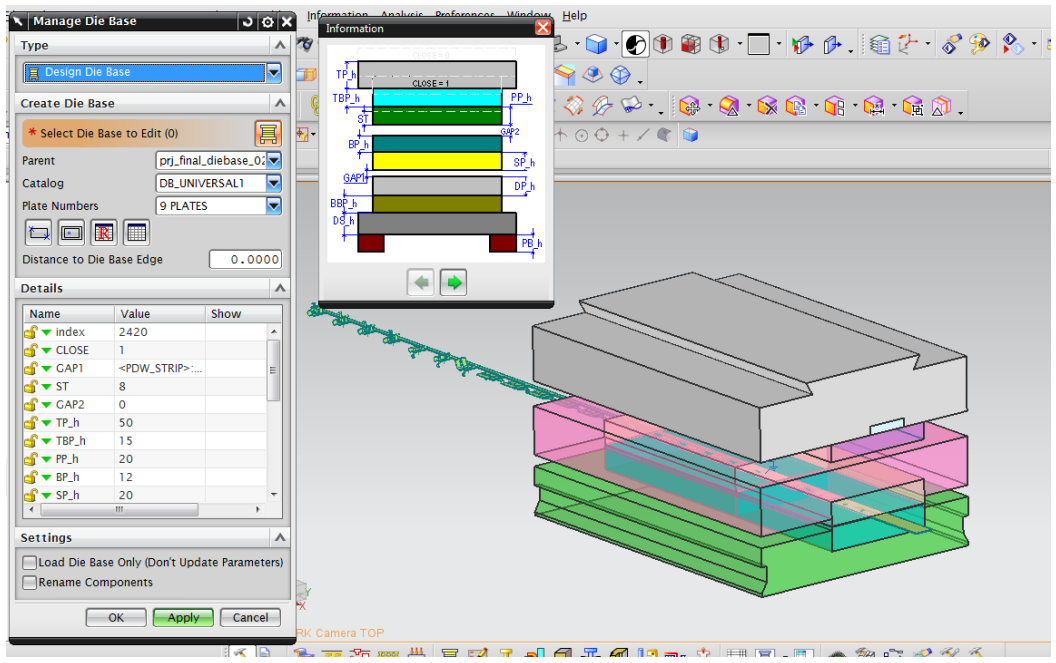

Figura 32 – "*Die base"*

<span id="page-58-0"></span>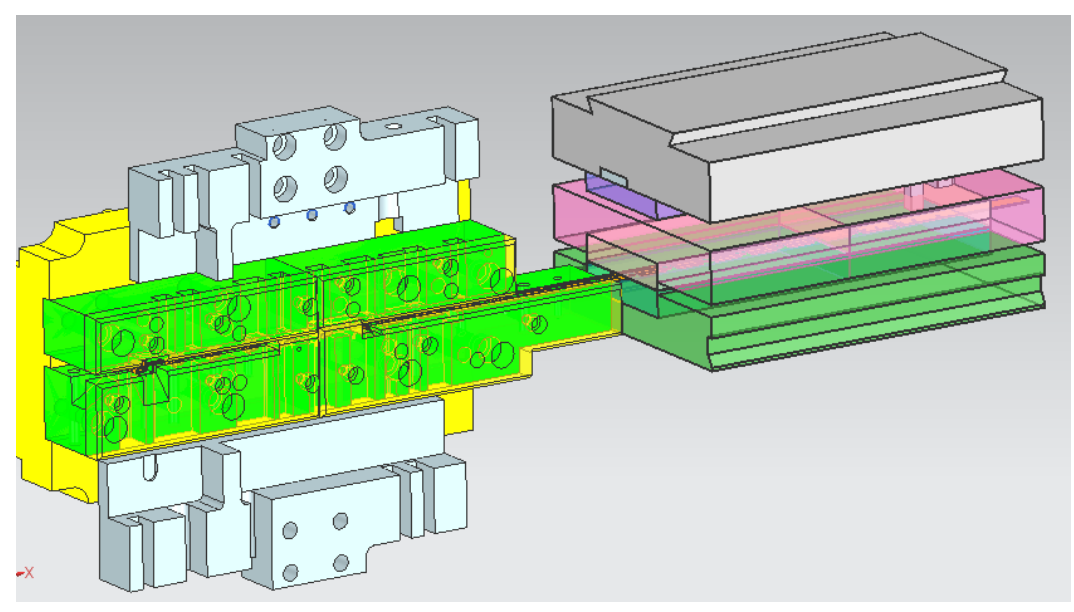

Figura 33 - Estrutura de toda a ferramenta da mola

## <span id="page-58-1"></span>**3.5.2. Parâmetros da ferramenta**

Através da função *"Die design setting"* definimos algumas das características da ferramenta. A partir desta caracterização serão tomados por defeito os parâmetros que forem definidos nesta função. Esta ferramenta permite definir as folgas entre os punções e as guias, a folga de corte, a penetração da ferramenta, o alargamento das saídas de sucata, o curso do golpe da ferramenta e o curso do cerra-chapas. Para cada um destes parâmetros foram usadas as seguintes medidas:

- A folga de corte será de 0.06mm para uma espessura de chapa de 0.35mm de aço inox.
- A folga entre os punções e as guias será com um ajuste de H6g7.
- A penetração da ferramenta será de 1mm
- O curso do golpe será de 12mm. Para a ferramenta dos carros o curso será 10mm para o carro inferior e de 13mm para o carro superior. A definição do curso dos carros não tem qualquer efeito nesta função.
- O curso do cerra-chapa é de 8mm

#### **3.5.3. Elemento para o corte de chapa**

Para modelação dos punções de corte existe uma ferramenta específica que é *"Piercing insert design"*. Esta ferramenta permite criar os punções, as matrizes e as saídas de sucata através da referência dos *sketchs* feitos pelo *"scrap design".*

As características dos punções como folgas de corte, folgas entre as guias e penetração já foram definidas anteriormente. Assim a modelação dos punções é extremamente simples. Basta seleccionar os *sketchs* do *scrap design* para estarem reunidas as condições para ser criado um punção de corte. Por defeito o comprimento do punção é igual à distância entre a placa de choque e tira mais a penetração.

As matrizes de corte são normalmente elementos que se encaixam nas placas matrizes. Assim, a substituição das matrizes de corte é menos dispendiosa e mais simples. No PDW a modelação é identicamente simples à dos punções. Para os punções a folga de corte já se encontra estabelecida. Para modelar as matrizes é necessário fazer um *sketch* em redor da zona de corte para definir o exterior da matriz, como na [Figura 34.](#page-60-0) A geometria exterior da matriz é arredondada com um dos raios diferentes para que a matriz só encaixe de uma única posição na placa matriz.

As saídas de sucata são aberturas na matriz e na placa inferior para permitir a saída do material cortado pela ferramenta. Estas aberturas são mais largas que a forma da matriz para permitir que o material sai da ferramenta sem qualquer dificuldade. O alargamento das aberturas pode começar na matriz ou na placa inferior, é normal projectar-se a matriz com um ângulo de alargamento para a abertura.

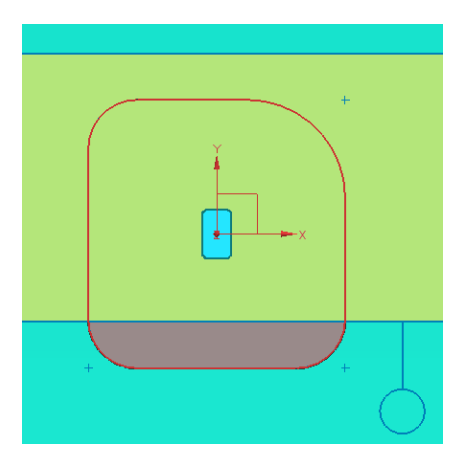

Figura 34 - Modelação de matriz

<span id="page-60-0"></span>As aberturas de sucata são definidas pelos *sketchs* de corte, e modeladas segundo variadas formas e posição da abertura, inclusive a junção de várias zonas de corte na mesma abertura. Uma representação da modelação de aberturas de sucata apresenta-se na [Figura 35](#page-60-1)

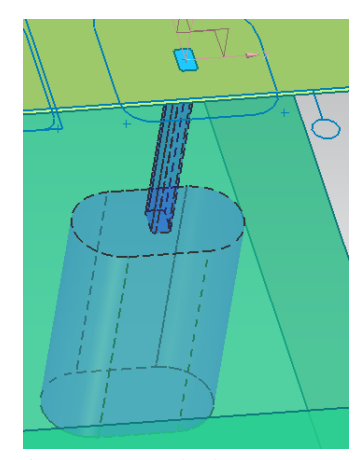

Figura 35 - Saída de sucata

<span id="page-60-1"></span>A modelação dos punções, matrizes e abertura na matriz criam uma peça sólida no projecto. Todos eles têm interferências com as placas onde estão inseridos e nas placas que atravessam. A modelação destes elementos não cria os recortes nas placas para os seus encaixes. Na [Figura 36](#page-61-0) estão ilustrados todos os punções e matrizes de corte. A função apresentada para modelar os elementos de corte cria elementos simples. Para se modelar elementos mais complexos usam-se os punções e/ou matrizes criadas pelo PDW como primeiro modelo, a partir daí usa-se as ferramentas tradicionais de modelação para alterar e definir componentes. O PDW não deve ser encarado como um criador automático de ferramentas mais sim como um auxílio ao projecto.

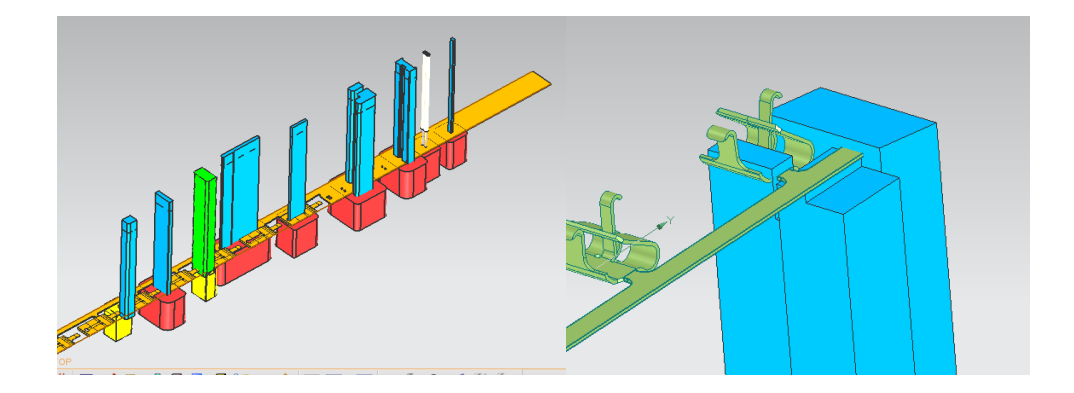

Figura 36 - Punções e matrizes corte **3.5.4. Elemento para dobragem de chapa**

<span id="page-61-0"></span>A modelação dos punções e matrizes de dobragem dependem inteiramente das superfícies das peças em cada etapa intermédia. A ferramenta *"bending inserts design"* permite a criação de punções e matrizes de dobra. A modelação destes elementos faz-se seleccionando uma dobra e criando um *sketch* para definir as suas dimensões. As folgas de deslizamento entre as guias foram parametrizadas anteriormente. Ao contrário dos punções de corte, os punções de dobragem têm comprimentos diferentes entre eles. Assim, o PDW permite o ajuste do comprimento do punção. Tal como na modelação dos punções de corte, a geometria criada pelo PDW é simples, para se modelar uma geometria mais complexa o utilizador terá de usar as ferramentas de modelação. Contudo, os *bending inserts* não permitem que se crie um punção para executar várias dobras, só se pode seleccionar uma dobra a que o punção criado irá ficar associado.

A solução para a modelação de punções que incidam em várias dobras é a ferramenta *"forming insert design".* Estes punções modelam-se da mesma forma que os *bending inserts*, a diferença é que se define um conjunto de superfícies onde o punção vai incidir. Na [Figura 37](#page-62-0) apresentam-se os punções criados por estas duas últimas funções.

Na dobragem da flange central da mola os punções são extremamente finos e ficam fragilizados, para tornar esses punções mais robustos usam-se pontas dos punções postiças acopladas a um suporte.

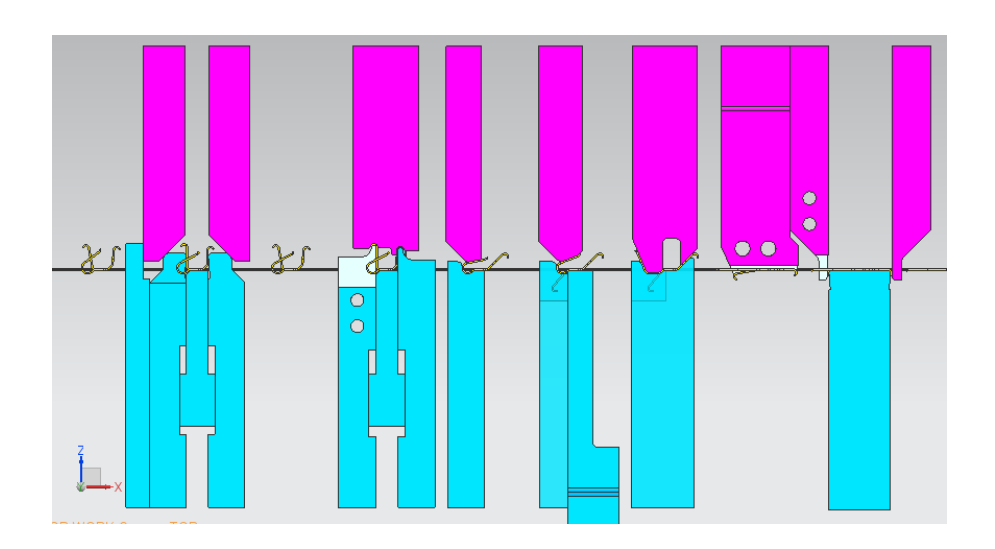

Figura 37 - Punções de dobragem

<span id="page-62-0"></span>As geometrias complexas da mola necessitam de matrizes no interior da peça para que se tenha sucesso na dobragem. As matrizes para se poderem posicionar dentro da geometria da mola terão de ser actuadas lateralmente. As funções do PDW não permitem a modelação destas matrizes. Assim, as matrizes serão modeladas a partir da cópia associativa da superfície da mola. O resultado é apresentado na [Figura 39.](#page-63-0)

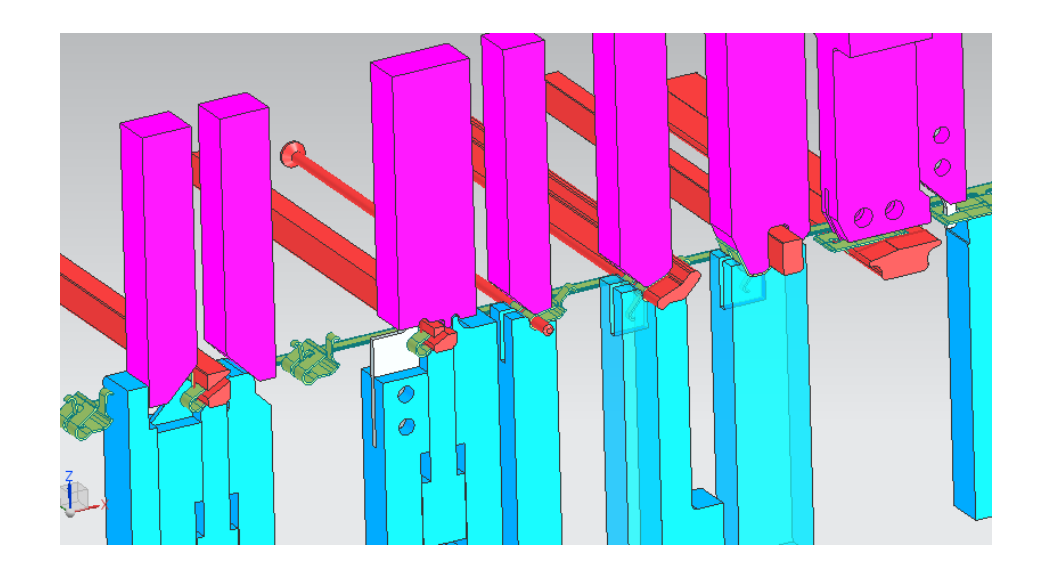

Figura 38 - Punções laterais

### **3.5.5. Elementos auxiliares aos punções**

Nos subcapítulos anteriores foi observado que PDW modela punções com formas simples. Os punções podem conter fins de curso, encostadores ou suportes. Para isso PDW dispõe de funções específicas para acrescentar essas características aos punções. A função *"insert auxiliary design"* permite com *sketchs* simples aplicar fins de curso e suportes de punções. A [Figura 39](#page-63-0) mostra exemplos da criação dessas características na ferramenta.

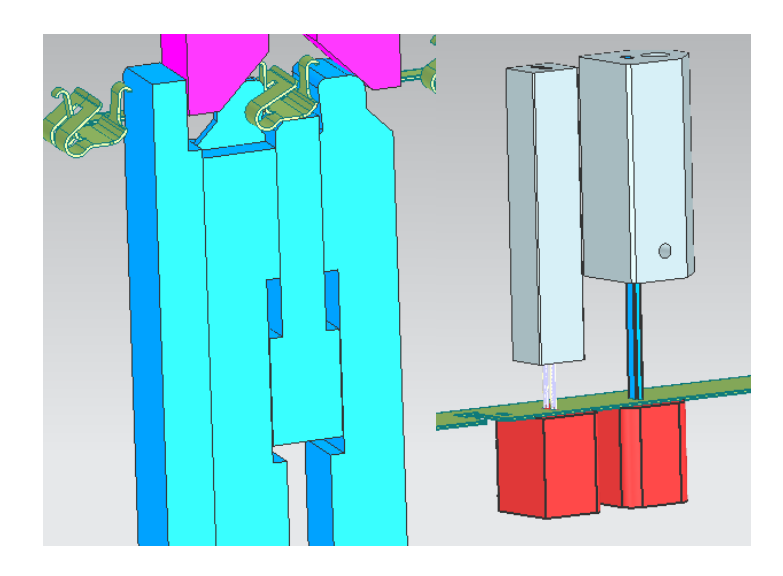

Figura 39 - Fins curso e suportes de punção

#### <span id="page-63-0"></span>**3.6 Análise dinâmica da ferramenta progressiva**

Quando o projecto se encontra terminado, é iniciada a fabricação da ferramenta. Tradicionalmente as ferramentas serão ensaiadas apenas depois de a ferramenta ser completamente fabricada e montada. O ensaio é executado para determinar a validade da ferramenta, pelo que só neste momento poderão ser detectadas eventuais falhas de projecto.

Uma das ferramentas CAE com maior importância na estampagem é a simulação do comportamento mecânico do material durante o processo. Ao longo dos últimos anos, a sua aplicação tem tido um grande impacto nas fases de desenho do produto, desenvolvimento da ferramenta, construção da ferramenta e respectivo ensaio (*try-out*).

Na [Figura 40](#page-64-0) apresenta-se um esquema do processo de fabrico sem utilização da simulação. Este baseia-se num método de tentativa-erro para validação da ferramenta. Com os apertados prazos de fabrico actuais, este método manifesta-se pouco competitivo.

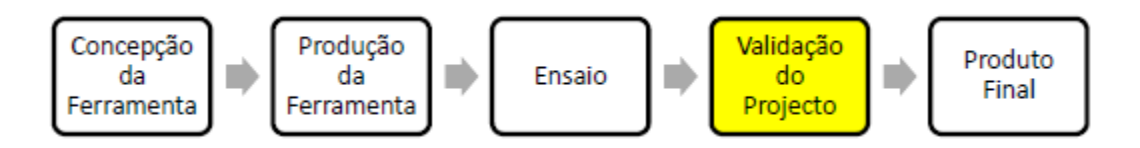

Figura 40 - Processo de fabrico de uma ferramenta (versão sem simulação)

<span id="page-64-0"></span>A desvantagem da estratégia tradicional é que a ferramenta não é validada antes de ser fabricada. Se a ferramenta não se comporta correctamente – peças estampadas fora de especificação – , é necessário desmontá-la e proceder a alterações/correcções. Qualquer uma destas operações envolve bastante tempo e dinheiro, e torna mais difícil ir ao encontro dos prazos de entrega.

A solução para todos estes problemas passa por trazer a validação do projecto para uma fase anterior à produção da ferramenta, e isso é possível graças à simulação (ver [Figura](#page-64-1)  [41\)](#page-64-1). Nem sempre com a simulação é possível obter um produto correcto à primeira, no entanto, o número de ensaios necessários será certamente menor.

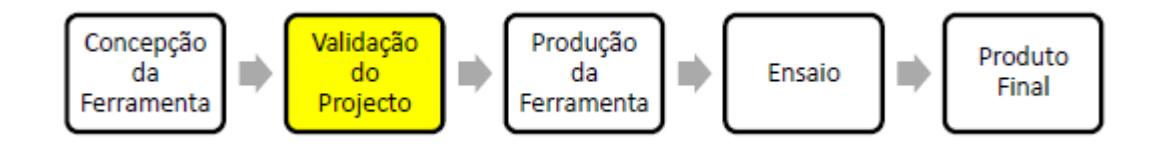

Figura 41 - Processo de fabrico de uma ferramenta (versão com simulação)

<span id="page-64-1"></span>Os principais objectivos industriais relativamente à utilização da simulação numérica dos processos de enformação de chapa podem ser sintetizados em três grandes grupos (Alves, 2003):

- 1. Redução do tempo:
	- a. Verificação atempada da capacidade e da facilidade de fabrico;
	- b. Redução dos tempos de desenvolvimento;
	- c. Redução do número de iterações de tentativa-erro;
	- d. Resposta rápida a possíveis alterações.
- 2. Redução do custo
	- a. Produtos mais baratos;
	- b. Redução do custo das ferramentas;
	- c. Redução das dimensões das prensas;
	- d. Aumento da fiabilidade da ferramenta.
- 3. Aumento da qualidade dos produtos:
	- a. Melhor selecção dos materiais;
	- b. Produção de peças cada vez mais complexas;
	- c. Acumulação de experiência na estampagem com novos materiais;
	- d. Melhoria do funcionamento da ferramenta.

O PDW permite a simulação de funcionamento da ferramenta progressiva. Através da função *"tooling validation"* o projectista pode testar a ferramenta em busca de erros de projecto e de simular o movimento da ferramenta.

Uma das funcionalidades do *tooling validation* é a verificação de interferências na ferramenta. Selecciona-se os componentes que se pretende testar e será emitido um aviso se ocorrer alguma interferência dentro da tolerância requerida. Como resultado obteve-se a interferência de 2 punções laterais com a aba de ligação entre as etapas (ver [Figura 42\)](#page-65-0).

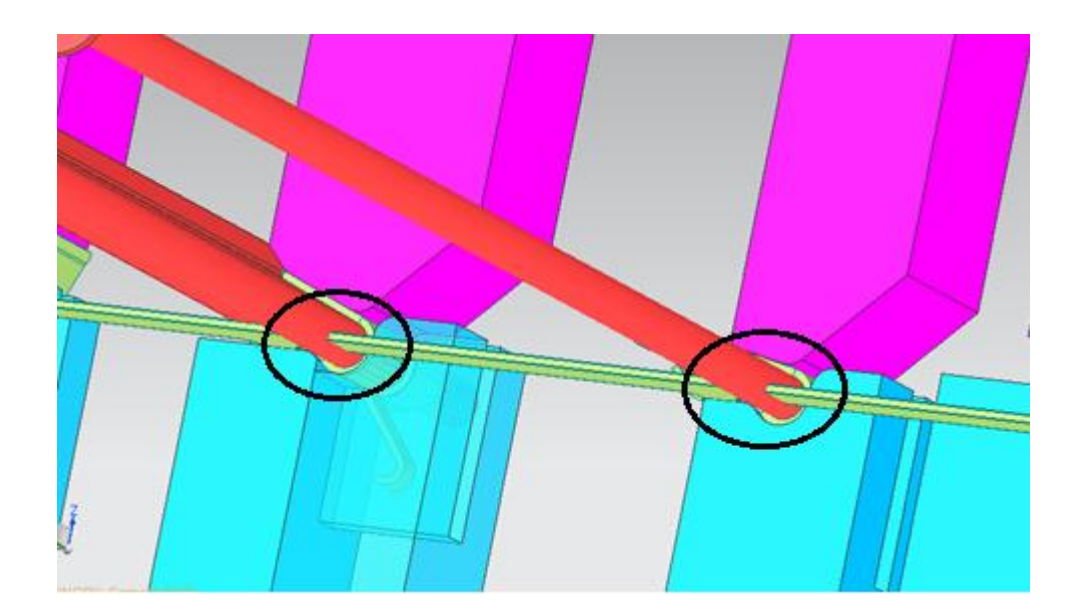

Figura 42 - Interferência entre punções e tira

<span id="page-65-0"></span>No projecto de ferramentas progressivas as alterações de projecto são constantes. As alterações podem originar erros por não haver adaptação de todos os componentes às alterações. Assim o PDW permite verificar se todos os componentes estão adaptados às alterações de projecto.

Por fim para a conclusão do projecto foram criados 159 ficheiros que têm um espaço total de 60MB

# **Capitulo IV – 2º Projecto de ferramenta progressiva**

Este projecto tem como foco a execução dos desenhos NX *Progressive Die* dos componentes da ferramenta progressiva para fabricar uma contacto eléctrico em cobre para a indústria eléctrica. Este projecto caracteriza-se pelo fabrico de uma peça de material relativamente dispendioso onde a poupança de matéria-prima é um aspecto importante. Pretende-se neste trabalho replicar uma ferramenta ainda em projecto através do *software* NX para avaliar o desempenho do programa no projecto e da uma ferramenta por simulação.

A peça encontra-se em produção mas a ferramenta contém um grande desperdício de material. Pretende-se com uma nova ferramenta diminuir o material desperdiçado.

### **4.1 Caracterização da peça – contacto eléctrico**

A peça a ser fabricada é um contacto em cobre de 1.5mm de espessura para a indústria eléctrica. Na [Figura 20](#page-45-0) apresenta-se o contacto. No Anexo está representado o seu desenho técnico.

A peça é fabricada em cobre Sf – Cu F36 que pela norma DIN 17671 tem uma tensão de ruptura de mínima de 360 MPa e uma tensão de corte de 172 MPa.

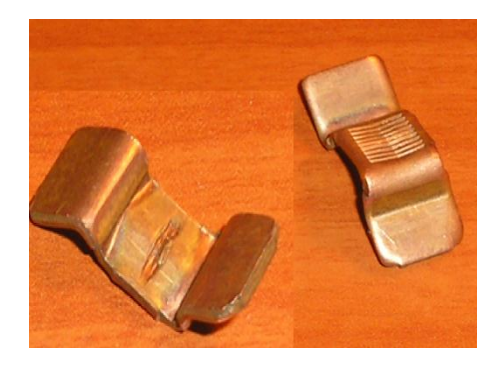

Figura 43 - contacto de cobre

### **4.2 Caracterização da ferramenta existente**

A ferramenta que actualmente produz o contacto menor encontra-se numa prensa excêntrica. O desperdício no fabrico da peça é notável. A ferramenta tem um passo de 14 mm e uma largura de tira de 32 mm. A tira da ferramenta existente está esquematizada na [Figura 44.](#page-67-0) Neste layout só 57,82% do material é aproveitado.

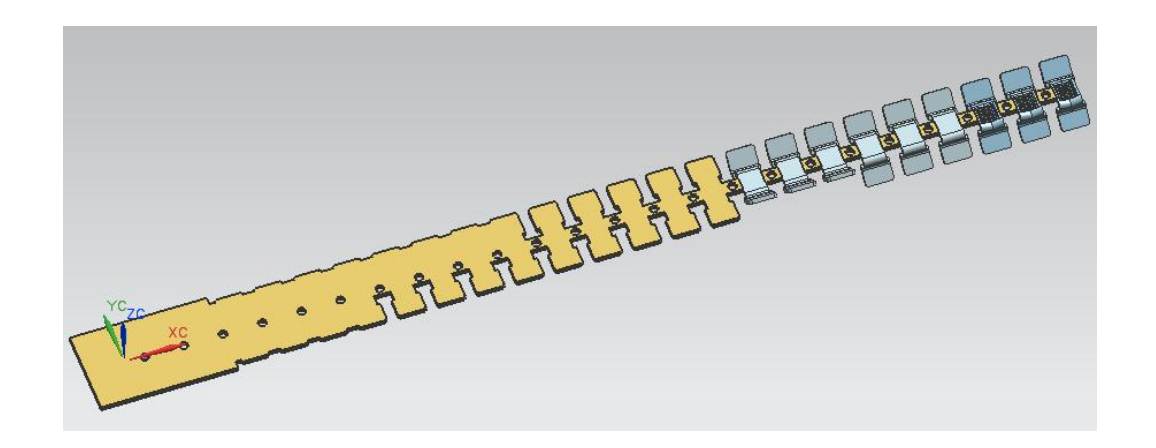

Figura 44 - Tira da ferramenta existente

#### <span id="page-67-0"></span>**4.3 Projecto da tira**

O projecto da nova tira implica a redução do consumo de material. Para além disso a peça foi alterada, sendo mais pequena que a anterior. A peça nova tem um comprimento de 26 mm enquanto a antiga tinha um comprimento de 28.5 mm. A redução de tamanho da peça origina uma economia de matéria-prima de 8.77%.

Para a nova tira ter um bom aproveitamento de material a peça terá de ser colocada na tira de forma longitudinal. Isto cria um problema de fabrico, se a peça for fabricada numa ferramenta progressiva convencional, visto que seria impossível unir as várias etapas da tira sem recorrer a uma aba exterior às peças. Usando uma máquina Bihler o contacto poderá ser fabricado por um centro radial, onde pode ser conformada por punções em várias direcções.

Utilizando os métodos de projecto e modelação do capítulo anterior obteve-se a tira da figura seguinte.

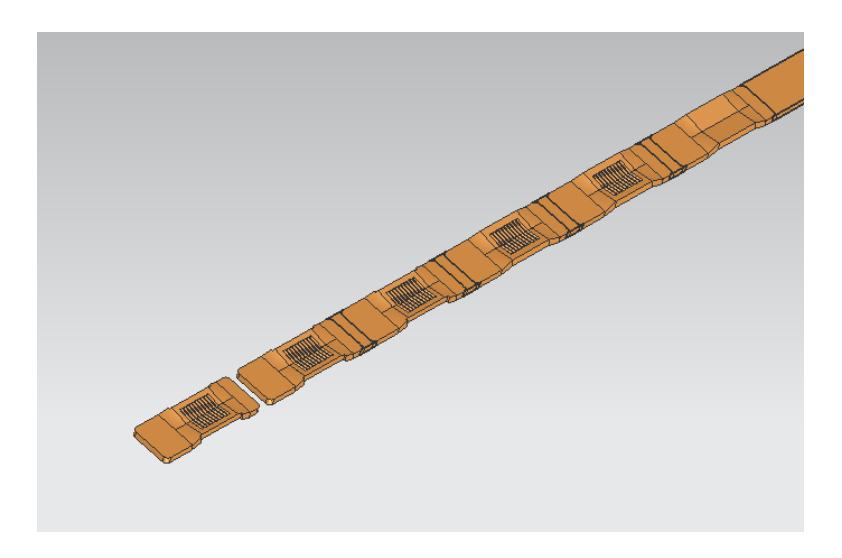

Figura 45 - Tira da ferramenta nova

Com o novo layout da tira obteve-se uma utilização de material de 86.08%. Como total de utilização de matéria-prima, adicionamos a redução de tamanho do novo contacto eléctrico de 8.77% à utilização de material por alteração do layout de 86.08%, obtendo-se uma utilização de matéria-prima total em relação à antiga ferramenta de 94.85%.

#### **4.4 Cálculo para os processos de fabrico**

A nova ferramenta tem três operações de corte, cinco dobras e um processo de forjamento. Pelo "*force calculation"* obtém-se uma força de corte de 12302N e uma força de aperto para o corte de 614N. Infelizmente pelo modo como o contacto foi modelado não foi possível obter resultados para as forças de dobragem e forjamento. As operações de forjamento e corte foram propositadamente colocadas na ferramenta da prensa por serem processos de fabrico que necessitam de maior força, podendo a ferramenta radial não ter capacidade para efectuar tais operações de forma eficiente.

As folgas de corte para uma chapa de 1.5 mm serão de 0.15 mm (10% da espessura de chapa).

### **4.5 Projecto da ferramenta progressiva**

A estrutura da nova ferramenta é extremamente semelhante à estrutura usada no projecto da ferramenta da mola. Neste caso poderemos utilizar a ferramenta que foi guardada na biblioteca do NX. Este simples passo poupou horas de modelação de uma nova estrutura. Com este caso nota-se a importância de ter uma biblioteca de peças para diminuir em grande parte o tempo de projecto da ferramenta.

O centro radial teve de ser modelado de raiz, com isso obteve-se a estrutura da [Figura 46.](#page-69-0)

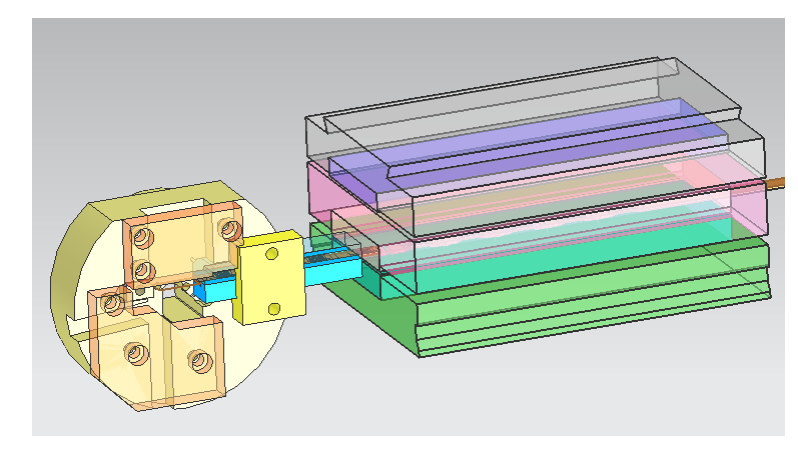

Figura 46 – "*Die base"* ferramenta do contacto

<span id="page-69-0"></span>Neste tipo de ferramenta a peça é cortada e preparada numa ferramenta tradicional de prensa, utilizando a maior capacidade de força da prensa para efectuar os processos de fabrico mais exigentes. No fim da ferramenta da prensa a peça é separada da tira e transportada por uma guia ate ao centro radial. No centro radial as operações de dobragem são todas feitas na mesma posição mas com uma sequência de accionamento dos punções. Por fim são usados punções extractores para retirar a peça do centro radial.

Poderá pensar-se que pelo facto de a peça ser conforma numa só posição a velocidade de tiragem de peças será reduzida. Porém, importa referir que esta ferramenta trabalha a uma cadência de cerca de 90 golpes/min (5400 peças/hora).

A modelação dos punções foi feita através das funções apresentadas no capítulo anterior. Foi necessário a modelação de 3 punções e matrizes de corte, 9 punções de dobragem, 2 punções de forjamento e 2 punções extractores. O resultado final da modelação está representado na [Figura 47.](#page-70-0)

Para a conclusão do projecto foram criados 100 ficheiros com um espaço total de 20MB.

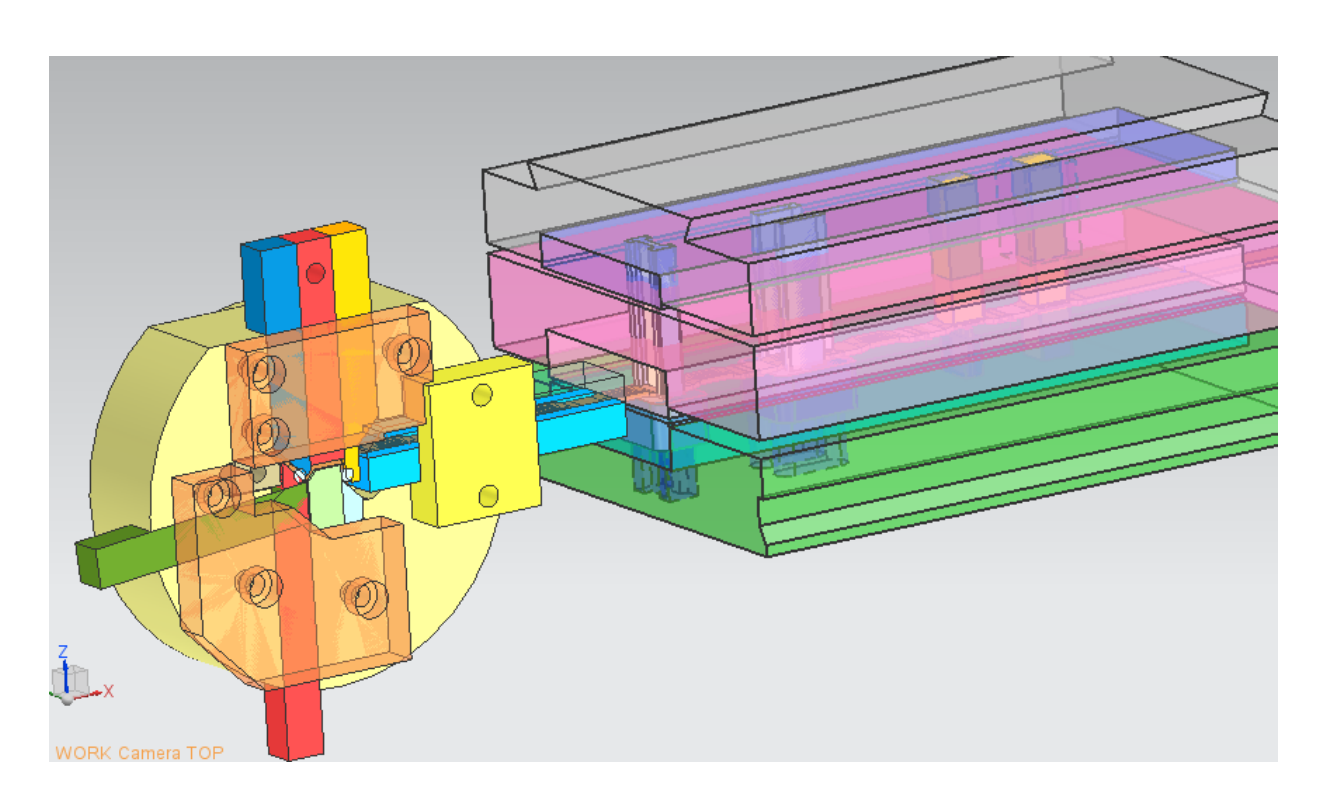

<span id="page-70-0"></span>Figura 47 - Nova ferramenta do contacto de cobre

## **Conclusão**

Este estudo tinha como objectivo avaliar as potencialidades do software Siemens NX *Progressive Die Wizard* na concepção de ferramentas progressivas para a empresa ETMA. Através da análise dos resultados apresentados, pode concluir-se, de forma evidente, que que a modelação e projecto das ferramentas através do PDW é mais rápido que o método tradicional e proporciona uma perspectiva mais realista da ferramenta.

Para a execução do estudo foi necessário compreender os fundamentos básicos do projecto de ferramentas progressivas. O projecto envolve um bom conhecimento dos processos de fabricos que poderão ser feitos pelas ferramentas. A execução da sequência de fabrico de uma determinada peça é um processo criativo onde não existe nenhum método específico para a realizar. As ferramentas dependem bastante de componentes normalizados, praticamente só os elementos nobres para o fabrico são criados de raiz para cada ferramenta.

A rampa de aprendizagem sobre o funcionamento e utilização deste software é lenta, pelo que parece evidente que qualquer empresa que pretenda implementar um novo software deverá ter formação sobre o seu funcionamento.

O NX declara-se como uma boa ferramenta para a gestão do produto nas empresas. Na avaliação do software utilizou-se como exemplo 2 projectos de ferramentas progressivas. Um deles, o fabrico de uma peça de geometria complexa, e outro com foco na economia de material. As 2 ferramentas progressivas projectadas são utilizadas em máquinas modernas e especializadas no fabrico progressivo.

Utilizou-se como primeiro teste de avaliação ao software o projecto da peça mais complexa. Notou-se uma integração muito boa entre os vários módulos de modelação do NX durante o desenho da mola. Durante a preparação das etapas intermédias surgiram várias dificuldades devido à complexidade da peça, foi este o primeiro sinal onde se notou que o PDW não está preparado para projectos de ferramentas progressivas mais específicas e complexas. Ao longo do projecto da ferramenta existem funções de apoio ao projectista, tais como cálculo de forças de fabrico e simulações de deformação. Quanto à modelação de componentes da ferramenta, mais uma vez se nota que o software não está preparado para ferramentas tão específicas. Contudo, a integração existente na modelação proporciona uma ajuda enorme no projecto. A falta de bibliotecas de componentes normalizados quando uma empresa inicia a sua utilização será a maior dificuldade que se terá de ultrapassar.
O segundo projecto foi feito com mais fluidez e experiência, e a falta de uma biblioteca foi mais uma vez sentida mas, por outro lado, conseguiu-se usar componentes criados aquando do primeiro projecto. A biblioteca trouxe um avanço imediato ao projecto, permitindo a economia de muitas horas de modelação. A simplicidade do projecto da tira no software, e a perspectiva que dá ao utilizador, foram extremamente benéficos para o sucesso dos projectos desenvolvidos.

Em geral, o PDW não está preparado para projectar ferramentas de conformação específicas, como as necessárias às máquinas Bihler, mas a integração de funções e a grande quantidade de ferramentas conseguem compensar as lacunas do PDW, sendo um claro avanço em relação à metodologia de projecto adoptada pela empresa até então.

## **Bibliografia**

**Alves, J. L. 2003.** *Simulação Numérica do Processo de Estampagem de Chapas Metálicas.* Guimarães : Escola de Engenharia - Universidade do Minho,, 2003. **Bihler. 2011.** http://www.bihler.de. [Online] 2011.

**Cadflow. 2011.** http://www.cadflow.pt/. [Online] 2011.

**DIN, 17224. 2001.** *Steel wire for mechanical springs.* 2001.

**DIN, 17671.** *Wrought copper and copperalloy tubes properties.* 

**DIN, 6935. 2011.** *Cold Bending Of Flat Rolled Steel.* 2011.

**DIN, 8580. 1985.** *Classification of manufacturing processes.* 1985.

**Engenharia, Wki. 2011.** *http://wiki.ued.ipleiria.pt.* [Online] Wiki Engenharia, 2011.

**ETMA. 2011.** http://www.etma.pt. [Online] 2011.

**Ferreira, Luiz Gonzaga, Menegale, Heli e Senna, Pedro. 1971.** *Ferramenteiro.* 1971.

**Li, J. Y., Nee, A. Y. C. e Cheok, B. T. 2002.** *Integrated Feature-Based Modelling and* 

*Process Planning of Bending Operations in Progressive Die Design.* s.l. : Advanced Manufacturing Technology, 2002.

**Peterson, Donald A. 1994.** *Progressive Dies Principles ans Pratices of Design and Constrution.* s.l. : SME, 1994.

**Provenza, F. 1982.** Estampos, Vol. I. s.l. : PRO-TEC, 1982.

**Provenza. 1982.** Estampos, Vol. II. s.l. : PRO-TEC, 1982.

**Provenza. 1982.** Estampos,Vol III. s.l. : PRO-TEC, 1982.

**Rocha, A Barata da, Dias, J. Ferreira e Santos, A. Dias dos. 2003.** Corte em Ferramenta, Vol.1. s.l. : INEGI, 2003.

**Rodrigues, J. e Matins, P. 2005.** *Tecnologia Mecânica: Tecnologia da Deformação Plastica. Vol II Aplicações Industriais.* s.l. : Escolar Editora, 2005.

**Schaeffer, L. 2004.** *Conformação de chapas metalicas.* s.l. : Impresa Livre, 2004.

**Siemens. 2012.** http://www.plm.automation.siemens.com. [Online] 2012.

**Smith, David Alkire. 1990.** *Die Design Handbook.* s.l. : SME, 1990.

**Tor, S. B., Britton, G. A. e Zhang, W. Y. 2003.** *Indexing and retrieval in metal stamping die design using case-based reasoning.* s.l. : Journal of Computing and Information Science in Engineering, ASME, 2003.

**Zhao, Z. e Peng, Y. 2002.** *Development of a Practical Blank Layout Optimisation System for Stamping Die Design.* s.l. : Advanced Manufacturing Technology, 2002.

**Anexos**

A. Catálogo Bihler RM 40K

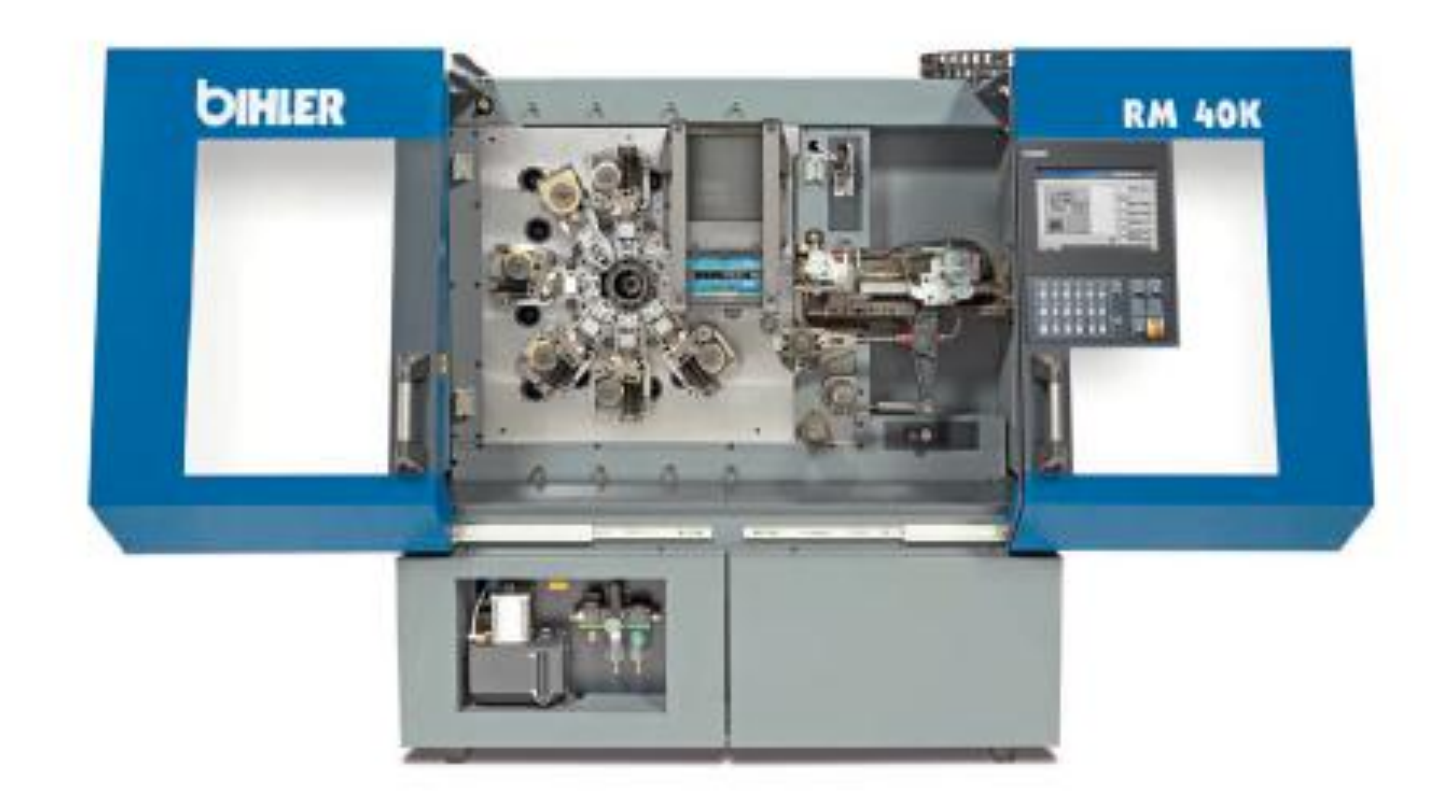

# **RM 40K MÁQUINA AUTOMÁTICA PARA ESTAMPAR E DOBRAR**

### A PERFEITA COMBINAÇÃO DA COMPROVADA TÉCNICA BIHLER COM A TECNOLOGIA MAIS **MODERNA E INOVADORA**

A nova máquina automática para estemper e dobrar. Bihr. ler RM 40K, reúne so vantageno de muito bemroucedide cérie RM soc incusdores decenvolvimentos de atual tecnologia Bihler, para oferecer sinda majo decempenho. flexibilidade. economia e qualidade dos produtos. Isto è pocoivel graçao à compatibilidade da RM 40K com ao ferramentes dos modelos RM 35. RM 40 e RM 40E. aos processos de trabalho otimizados e ao novo comendo de fácil manuseio Bihler VeriControl VC-1. A configuração aberta desta máquina permite a integração cem problemas de todas as tecnologias chave da Bihler, tais como

coldagem, roccusemento, parafuoamento, etc. em qualquer conceito de produção. O sumento da abertura da place frontal confere major flexibilidade soo movimentoo do macho central, além de oferecer mais popoibilidades de integração do lado traseiro da máquina. Os inovadoreo ciotenteo de troca répida Bihlar reducem cignificative mente o tempo necessário para a troca das ferramentas e cameo. Esta combinação de vantageno é complementada por uma potente prense exclintrica de dois pontos, que cferece bactante espaço para ferramentes mais longes.

RM 40K - um invectimento com retorno gerantido!

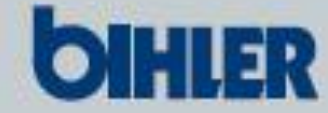

#### Principais vantagens:

- Grande aumento da produtividade, por meio de processo de trabalho otimizados
- Compatibilidade com ao ferramenteo dao máquinao RM 35, RM 40 . RM 40E
- Prence excéntrica com amplo eopaço de montagem para ferramentas mais longas
- Construção compacta, com armáno elétrico integrado.
- Novo comendo de fácil menuseio VariControl VC 1-E. com tels "touch ocreen" de 15"
- Proteção de osgurança e redução de ruído para o operador integrada na máquina
- Abertura major na placa frontal, para major flaxibilidade dos movimentos do macho central
- Novo ciotema de troca rápida de ferramentas
- Sistema de camero incursion
- Excelente relação custo beneficio

#### Dados téonioos:

- Velocidade de rotação: max. 350 rpm
- Extremidade traceira do material posicionada a 80 mm da face da place frontal
- Peop da máquina: 2.000 kg. dependendo de configuração (cem ferramenteo)
- Dimensões: larg. 2.020 mm x prof. 1.220 mm x elt. 2.030 mm

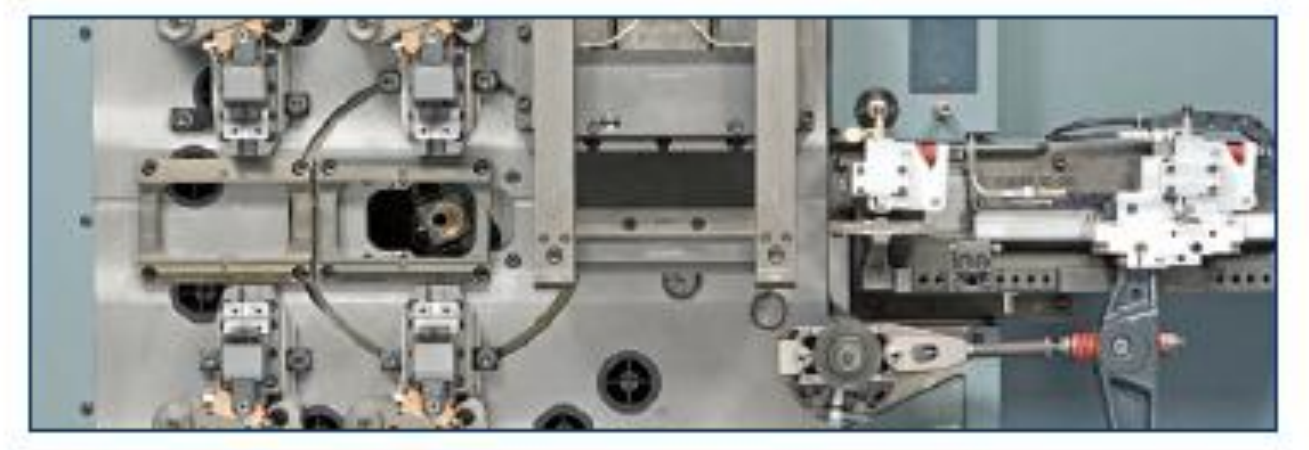

#### Acessórios standard:

- Acionamento regulavel cem escalonamentos, potância nominal 5.5 kW
- Quatro carroo normalo (curso max. 40 mm. força nominal max. 60 kN)
- Prense excêntrica de dois pontos: força nominal 90 kN. curso 12 mm: espaço para montagam de femamentas com até 320 mm de comprimento e 170 mm de largura
- Macho central com opção de scionamento para empuri rerou pusar (curso máx. 45 mm. força nominal max. 2016N)
- Unidade pneumática
- Lubrificação contralizada
- Alimentação de material até max. 240 mm
	- Redutor do tempo de alimentação
	- Pinças de transporte e de retenção de material com acionemento hidráulico
- Quatro capatao niveladorao

#### Comando:

Novo comando Bihlar VC1-E com tela "touch ocreen" de 15" e orientação intuitiva do operador para a programação

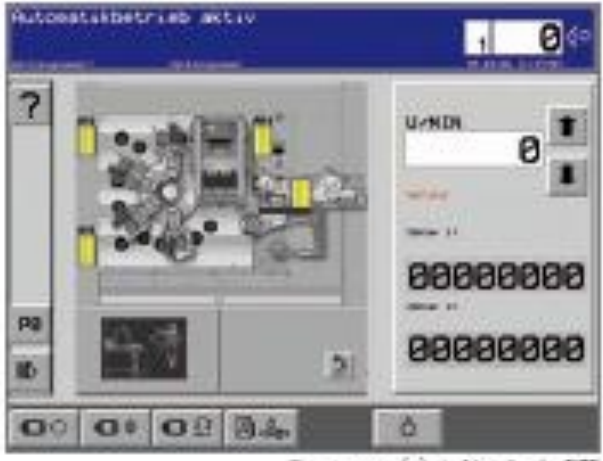

Pacote: Máquina com proteção de segurança e redução de ruído e para o operador + Prence excêntrica de doio pontos com 9 ton + 4 Carros dobradoreo + Macho cantral + Comando VC1-E com "touch ocreen"

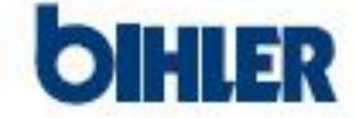

Otto Bihler Meochinenfabrik GmbH & Co.KG | Lechbrucker Str. 15 | D - 87642 Halblech Tel.: +49-8368/18-0 | Fax: +49-6368/18-105 | verkauf@bihlende | www.bihlende

**B. Desenhos técnicos das peças a fabricar**

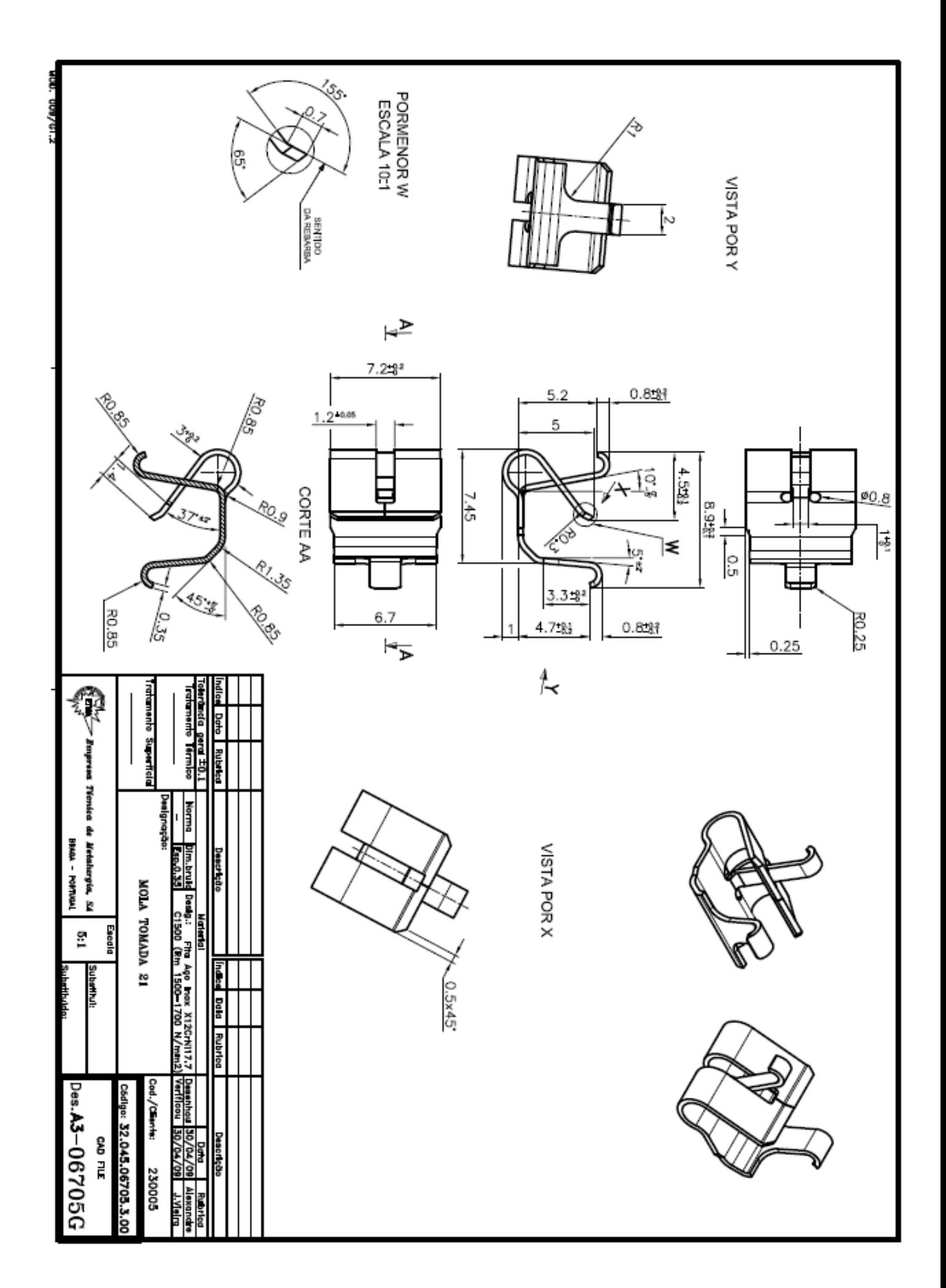

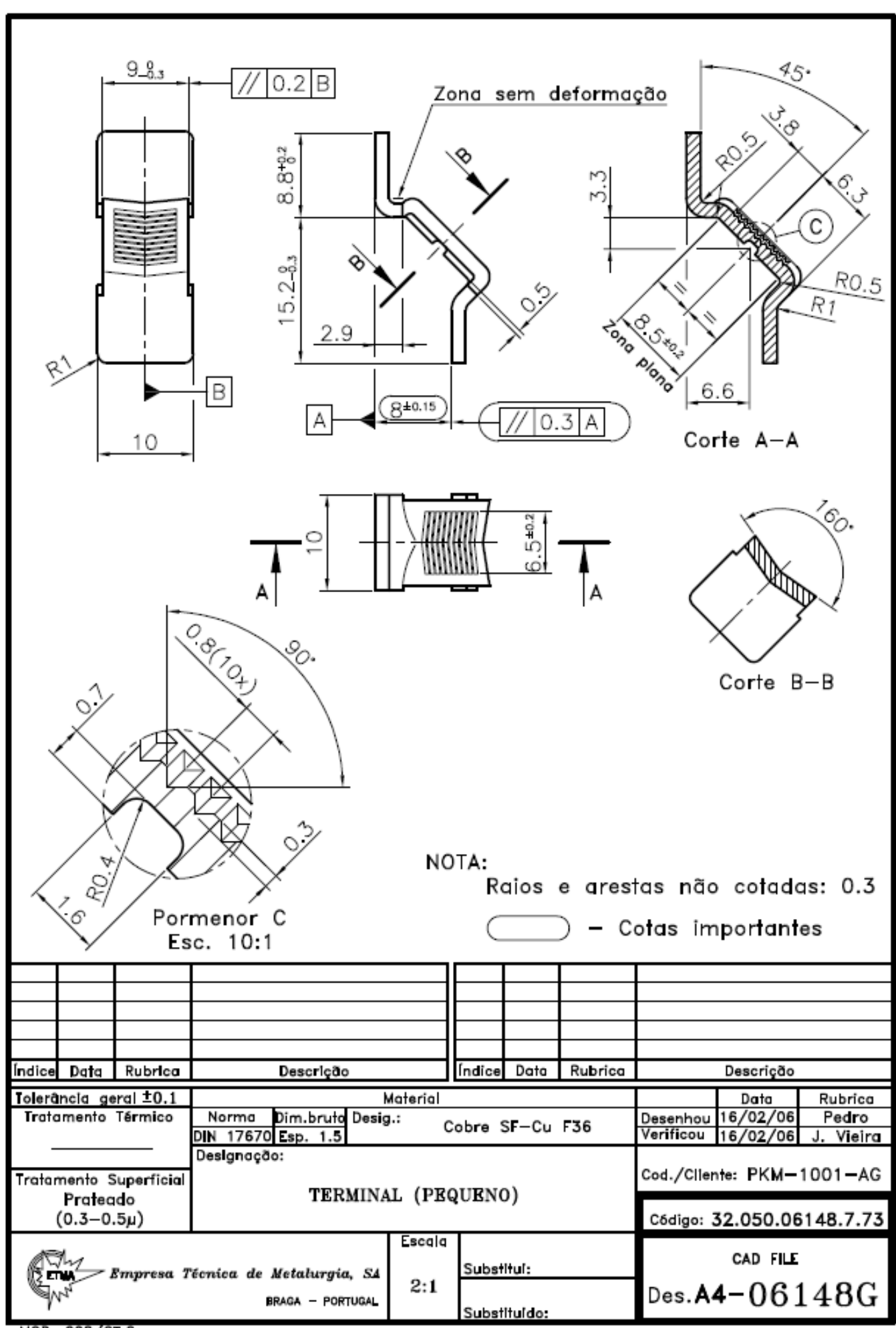

MOD. 008/GT.2